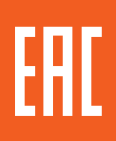

# **ПРЕОБРАЗОВАТЕЛЬ ЧАСТОТЫ СЕРИИ OptiCore B100**

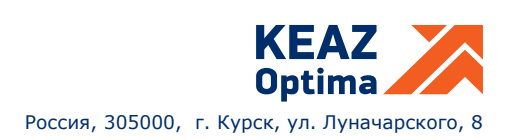

## **СОДЕРЖАНИЕ**

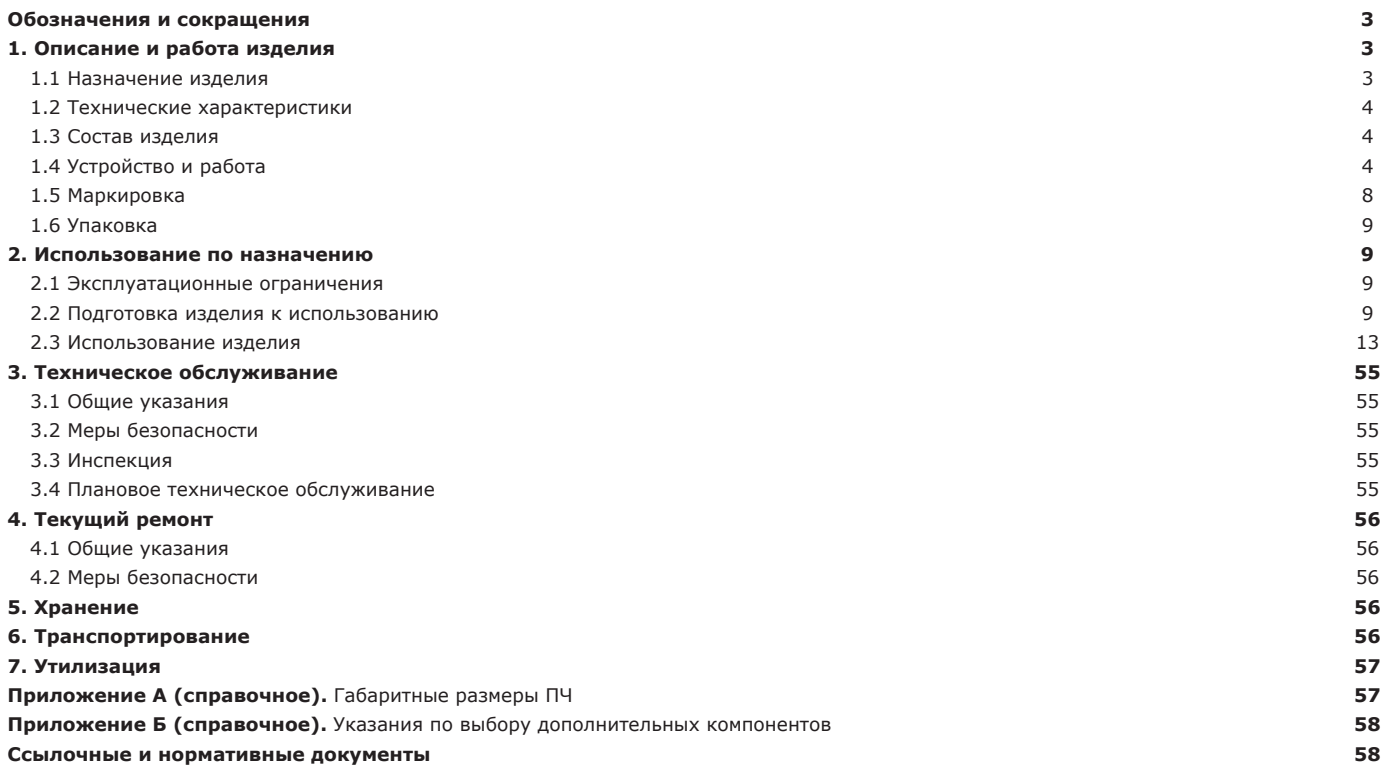

## **Обозначения и сокращения**<br>ЕАС - Евразийский экономи

ЕАС - Евразийский экономический союз<br>ОС - обратная связь

- 
- ОС обратная связь<br>ПИД пропорциональ ПИД - пропорционально-интегрально-дифференцирующий<br>ПЧ - преобразователь частоты
- ПЧ преобразователь частоты<br>РЭ руководство по эксплуата
- 
- РЭ руководство по эксплуатации<br>ТО техническое обслуживание ТО - техническое обслуживание<br>ЭМС - электромагнитная совмести
- электромагнитная совместимость

ЭСППЗУ - электрически стираемое перепрограммируемое постоянное запоминающее устройство

- CRC Cyclical Redundancy Checking<br>STO Safe Torque Off dynkung Ge
- 
- STO Safe Torque Off функция безопасного торможения<br>SVC Sensorless Vector Control векторный закон управл SVC - Sensorless Vector Control – векторный закон управления без обратной связи по скорости

Настоящее руководство по эксплуатации (далее по тексту – РЭ) предназначено для ознакомления с подключением, вводом в эксплуатацию и проведения технического обслуживания преобразователей частоты серии OptiCore B100 (далее – ПЧ, ПЧ OptiCore B100).

.<br>Данное РЭ содержит всю необходимую информацию по мерам безопасности, а также достаточные рекомендации по особенностям выбора, монтажа, наладки, эксплуатации, техническому обслуживанию и диагностики неисправностей.

Рекомендуется сохранить РЭ на электронный носитель и обеспечить возможность доступа к нему эксплуатирующего и ремонтного персонала.

#### Знаки безопасности в данном РЭ:

**ПРЕДУПРЕЖДЕНИЕ:** указывает на ситуацию, в которой несоблюдение эксплуатационных требований может привести к смерти, тяжелым травмам или критическому повреждению оборудования.

**ВНИМАНИЕ:** указывает на ситуацию, в которой несоблюдение эксплуатационных требований может привести к средней или легкой травме и/или повреждению оборудования.

Пользователям необходимо внимательно ознакомиться с данным РЭ и выполнять операции без нарушений мер безопасности при вводе в эксплуатацию, эксплуатации, техническом обслуживании и ремонте ПЧ. Предприятие-изготовитель (организация, принимающая претензии) не несут ответственности за любые последствия применения данного документа, включая травмы и убытки в результате нарушений требований безопасности и/или повреждения оборудования.

Для выполнения любых работ с ПЧ может привлекаться только должным образом подготовленный персонал, тщательно изучивший эксплуатационную документацию, прошедший обучение и получивший допуск к самостоятельной работе с электрооборудованием. Кроме того, данный персонал должен дополнительно пройти инструктаж по технике безопасности по особенностям работы с ПЧ. В том случае, когда ПЧ используется в составе производственных комплексов, обслуживающий персонал должен регулярно проходить обучение, позволяющее понимать особенности технологического процесса, предвидеть и диагностировать возможные неисправности ПЧ, вызванные изменением настроек механических, электрических или электронных компонентов и систем производственного комплекса. Обслуживающий персонал должен во всех случаях выполнять требования эксплуатационной документации и соблюдать правила техники безопасности при выполнении любых работ.

ПЧ OptiCore В100 соответствуют требованиям ГОСТ Р 50030.4.2-2012 / ГОСТ IEC 60947-4-2:2011, техническому регламенту Таможенного союза «О безопасности низковольтного оборудования» (ТР ТС 004/2011), техническому регламенту Таможенного союза «Электромагнитная совместимость технических средств» (ТР ТС 020/2011).

## **1 ОПИСАНИЕ И РАБОТА ИЗДЕЛИЯ**

#### **1.1 Назначение изделия**

1.1.1 Полное наименование изделия – преобразователь частоты. Обозначение изделия – ГЖИК.641200.280.

1.1.2 Данное РЭ распространяется на ПЧ, приведенные в таблице 1.1.

Таблица 1.1 — Условное обозначение и артикулы ПЧ

| Условное обозначение      | Артикул |
|---------------------------|---------|
| OptiCore B100-H0K75-220-T | 337055  |
| OptiCore B100-H1K5-220-T  | 337056  |
| OptiCore B100-H2K2-220-T  | 337057  |
| OptiCore B100-H0K75-380-T | 337058  |
| OptiCore B100-H1K5-380-T  | 337059  |
| OptiCore B100-H2K2-380-T  | 337060  |
| OptiCore B100-H4K-380-T   | 337061  |
| OptiCore B100-H5K5-380-T  | 337062  |
| OptiCore B100-H7K5-380-T  | 337063  |
| OptiCore B100-H11K-380-T  | 337064  |
| OptiCore B100-H15K-380-T  | 337065  |
| OptiCore B100-H18K5-380-T | 337066  |
| OptiCore B100-H22K-380-T  | 337067  |
| OptiCore B100-H30K-380-T  | 337068  |
| OptiCore B100-H37K-380-T  | 337069  |

1.1.3 Пример условного обозначения ПЧ: OptiCore В100-Н5К5-380 Т.

Структура условного обозначения ПЧ: OptiCore B100-НХ<sub>11</sub>КХ<sub>12</sub>-Х<sub>2</sub>-Х<sub>3</sub>, где: OptiCore В100 – серия;

НХ<sub>1.1</sub> – расчетная мощность подключаемого электродвигателя в кВт;

Х, 2- мощность в Вт, умноженная на К;<br>К - коэффициент разделения и множитель «100». Например, Н5К5: 5500 Вт

Х<sub>2</sub> – номинальное напряжение 220 В или 380 В;<br>Х<sup>2</sup> – наличие встроенного тормозного прерывате

- наличие встроенного тормозного прерывателя: 0 - нет; Т - есть.

1.1.4 ПЧ OptiCore В100 предназначены для управление асинхронными двигателями, а также синхронными двигателями с постоянными магнитами и однофазными двигателями (по согласованию с производителем). В ПЧ реализованы скалярный

(U/f) и векторный без обратной связи по скорости (SVC) законы управления.

ПЧ является современным устройством, работа которого основана на принципе адаптивно-векторного управления. ПЧ отличается высокой надежностью, небольшими габаритными размерами, простотой наладки и эксплуатации.

1.1.5 ПЧ OptiCore В100 могут применяться в различных отраслях промышленности благодаря своим функциональным характеристикам, большому количеству макроконфигураций, наличию редактора логических функций, гибкости настройки, а также возможности дистанционного управления с выносной панели или по подключенной шине Modbus.

## 1.1.6 Габаритные размеры ПЧ приведены в Приложении А.

#### **1.2 Технические характеристики**

1.2.1 Технические характеристики ПЧ приведены в таблице 1.2.

Таблица 1.2 — Технические характеристики ПЧ

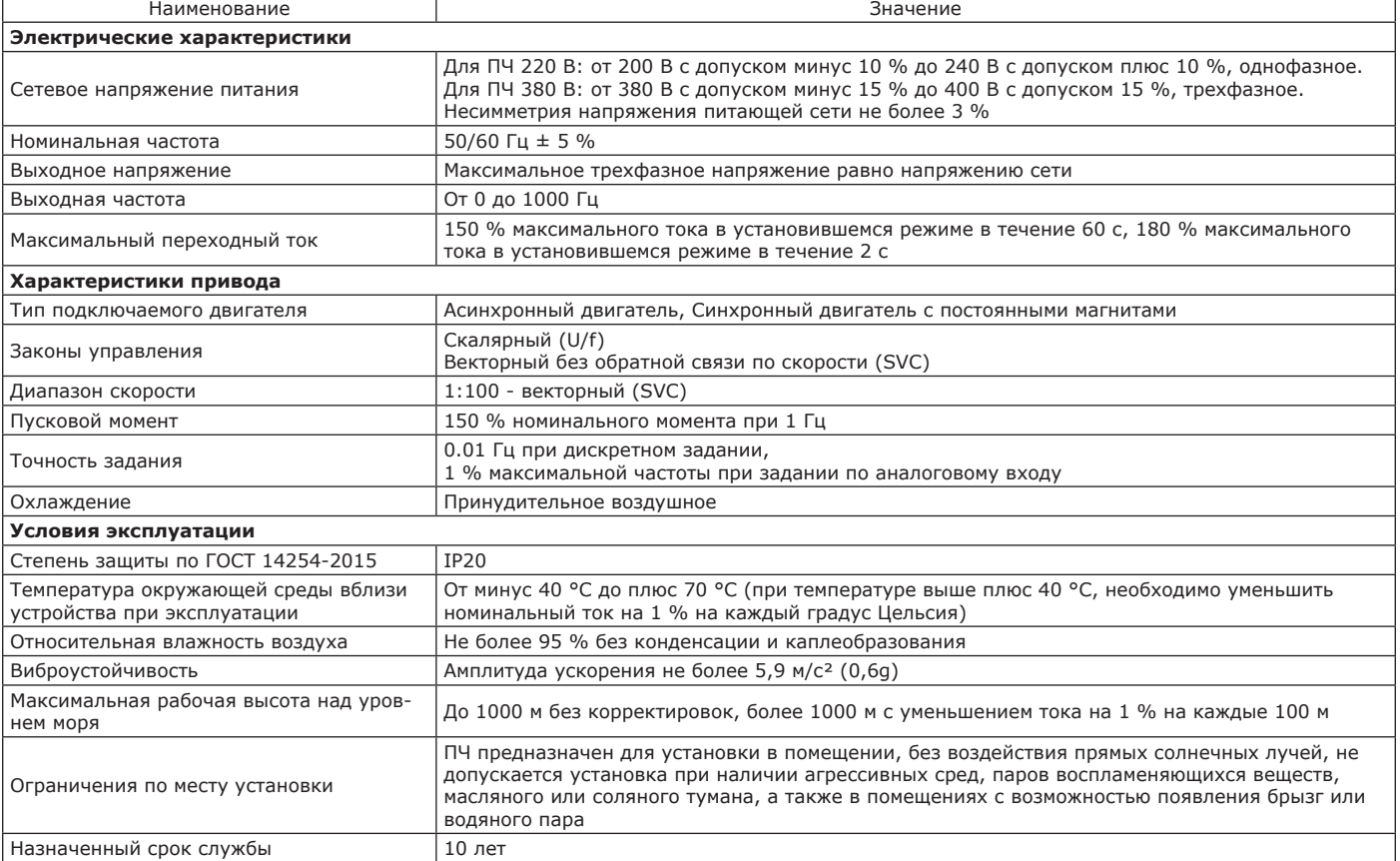

#### **1.3 Состав изделия**

1.3.1 При выборе ПЧ следует учитывать:

- сетевое напряжение питания;

- номинальные характеристики электродвигателя.

1.3.2 В зависимости от модели ПЧ могут поставляться с характеристиками, приведенными в таблице 1.3.

#### Таблица 1.3 — Отличительные технические характеристики моделей ПЧ

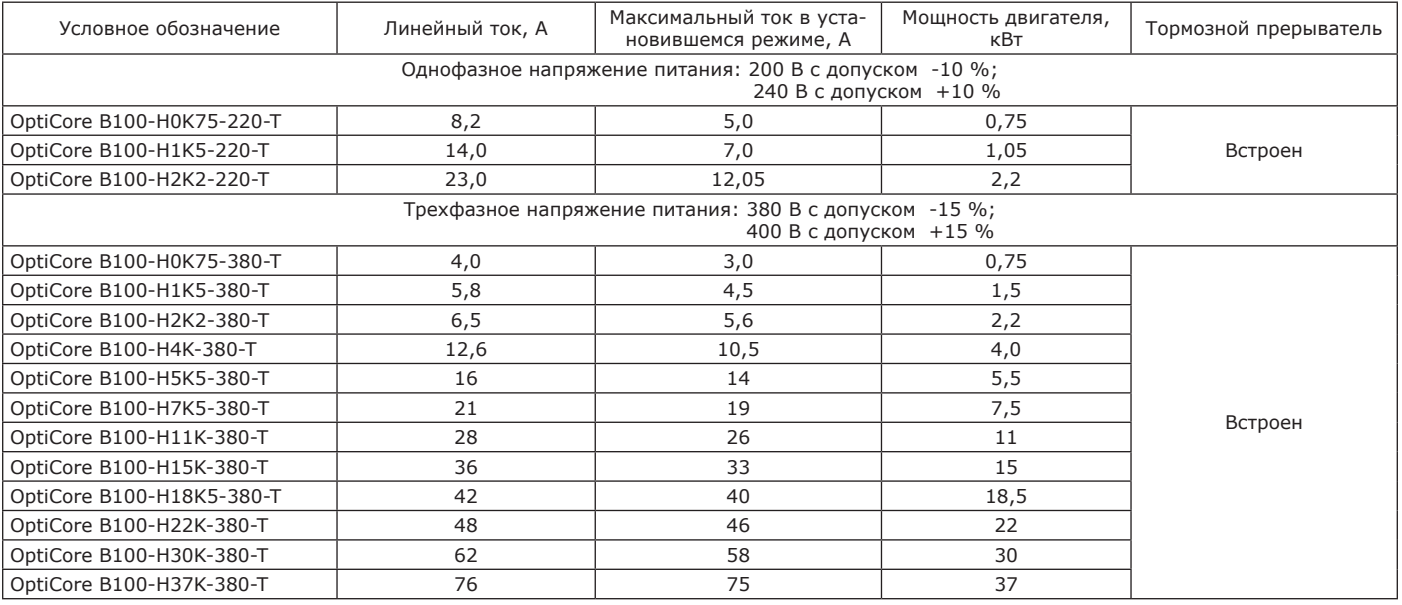

1.3.3 Указания по выбору тормозного прерывателя приведены приложении Б.

**1.4 Устройство и работа**

1.4.1 Внешний вид ПЧ приведен на рисунках 1.1 – 1.6.

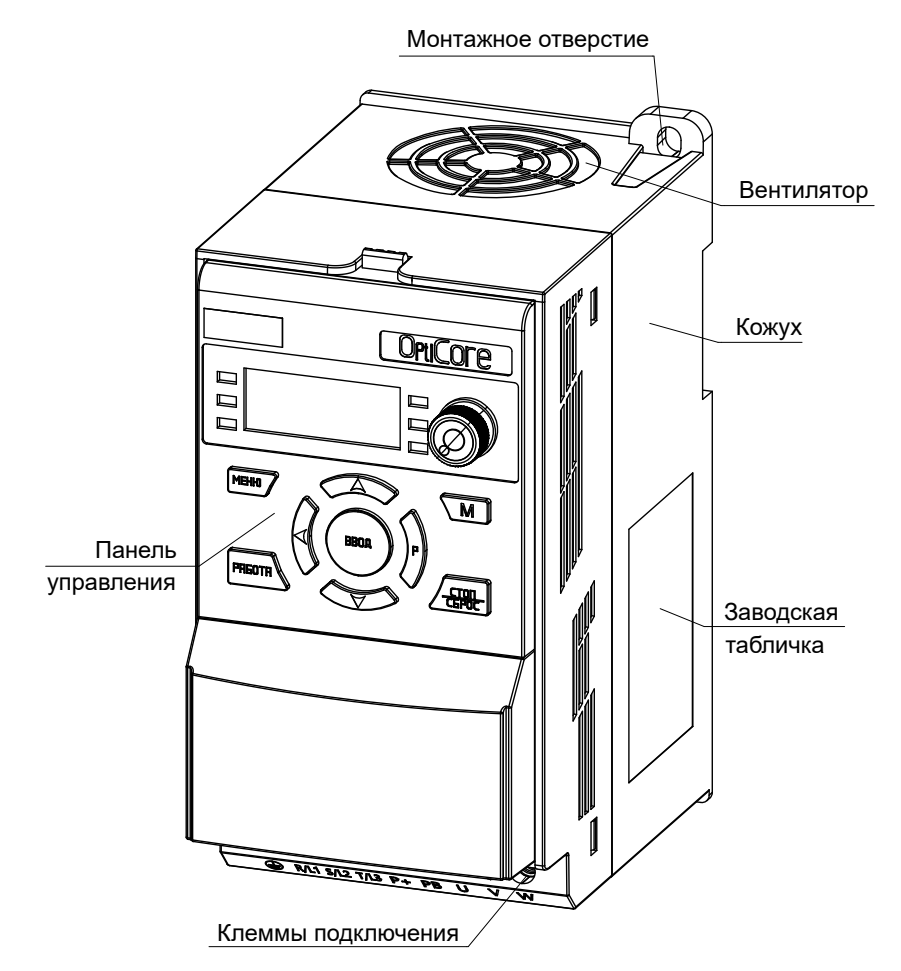

Рисунок 1.1 — Внешний вид ПЧ OptiCore B100-H0K75-220-T, OptiCore B100-H1K5-220-T, OptiCore B100-H0K75-380-T, OptiCore B100-H1K5-380-T, OptiCore B100-H2K2-380-T

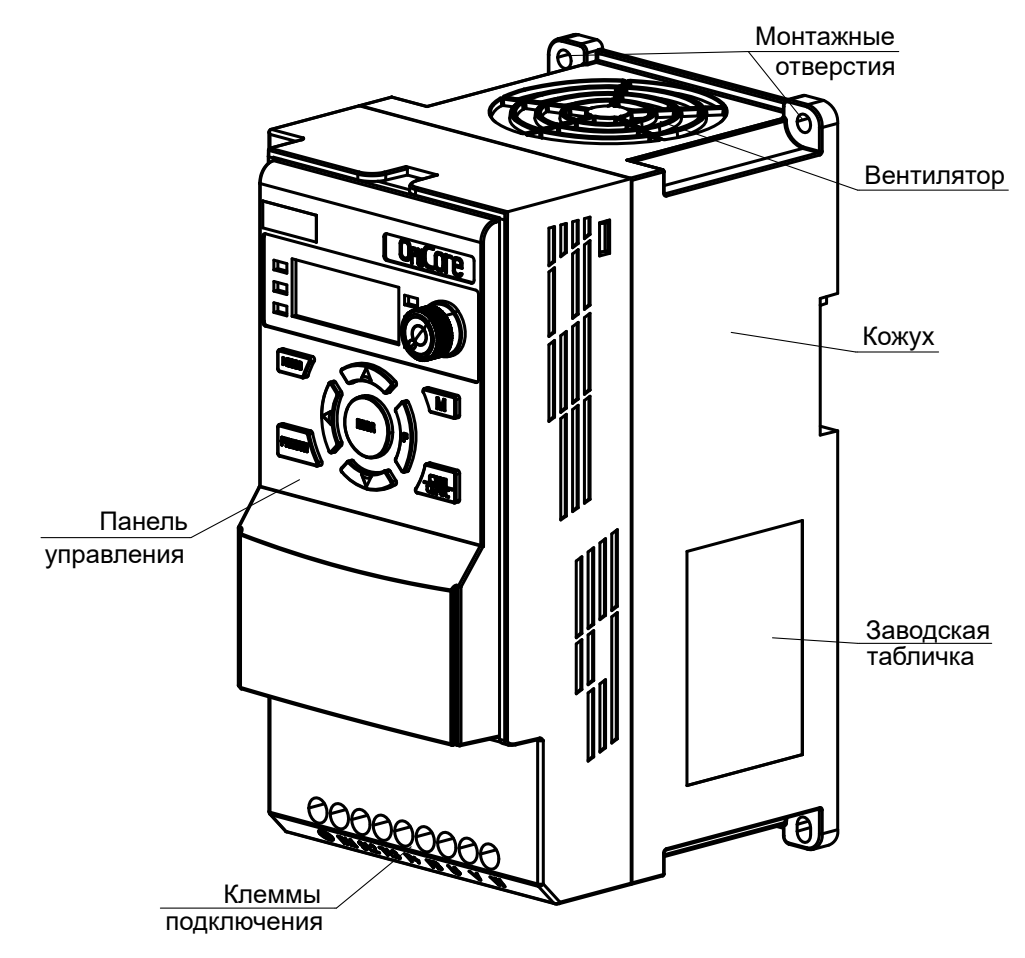

Рисунок 1.2 — Внешний вид ПЧ OptiCore B100-H2K2-220-T, OptiCore B100-H4K-380-T

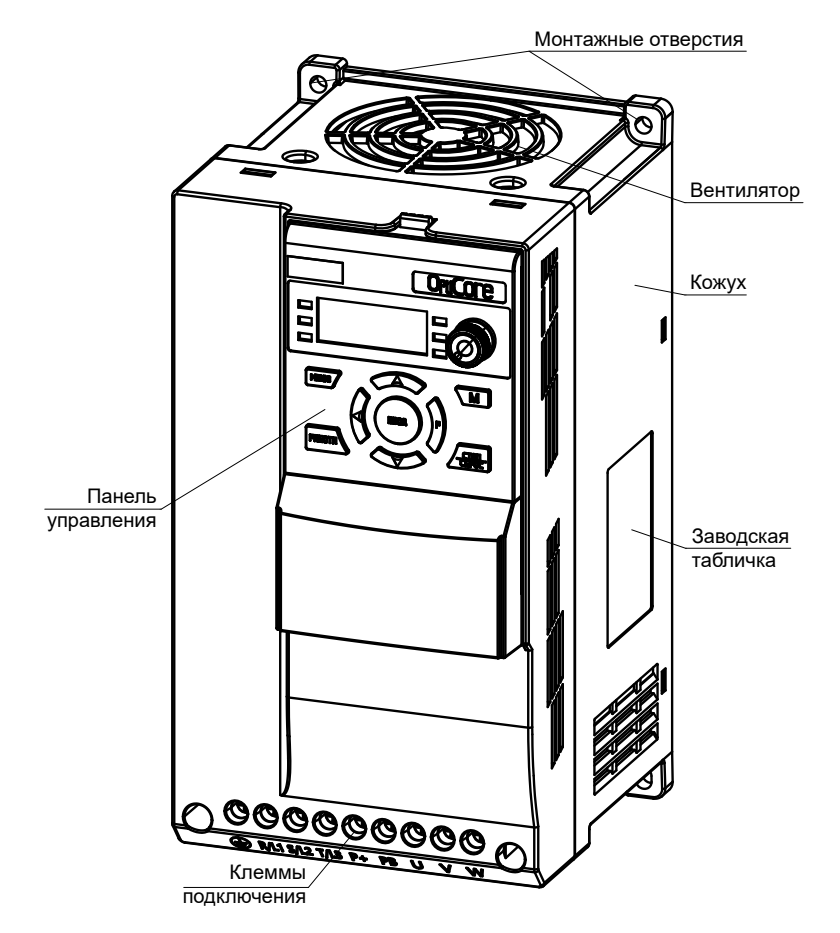

Рисунок 1.3 — Внешний вид ПЧ OptiCore B100-H5K5-380-T, OptiCore B100-H7K5-380-T

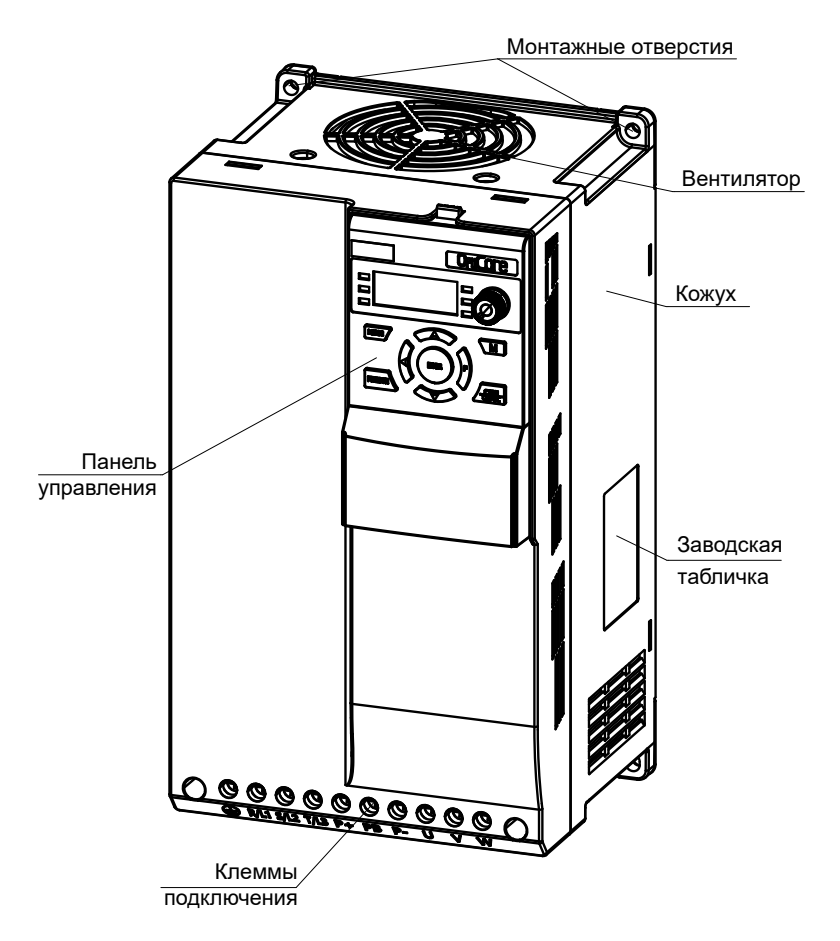

Рисунок 1.4 — Внешний вид ПЧ OptiCore B100-H11K-380-T, OptiCore B100-H15K-380-T

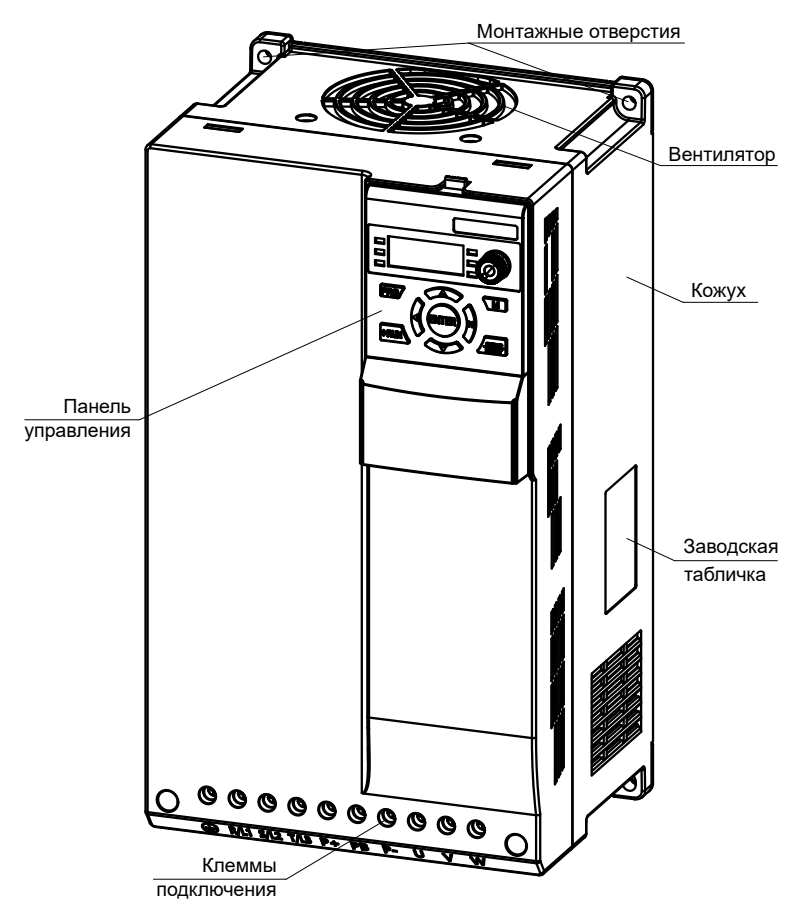

Рисунок 1.5 — Внешний вид ПЧ OptiCore B100-H18K5-380-T, OptiCore B100-H22K-380-T

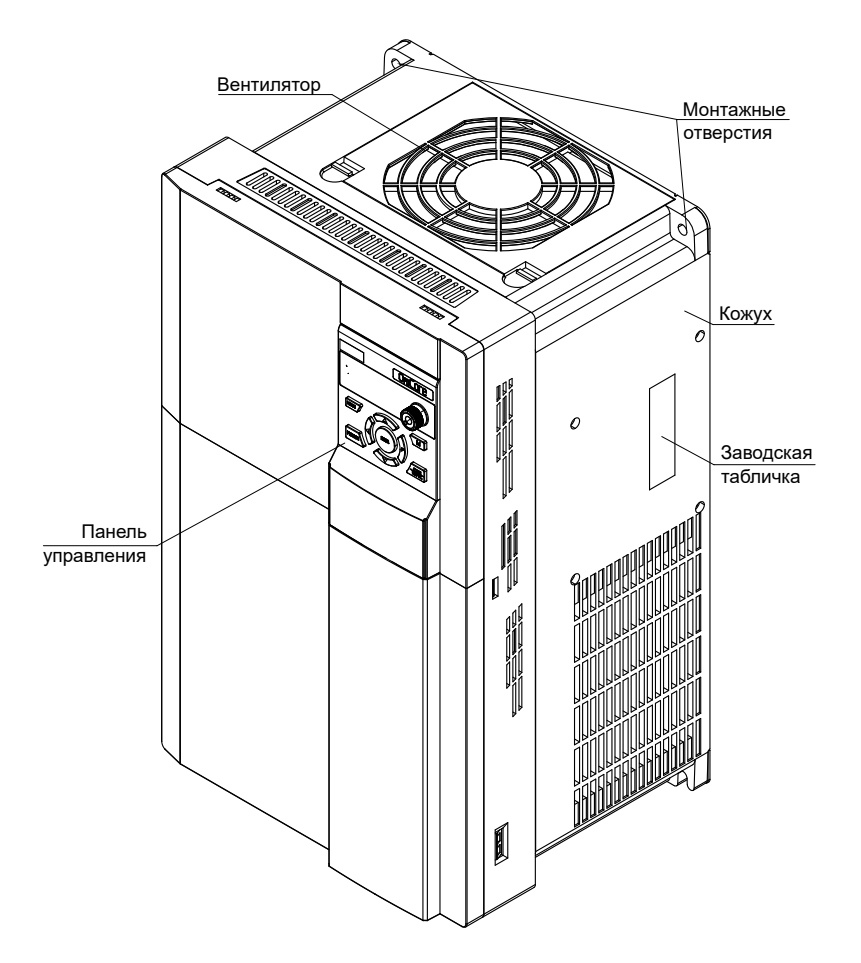

Рисунок 1.6 — Внешний вид ПЧ OptiCore B100-H30K-380-T, OptiCore B100-H37K-380-T

- 1.4.2 ПЧ в стандартной комплектации обеспечивает:
- 1) набор функций мониторинга:
- заданная частота;

- частота двигателя;

- ток двигателя;
- напряжение двигателя
- момент двигателя;
- напряжение шины постоянного тока;
- нагрузка ПЧ;
- нагрузка двигателя;
- счетчики наработки;
- энергопотребление;
- 2) набор функций защиты:
- короткое замыкание на выходе ПЧ;
- перегрузка по току;
- короткое замыкание на «землю»;
- высокое/низкое напряжение звена постоянного тока;
- превышение теплового состояния двигателя/ПЧ;
- ограничение тока;
- обрыв фазы сети/двигателя;
- внешняя неисправность;
- внутренняя неисправность;
- 3) набор прикладных функций:
- выбор каналов задания и управления;
- преобразование заданий;
- предварительно заданные скорости;
- толчковый режим;
- конфигурация останова;<br>- функция быстрого остан
- функция быстрого останова;
- профили разгона и торможения;
- ПИД-регулятор с режимом сна/пробуждения;
- встроенный ПЛК.
- 1.4.3 Управление ПЧ может осуществляться двумя способами:
- через дискретный вход;
- с панели управления.
- 1.4.4 Внешний вид панели управления приведен на рисунке 1.7.

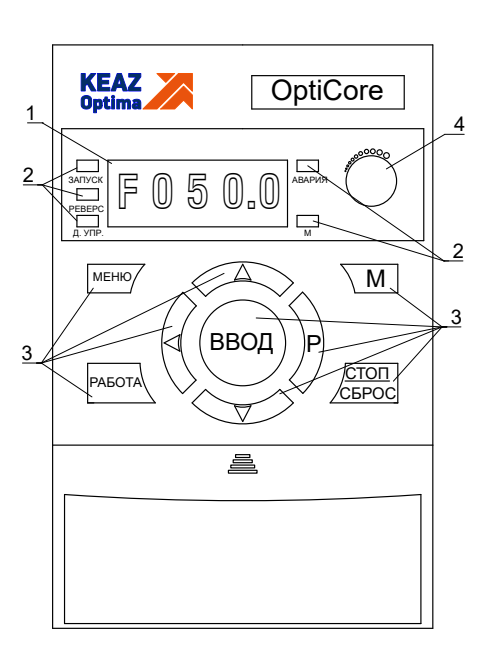

1 – информационный дисплей; 2 – индикаторы; 3 – клавиши управления; 4 – потенциометр

Рисунок 1.7 — Внешний вид панели управления

- 1.4.5 Описание индикаторов и функциональное применение клавиш панели управления приведено в подразделе 2.3. **1.5 Маркировка**
- 1.5.1 Маркировка ПЧ соответствует требованиям конструкторской документации и содержит данные:
- логотип и наименование предприятия-изготовителя (поставщика);
- адрес предприятия-изготовителя (поставщика);
- сайт предприятия-изготовителя (поставщика);
- модель изделия;
- характеристики изделия (входное напряжение, мощность, ток, степень защиты, масса);
- серийный номер;
- дата выпуска изделия;
- знак соответствия ЕАС.

1.5.2 Пример маркировки ПЧ приведен на рисунке 1.8.

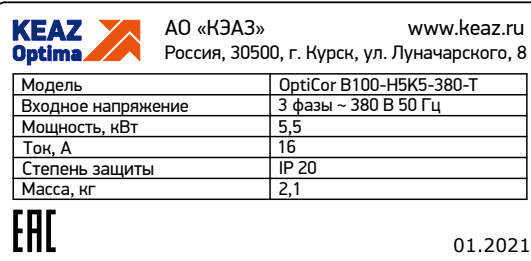

Рисунок 1.8 — Внешний вид маркировки ПЧ

#### **1.6 Упаковка**

1.6.1 ПЧ поставляется в транспортировочной упаковке предприятия-изготовителя.

# **2 ИСПОЛЬЗОВАНИЕ ПО НАЗНАЧЕНИЮ**

#### **2.1 Эксплуатационные ограничения**

2.1.1 Процесс подготовки к первому пуску и запуск электродвигателя требует проверки:

- соответствия номинального тока ПЧ току электродвигателя;
- соответствия мощности ПЧ мощности подключаемого электродвигателя;
- состояния обмоток электродвигателя;
- правильности соединения силового контура и цепей управления;
- затяжки винтов на всех клеммах.
- 2.1.2 Требования предельно допустимых параметров и условия эксплуатации ПЧ должны соответствовать приведенным в таблице 1.2. Нарушение указанных требований может привести к нарушению работы изделия.
	- 2.1.3 Запрещается использовать ПЧ, компоненты которого отсутствуют или повреждены**.**

#### **2.2 Подготовка изделия к использованию**

2.2.1 Меры безопасности

2.2.1.1 Настройка, эксплуатация, ремонт и обслуживание ПЧ должны проводиться в строгом соответствии с настоящим РЭ и «Правилами по охране труда при эксплуатации электроустановок» (утвержденными приказом Министерства труда и социальной защиты РФ от 15 декабря 2020 г. № 903н).

2.2.1.2 Перед установкой ПЧ необходимо соблюдение мер безопасности, указанных ниже.

## **ПРЕДУПРЕЖДЕНИЕ**

ПЧ содержит электронные компоненты, следует предусматривать меры по борьбе со статическим электричеством при необходимости прикосновения к элементам печатных плат.

#### **ВНИМАНИЕ**

- При перемещении ПЧ необходимо учитывать его массогабаритные характеристики.
- Не рекомендуется вскрывать упаковку ПЧ до его доставки к месту установки и подключения.
- При получении ПЧ убедиться в отсутствии механических повреждений упаковки и в соответствии маркировки на упаковке предполагаемым характеристикам ПЧ.
- Извлечь ПЧ из упаковки и сравнить маркировку на корпусе ПЧ с маркировкой на упаковке.
- Убедиться, что условия окружающей среды соответствуют требованиям нормальной эксплуатации, указанным в таблице 1.2.

2.2.1.3 Во время установки ПЧ необходимо соблюдение мер безопасности, указанных ниже.

## **ПРЕДУПРЕЖДЕНИЕ**

- ПЧ должен крепиться к негорючей поверхности, рядом с ПЧ не должны храниться легковоспламеняющиеся материалы. • Запрещается размещать на ПЧ как в упаковке, так и без нее, предметы, которые могут вызвать повреждение ПЧ вслед-
- ствие значительной массы, протечек жидкостей, высокой температуры.
- Запрещается монтировать ПЧ в условиях возможного появления паров химически активных веществ или легковоспламеняющихся веществ, повышенной влажности или в условиях резких колебаний температуры окружающей среды.

#### **ВНИМАНИЕ**

- Необходимо убедиться, что несущие конструкции способны выдержать массу ПЧ.
- Не допускается попадание любых посторонних предметов внутрь корпуса ПЧ.
- При установке ПЧ необходимо обеспечить необходимый отвод тепла.

2.2.1.4 Во время подключения ПЧ необходимо соблюдение мер безопасности, указанных ниже.

## **ПРЕДУПРЕЖДЕНИЕ**

- Подключение проводников необходимо выполнять только при снятом напряжении питающей сети. После отключения питания необходимо выждать не менее 10 минут и проверить отсутствие напряжения звена постоянного тока перед началом выполнения работ.
- До выполнения работ необходимо убедиться, что конденсаторы звена постоянного тока ПЧ разряжены.
- Запрещается применять ПЧ, кабели или инструмент имеющие механические повреждения или повреждения изоляции.
- Сечение проводников должно соответствовать требованиям руководящих документов и рекомендациям данного РЭ.
- При подключении силовых проводников и/или проводников цепей управления входной источник питания должно быть полностью отключен.
- Порядок чередования фаз на выходе ПЧ оказывает влияние на направление вращения двигателя (прямое или обратное).
- Ошибки при подключении силовых кабелей и кабелей управления могут привести к повреждению оборудования.
- ПЧ и электродвигатель должны быть надежно заземлены. Заземление ПЧ должно выполняться в первую очередь и в соответствии с требованиями действующей нормативной документации.
- Категорически запрещается подключать проводники силового питания к клеммам U, V и W ПЧ, данные действия могут привести к выходу оборудования из строя.
- Запрещается подключать конденсаторы или разрядники к выходу ПЧ.

#### **ВНИМАНИЕ**

- Питающие кабели, кабели подключения двигателей и кабели цепей управления должны быть разнесены, насколько это возможно. Во всех случаях должны выполняться общие рекомендации ЭМС по прокладке кабелей.
- При большой длине кабеля двигателя необходима установка дополнительного оборудования на выходе ПЧ, тип оборудования определяется длиной кабеля и характеристиками двигателя и нагрузки. Необходимо учитывать, что формирование выходного сигнала методом широтно-импульсной модуляции приводит при значительной длине кабеля к появлению импульсов напряжения большой амплитуды на клеммах двигателя. Следует применять двигатели, специально разработанные для применения с ПЧ.
- Кабели цепей управления должны быть экранированы, экран кабеля должен заземляться, точка заземления определяется проектом/схемой технологической установки, заземление на общую заземляющую шину не допускается.

2.2.1.5 При конфигурировании и эксплуатации ПЧ необходимо соблюдение мер безопасности, указанных ниже.

#### **ПРЕДУПРЕЖДЕНИЕ**

- Рекомендации по вводу в эксплуатацию ПЧ, находившихся на длительном хранении, приведены в разделе технического обслуживания данного РЭ.
- Перед подачей питания на ПЧ следует убедиться, что подключение выполнено в соответствии с указаниями документации и все защитные крышки установлены на штатные места и закреплены.
- Запрещается открывать защитные крышки ПЧ при поданном напряжении питающей сети, вне зависимости от состояния ПЧ (в готовности, в работе, в состоянии неисправности).
- Перед подачей команды работы ПЧ должен быть сконфигурирован в соответствии с характеристиками двигателя и нагрузки.
- При сконфигурированной функции автоматического перезапуска следует учитывать возможный неконтролируемый пуск двигателя, должны быть обеспечены необходимые меры безопасности.
- Команда пуска может быть подана после проверки требований безопасности в отношении двигателя и технологического оборудования (ограждения, предупреждающие знаки, контролирующий персонал). Перед началом работы необходимо получить подтверждение технологического персонала о допустимых пределах регулирования и разрешении начала работы.
- Запрещается после подачи питания прикасаться к клеммам цепей управления и силовым клеммам.
- Не допускается попадание в ПЧ посторонних предметов.
- После отключения питания необходимо выждать время до погасания встроенного дисплея и проверить отсутствие напряжения в звене постоянного тока.
- Запрещается вносить изменения в конструкцию ПЧ.

#### **ВНИМАНИЕ**

- Напряжение питающей сети должно находиться в допустимом эксплуатационной документацией диапазоне, несоблюдение требований может привести к повреждению оборудования.
- При наличии на входе ПЧ контактора, последний запрещается использовать для организации пуска и останова двигателя. Коммутация контактора допускается только после останова ПЧ.
- При наличии несимметрии питающей сети, значительной мощности силового трансформатора, а также при питании от одного фидера нескольких ПЧ рекомендуется установка сетевого дросселя на входе ПЧ.
- При выходной частоте более 50/60Гц необходимо проверять возможность работы электродвигателя на повышенной частоте вращения.
- Необходимо учитывать возможность автоматической настройки возврата к заводской конфигурации ПЧ при каждой подаче питания. Функция должна быть выбрана в соответствии с применением.
- Необходимо учитывать, что формирование выходного сигнала методом широтно-импульсной модуляции приводит при значительной длине кабеля к появлению импульсов напряжения большой амплитуды на клеммах двигателя. Следует применять двигатели, специально разработанные для применения с ПЧ и/или дополнительные дроссели двигателя, фильтры dU/dt, синусные фильтры.
- Запрещается воздействовать на вентиляторы охлаждения ПЧ во время работы.
- Не допускается запуск и остановка ПЧ прямым включением или выключением питания.
- Клавиша Стоп/Сброс на панели управления активна при определенных настройках ПЧ. Для обеспечения аварийного останова необходимо предусмотреть соответствующие схемные и программные решения.
- Используемая ПЧ математическая модель двигателя не может являться гарантией его защиты от превышения теплового состояния.
- Металлические поверхности ПЧ и дополнительного оборудования (дроссели, резисторы) во время работы и в течение некоторого время после останова имеют повышенную температуру, необходимо соблюдать осторожность.

2.2.1.6 При диагностике неисправностей и техническом обслуживании ПЧ следует соблюдать меры безопасности, указанные ниже.

#### **ПРЕДУПРЕЖДЕНИЕ**

- Работы по ТО необходимо выполнять только при снятом напряжении питающей сети. После отключения питания необходимо выждать не менее 10 минут и проверить отсутствие напряжения звена постоянного тока перед началом выполнения работ.
- Запрещается проводить высоковольтные испытания ПЧ.
- ПЧ в общем случае не требует проверки сопротивления изоляции. При необходимости выполнения данного вида работ необходимо связаться с производителем для уточнения методики выполнения замеров. Запрещается подключать мегомметр к клеммам ПЧ и выполнять замеры без соблюдения указанной методики.
- Измерение сопротивления изоляции кабеля подключения двигателя и электродвигателя осуществляется после отключения кабеля двигателя от ПЧ.

2.2.2 Правила и порядок осмотра при подготовке к работе

2.2.2.1 Перед использованием ПЧ необходимо провести следую щие подготовительные операции:

- распаковку изделия;

- проведение внешнего осмотра;
- установку ПЧ на месте эксплуатации.
- 2.2.2.2 Распаковка изделия производится в следующем порядке:
- вскрыть упаковочную коробку;

- извлечь из упаковки ПЧ.

2.2.2.3 Распаковку ПЧ в зимнее время после транспортирования при отрицательных температурах следует производить в отапливаемом помещении, предварительно выдержав упакованное изделие в этом помещении не менее четырех часов. Запрещается размещать не распакованные ПЧ рядом с отопительными приборами или другими источниками тепла.

2.2.2.4 Проведение внешнего осмотра ПЧ проводится визуально. При осмотре контролируют следующее:

- состав изделия в соответствии с разделом Комплектность паспорта ГЖИК.641200.280ПС;

- отсутствие внешних повреждений и загрязнений;

- отсутствие на поверхностях изделия, забоев, трещин и других подобных дефектов;

- все видимые металлические поверхности не должны иметь следов коррозии, окалины и других загрязнений.

2.2.3 Указания об ориентировании

2.2.3.1 При монтаже в место установки ПЧ, необходимо убедиться в обеспечении хорошей вентиляции. Для эффективного отвода тепла должны быть соблюдены рекомендованные расстояния, как показано на рисунке 2.1.

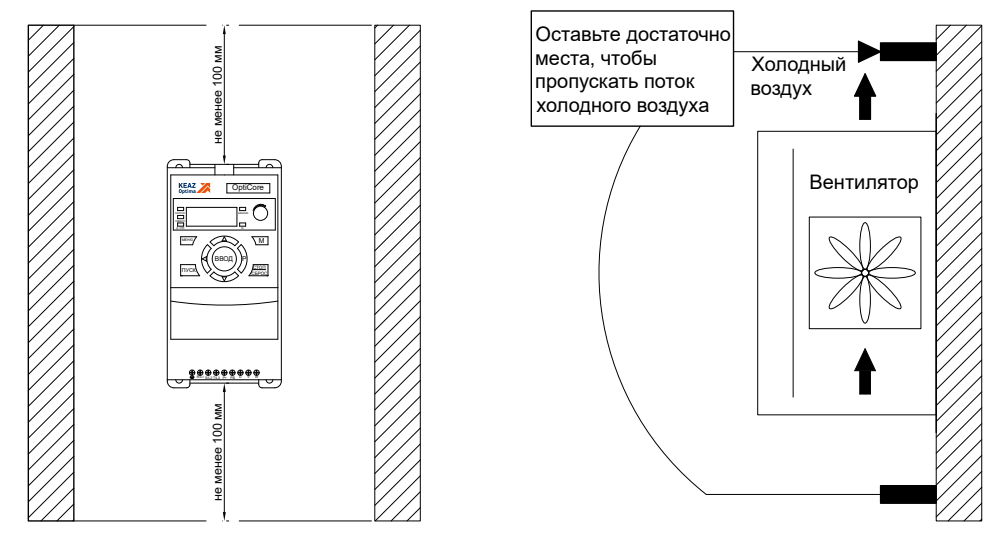

Рисунок 2.1 — Рекомендованные расстояния при установке ПЧ

2.2.3.2 При монтаже ПЧ необходимо обеспечить приток воздуха к нижней части ПЧ и отсутствие сопротивления при выбросе нагретого воздуха в верхней части ПЧ.

2.2.3.3 Предельная температура окружающей среды вблизи ПЧ должна соответствовать диапазону, указанному в таблице 1.2. Следует учитывать, что при температуре более плюс 40 °C выходной ток ПЧ должен быть скорректирован. Кроме того, увеличение температуры окружающей среды выше указанной границы приводит к резкому сокращению срока службы ПЧ. 2.2.4 Указания о взаимосвязи (соединении) изделия с другими изделиями

2.2.4.1 В ПЧ силовая часть и блок управления разделены. Дисплей панели управления входит в состав блока управления, дисплей не может быть извлечен и установлен отдельно, для этой цели предназначена выносная панель управления, предлагаемая в качестве опции. Запрещается извлекать блок управления при поданном питании на ПЧ.

2.2.4.2 Подключение силовой части ПЧ производится в соответствии со схемой, представленной на рисунке 2.2.

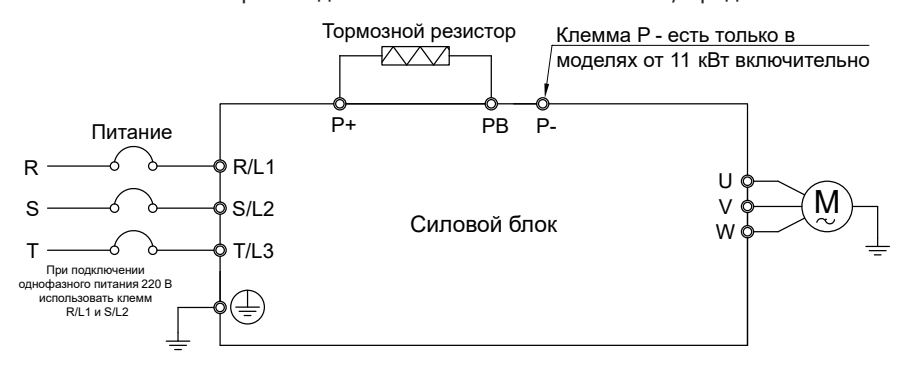

Рисунок 2.2 — Схема подключения силовой части ПЧ

2.2.4.3 Назначение клемм, показанных на рисунке 2.2, приведено в таблице 2.1. Таблица 2.1 — Описание клемм силовой части ПЧ

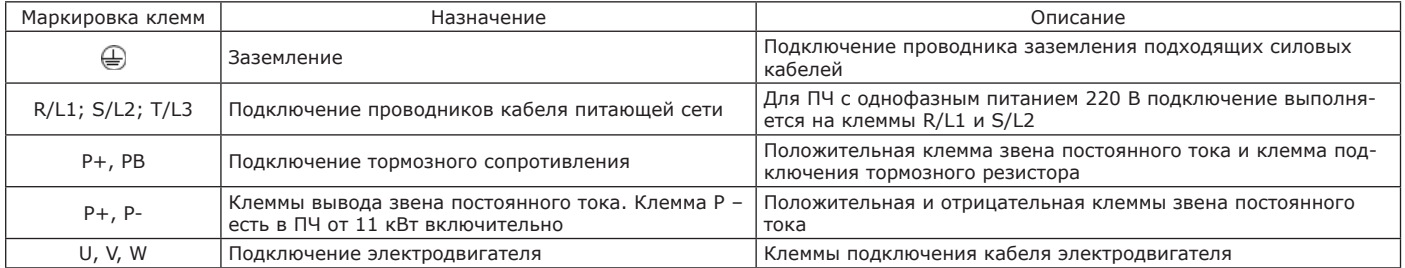

2.2.4.4 Рекомендованные номинальные характеристики дополнительного оборудования и сечения проводников для подключения ПЧ приведены в таблице 2.2.

#### Таблица 2.2 — Рекомендованные характеристики дополнительного оборудования и сечения проводников

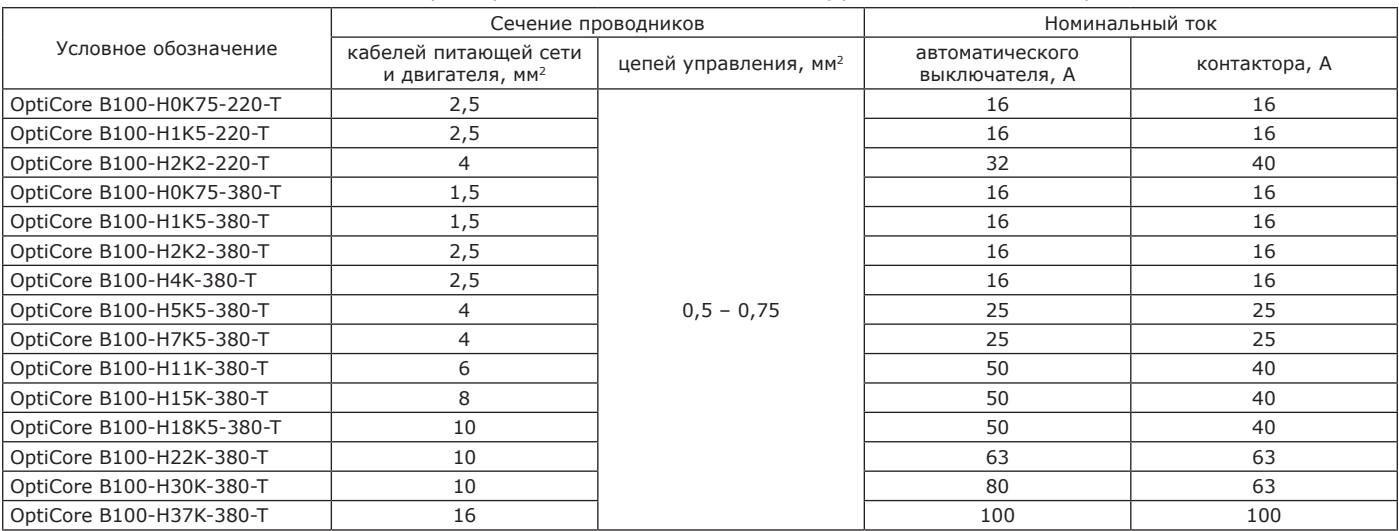

2.2.4.5 Электрический монтаж ПЧ необходимо осуществлять с учетом мер безопасности, указанных в п. 2.2.1 и следующих особенностей:

- рекомендованные сечения проводников необходимо проверять на соответствие действующей нормативной документации в зависимости от условий прокладки и эксплуатации

- для подключения электродвигателя рекомендуется применять экранированный кабель, заземленный с обоих концов в соответствии с требованиями ЭМС. Может применяться прокладка в металлических трубах с сохранением непрерывности контура заземления;

- при большой длине кабеля двигателя необходимо применять электродвигатели, разработанные для работы в составе частотно-регулируемого привода или/и установить на выходе ПЧ дополнительное оборудование (дроссель двигателя, du/ dt-фильтр, синусный фильтр);

- для заземления ПЧ следует использовать предназначенную для этого клемму;

- длина проводника заземления должна быть настолько короткой, насколько это возможно;

- категорически не рекомендуется заземлять ПЧ вместе с электрическим оборудованием большой мощности. Проводник заземления ПЧ необходимо разнести с проводниками заземления силового электрооборудования.

2.2.4.6 Схема расположения клемм блока управления в стандартной конфигурации ПЧ представлена на рисунке 2.3.

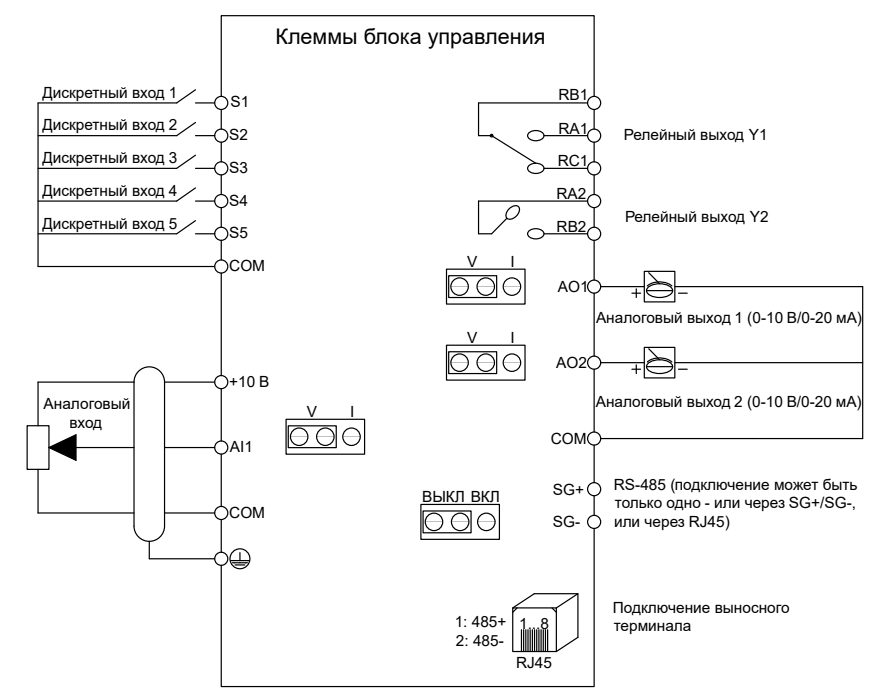

Рисунок 2.3 — Схема подключения блока управления ПЧ

Примечание – Дополнительно к стандартному блоку управления можно приобрести и установить выносную панель управления с расширенным количеством входов и выходов.

2.2.4.7 Назначение клемм, показанных на рисунке 2.3, приведено в таблице 2.3.

Таблица 2.3 — Описание клемм блока управления ПЧ

| Маркировка<br>клемм | Назначение                       | Описание                                                                                                    |
|---------------------|----------------------------------|----------------------------------------------------------------------------------------------------|
| $+10V$              | Внутренний источник питания 10 В | Источник питания внешнего потенциометра +10 В, максимальная нагрузка 50 мА                                                                                                    |
| AI1                 | Аналоговый вход                  | Конфигурируется по напряжению или току при помощи перемычки на плате блока<br>управления.<br>Диапазон входа по напряжению: от 0 до 10 В.<br>Диапазон входа по току: от 0 до 20 мА |
| AO1                 | Аналоговый выход 1               | Конфигурируется по напряжению или току при помощи перемычки на плате блока<br>управления.                                                                                         |

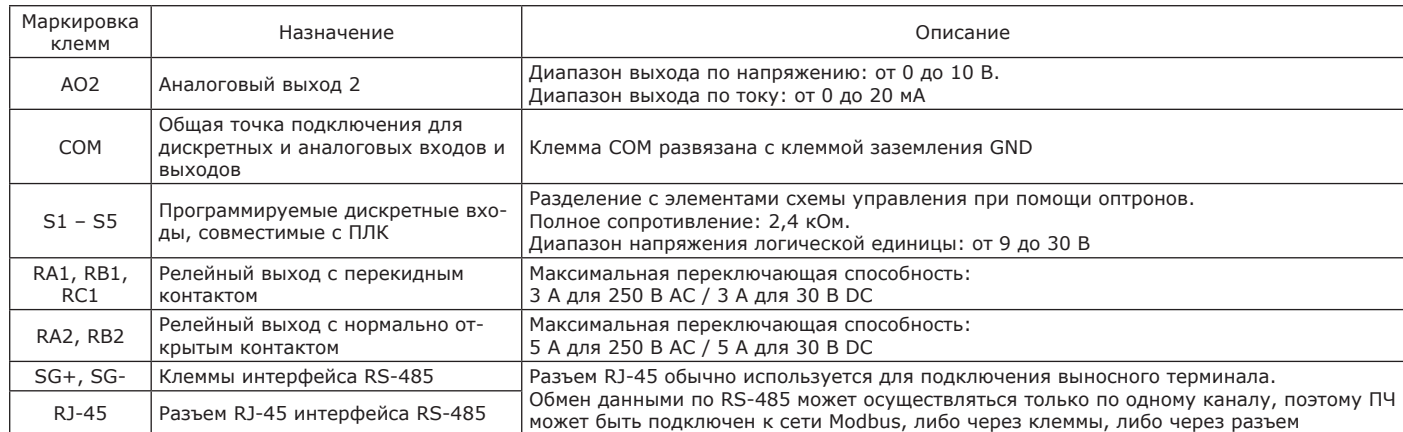

2.2.4.8 Схема обработки сигналов на дискретных входах ПЧ представлена на рисунке 2.4. Дискретные входы ПЧ активируются низким уровнем сигнала.

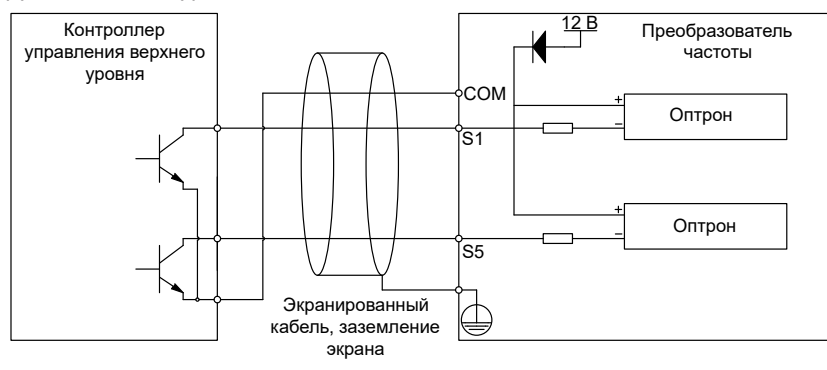

Рисунок 2.4 — Схема обработки сигналов на дискретных входах ПЧ

2.2.4.9 Подключение аналогового входа ПЧ представлено на рисунке 2.5.

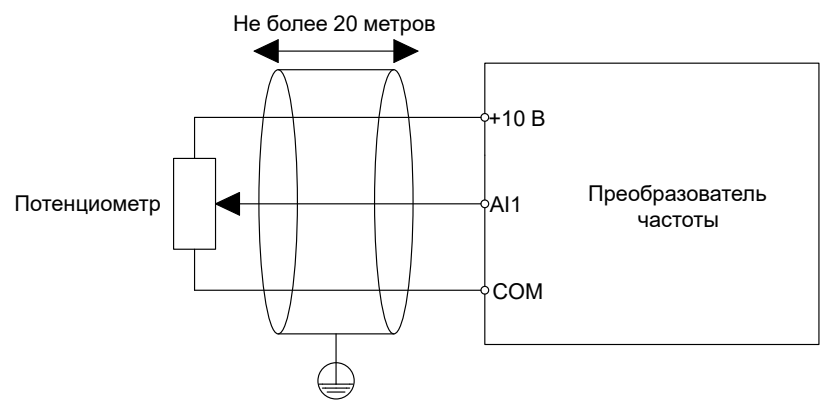

Рисунок 2.5 — Подключение аналогового входа

2.2.4.10 Поскольку аналоговый сигнал напряжения не обладает достаточной помехоустойчивостью, и, кроме того, погрешность сигнала зависит от сопротивления проводников схемы подключения, рекомендуется применять экранированный кабель и располагать внешний потенциометр как можно ближе к ПЧ. Длина кабеля управления не должна превышать 20 м.

## **2.3 Использование изделия**

2.3.1 Панель управления и ее использование

2.3.1.1 Панель управления предназначена для подачи команд пуска, останова и сброса неисправности ПЧ, задания частоты, а также для отображения информации и хранения файлов конфигурации (см. рисунок 2.6).

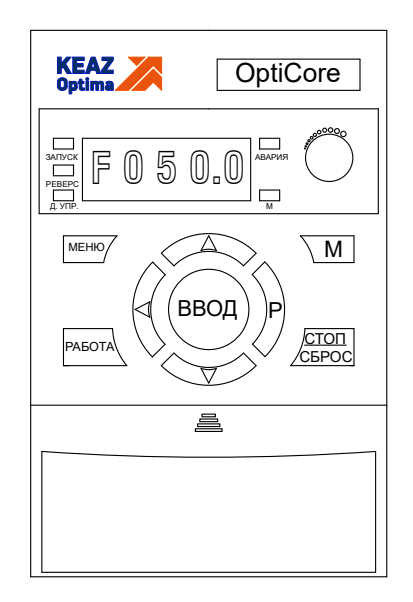

Рисунок 2.6 — Панель управления

2.3.1.2 Описание и функциональное применение клавиш панели управления приведено в таблице 2.4.

Таблица 2.4 — Описание клавиш управления

| Клавиша       | Наименование                  | Функция (назначение)                                                                                                    |
|---------------|-------------------------------|----------------------------------------------------------------------------------------------------|
|               | клавиши                       |                                                                                                    |
| <b>MEHIO</b>  | Меню                          | Вход в меню или выход из него и возврат в предыдущее меню                                                                                                    |
|               | Больше                        | 1) увеличение выбранного значения параметра или бита;<br>2) переход к следующему параметру или биту;<br>3) увеличение заданной частоты<br>Подробное описание приведено в конфигурации параметров Р01.63, Р02.03 и Р02.04  |
|               | Меньше                        | 1) уменьшение выбранного значения параметра или бита;<br>2) переход к предыдущему параметру или биту;<br>3) уменьшение заданной частоты<br>Подробное описание приведено в конфигурации параметров Р01.63, Р02.03 и Р02.04 |
| <b>РАБОТА</b> | Пуск                          | Команда «Пуск»                                                                                                    |
| ೲ಄ೲ           | Потенциометр                  | Потенциометр задания частоты. Описание работы приведено в конфигурации параметра Р01.63.                                                                                                    |
| ВВОД          | Подтверждение                 | 1) переход к редактированию значения параметра;<br>2) подтверждение значения параметра;<br>3) подтверждение функции, назначенной на клавишу М                                                                             |
|               | Возврат                       | 1) возврат к предыдущему меню/параметру/значению;<br>2) изменение некорректно заданного значения параметра                                                                                                    |
|               | Зарезервированная<br>клавиша  | В текущей конфигурации устройств не используется                                                                                                    |
| стоп<br>:БPOC | Команда «Останов»/<br>«Сброс» | 1) при работе электродвигателя подает сигнал для начала процесса останова;<br>2) при сигнализации об ошибке - осуществляет её сброс                                                                                       |
|               | Дополнительная<br>функция     | Многофункциональная клавиша, выполняемые функции определяются пользователем в процессе<br>конфигурирования ПЧ                                                                                                    |

## 2.3.1.3 Описание индикаторов панели управления приведено в таблице 2.5.

#### Таблица 2.5 — Описание индикаторов панели управления

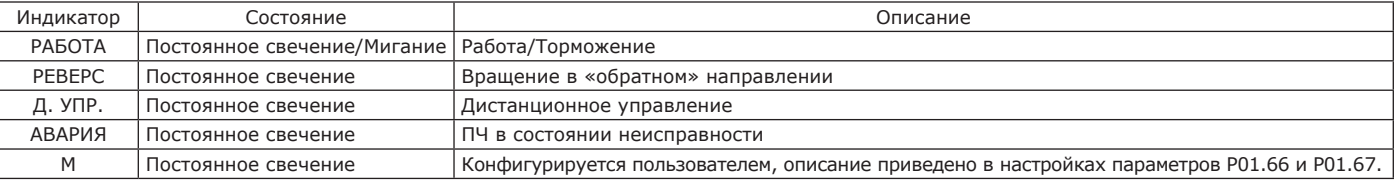

2.3.1.4 На рисунке 2.7 приведена схема перемещения по меню и редактирования параметров ПЧ.

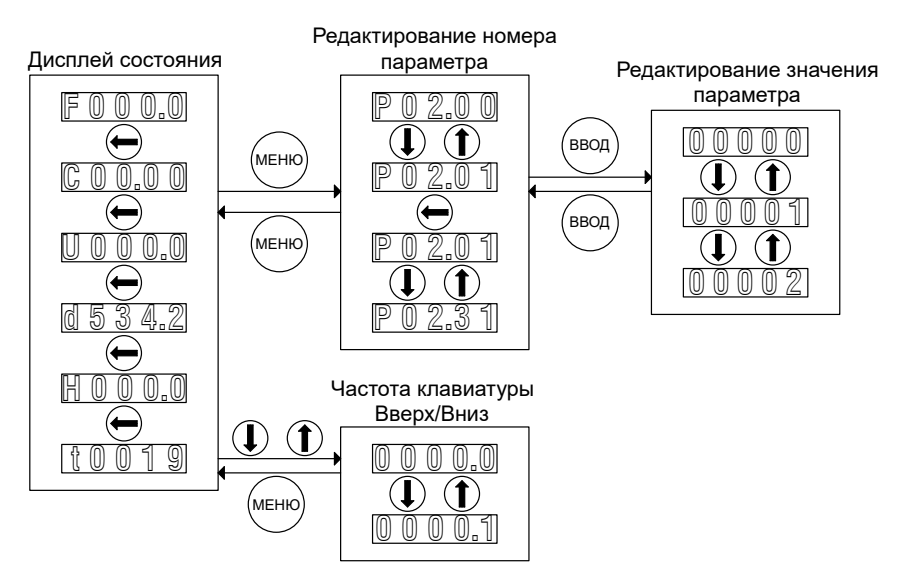

Рисунок 2.7 — Схема перемещения и редактирования параметров

2.3.1.5 Описание буквенных символов параметров, отображаемых дисплеем приведено в таблице 2.6.

Таблица 2.6 — Описание символов параметров

| Символ | Описание                          | Символ | Описание                                         |
|--------|-----------------------------------|--------|--------------------------------------------------|
|        | Частота двигателя                 |        | Значение параметра, сконфигурированного в Р01.68 |
|        | Ток двигателя                     |        | Значение параметра, сконфигурированного в Р01.69 |
|        | Напряжение двигателя              |        | Предупредительное сообщение                      |
|        | Напряжение звена постоянного тока |        | Аварийное сообщение                              |

2.3.1.6 Описание значений символов параметров, отображаемых дисплеем приведено в таблице 2.7.

Таблица 2.7 — Описание символов параметров

| Символ | Значение       | Символ | Значение                                            | Символ       | Значение     | Символ | Значение |
|--------|----------------|--------|-----------------------------------------------------|--------------|--------------|--------|----------|
|        | $\mathbf 0$    | Ы,     | A                                                   | U,           | $\sf K$      | Н      | $\sf U$  |
| Θ      |                | Θ.     | $\sf B$                                             | $\leftarrow$ |              | Q.     | V        |
| Ū,     | 2              | A      | $\mathsf C$                                         | Ü            | M            |        | W        |
| Θ      | 3              | Ы      | D                                                   | Ü,           | ${\sf N}$    | Ч      | $\times$ |
| я      | $\overline{4}$ | Θ      | E                                                   | H            | $\circ$      | Θ      | Υ        |
| Θ.     | 5              | U.     | F                                                   | Θ,           | P            |        | Z        |
| Θ,     | 6              | Ð.     | G                                                   | Θ.           | Q            |        |          |
| E.     | $\overline{7}$ | Θ.     | $\mathsf{H}% _{\mathsf{H}}^{\ast}(\mathcal{M}_{0})$ | U.           | $\mathsf{R}$ |        |          |
| Θ.     | 8              |        |                                                     | Θ.           | S            |        |          |
| Θ      | 9              |        |                                                     | Н            | т            |        |          |

2.3.2 Ускоренный запуск преобразователя частоты

2.3.2.1 Значительное количество параметров ПЧ сконфигурировано при установке стандартного (заводского) программного обеспечения при производстве ПЧ, нет необходимости изменять значения всех доступных параметров.

2.3.2.2 Для задания параметров подключенного электродвигателя после подачи питания на ПЧ необходимо внести данные с заводской таблички двигателя в настройки ПЧ. В таблице 2.8 приведен перечень параметров настройки двигателя.

Таблица 2.8 — Перечень параметров настройки двигателя

| Параметр | Назначение                       |
|----------|----------------------------------|
| P06.11   | Номинальная мощность двигателя   |
| P06.12   | Номинальное напряжение двигателя |
| P06.13   | Номинальная частота двигателя    |
| P06.14   | Номинальный ток двигателя        |
| P06.15   | Номинальная скорость двигателя   |

2.3.2.3 Для настройки управления «Канал управления – клавиши панели управления, канал задания частоты – потенциометр панели управления» необходимо:

- подать питание на ПЧ;

- при помощи клавиш панели управления внести в настройки параметры электродвигателя (Р06.11 – Р06.15);

- выбрать в качестве канала управления (Р02.10) клавиши дисплея, в качестве канала задания частоты (Р01.63) – потенциометр панели управления;

- сконфигурировать времена разгона и торможения (Р02.50, Р02.70).

Описание настроек параметров времени разгона и торможения двигателя приведены в таблице 2.9.

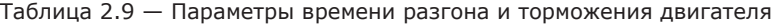

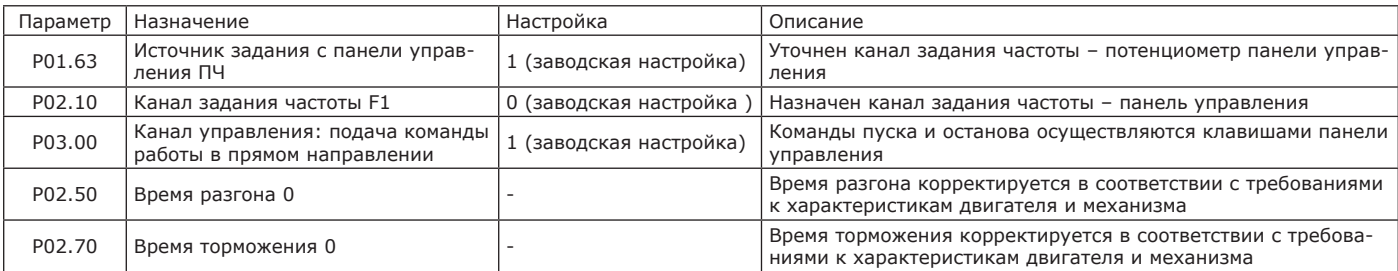

После конфигурирования привод запускается клавишей ПУСК. Необходимая частота вращения задается потенциометром панели управления. Для остановки привода наживается клавиша СТОП/СБРОС.

2.3.2.4 Для обеспечения управления непосредственным вводом значений заданной частоты «Канал управления – клеммник, канал задания частоты – панель управления» необходимо подключение в соответствии со схемой, приведенной на рисунке 2.8. Управление работой вращения обеспечивается:

- в прямом направлении через дискретный вход S1;
- в обратном направлении через дискретный вход S2.

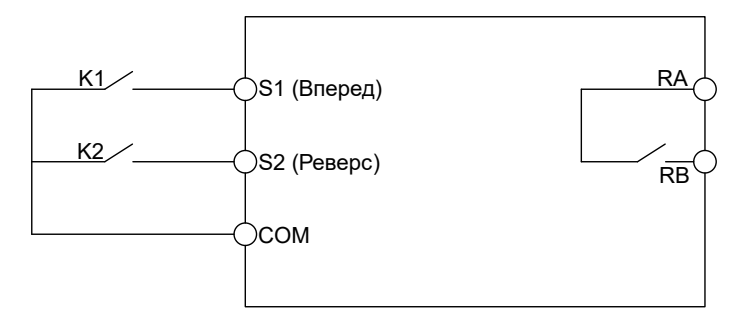

Рисунок 2.8 — Схема подключения цепей управления

Для настройки управления необходимо:

. .<br>- подать питание на ПЧ;

- при помощи клавиш панели управления внести в настройки параметры электродвигателя (Р06.11 Р06.15);
- сконфигурировать ПЧ в соответствии таблицей 2.10.

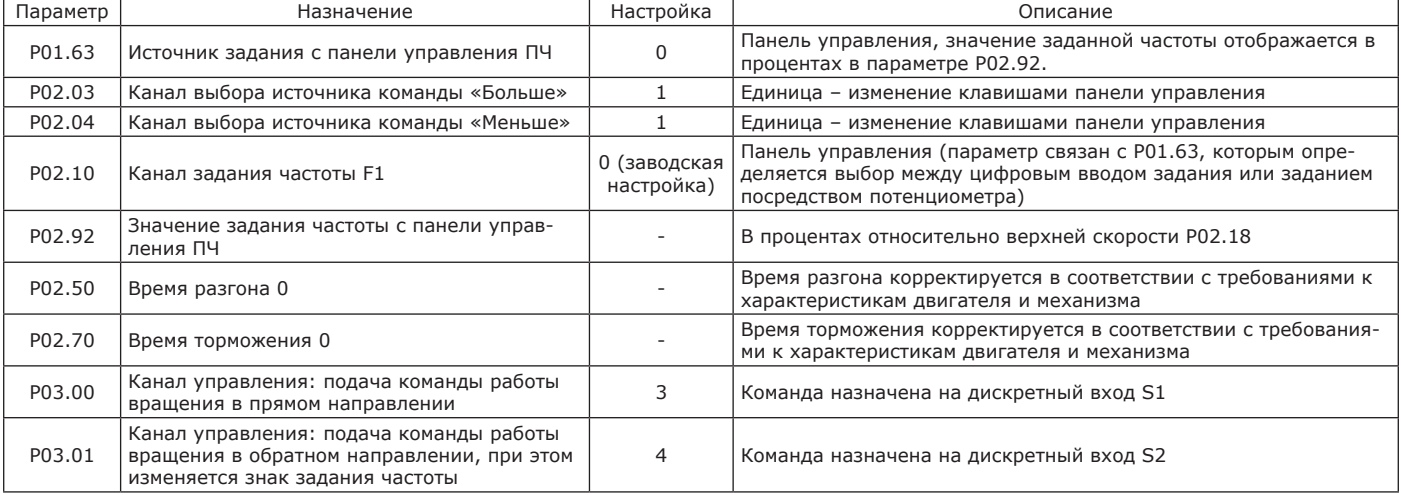

Таблица 2.10 — Параметры Р01 – Р03

При замыкании К1 привод запускается в прямом направлении вращения, при размыкании К1 привод останавливается. При замыкании К2 привод запускается в обратном направлении вращения, при размыкании К2 привод останавливается. Если К1 или К2 одновременно замкнуты или разомкнуты, подается команда останова. Изменение заданной частоты возможно вводом значения параметра Р02.92, а также клавишами «Больше» и «Меньше» панели управления.

2.3.2.5 Для обеспечения управления «Канал управления – клеммник, канал задания частоты – аналоговый вход» необходимо подключение в соответствии со схемой, приведенной на рисунке 2.9.

Управление работой вращения обеспечивается:

- в прямом направлении через дискретный вход S1;

- в обратном направлении через дискретный вход S2.

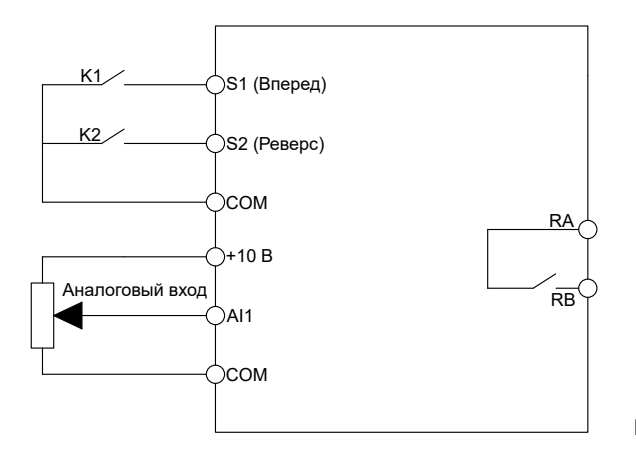

Рисунок 2.9 — Схема подключения цепей управления

Для настройки управления необходимо:

- подать питание на ПЧ;

- при помощи клавиш панели управления внести в настройки параметры электродвигателя (Р06.11 – Р06.15);

- сконфигурировать ПЧ в соответствии с таблицей 2.11.

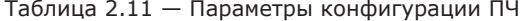

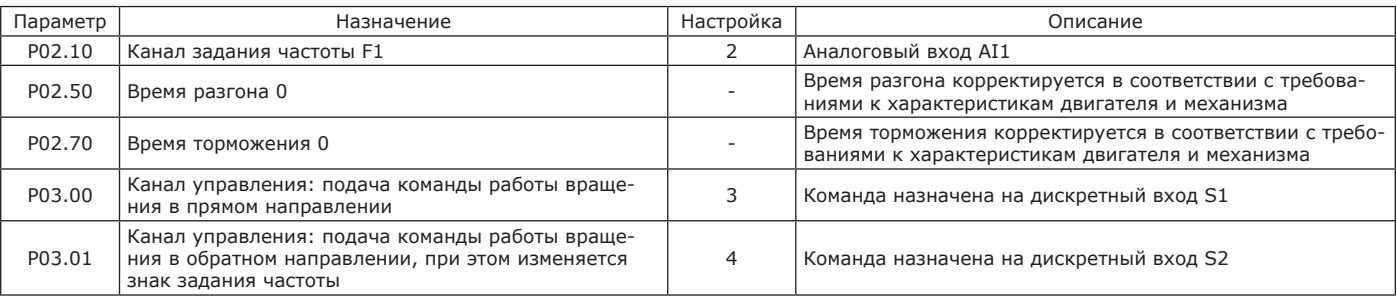

Задание частоты осуществляется по аналоговому входу AI1. При замыкании К1 привод запускается в прямом направлении вращения, при размыкании К1 привод останавливается. При замыкании К2 привод запускается в обратном направлении вращения, при размыкании К2 привод останавливается. Если К1 или К2 одновременно замкнуты или разомкнуты, подается команда останова.

2.3.2.6 На рисунке 2.10 приведена схема подключения цепей управления ПИД-регулятора. Задание ПИД-регулятора – предварительно заданная скорость 0, обратная связь ПИД-регулятора – аналоговый вход AI1.

Управление работой вращения обеспечивается:

- в прямом направлении через дискретный вход S1;

- в обратном направлении через аналоговый вход AI1.

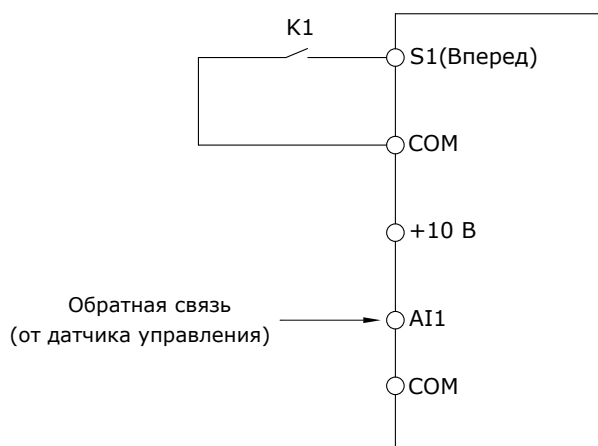

Рисунок 2.10 — Схема подключения цепей управления

Для настройки управления необходимо:

- подать питание на ПЧ;

- при помощи клавиш панели управления внести в настройки параметры электродвигателя (Р06.11 – Р06.15);

- сконфигурировать ПЧ в соответствии с таблицей 2.12.

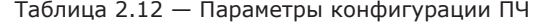

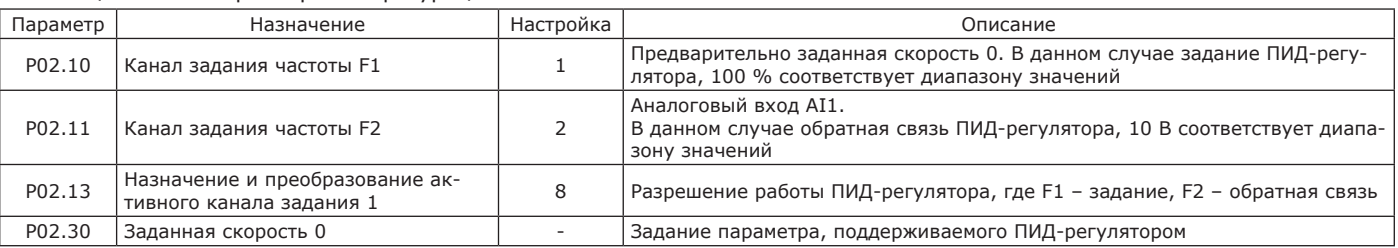

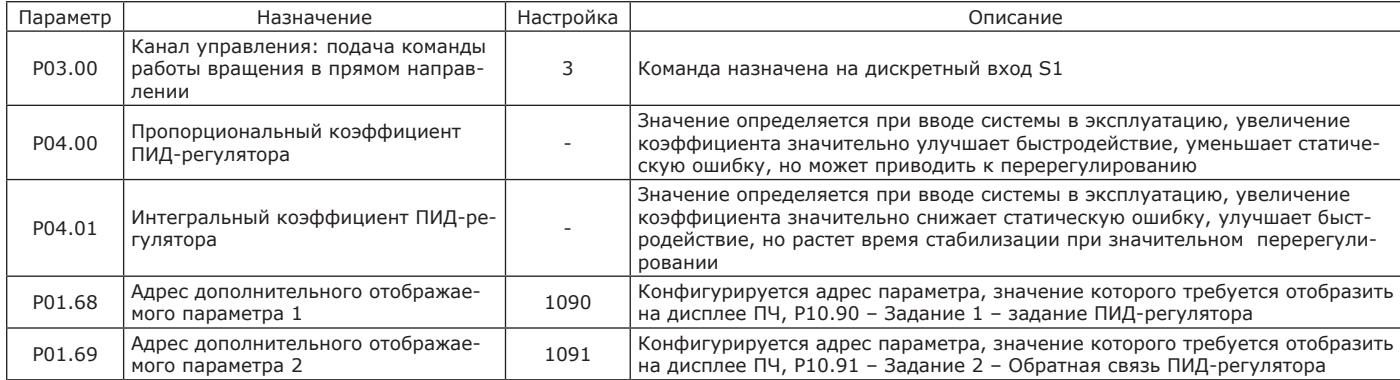

Желаемое значение поддерживаемого параметра задается в Р02.30. При замыкании К1 ПИД-регулятор начинает работать. Подробная настройка ПИД-регулятора с описанием параметров приведена в п. 2.3.3.4.

2.3.2.7 Для обеспечения управления «Канал управления – клеммник, канал задания частоты – коммуникационный интерфейс» необходимо подключение в соответствии со схемой, приведенной на рисунке 2.11.

Управление работой вращения обеспечивается:

- в прямом направлении через дискретный вход S1;

- в обратном направлении через дискретный вход S2.

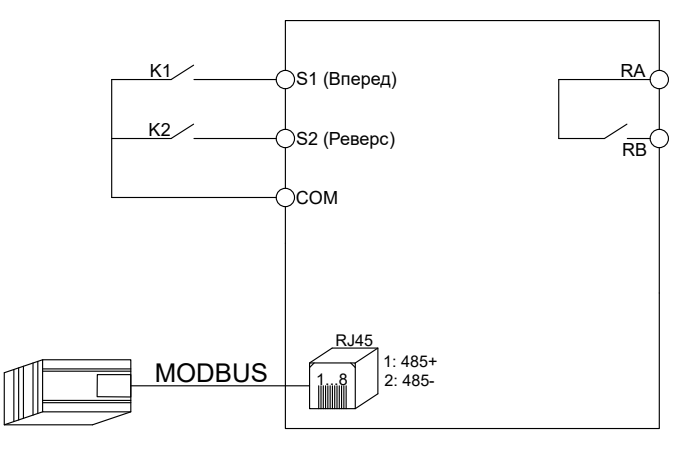

Рисунок 2.11 — Схема подключения цепей управления

Для настройки управления необходимо: - подать питание на ПЧ;

- при помощи клавиш панели управления внести в настройки параметры электродвигателя (Р06.11 – Р06.15);

- сконфигурировать ПЧ в соответствии с таблицей 2.13.

#### Таблица 2.13 — Параметры конфигурации ПЧ

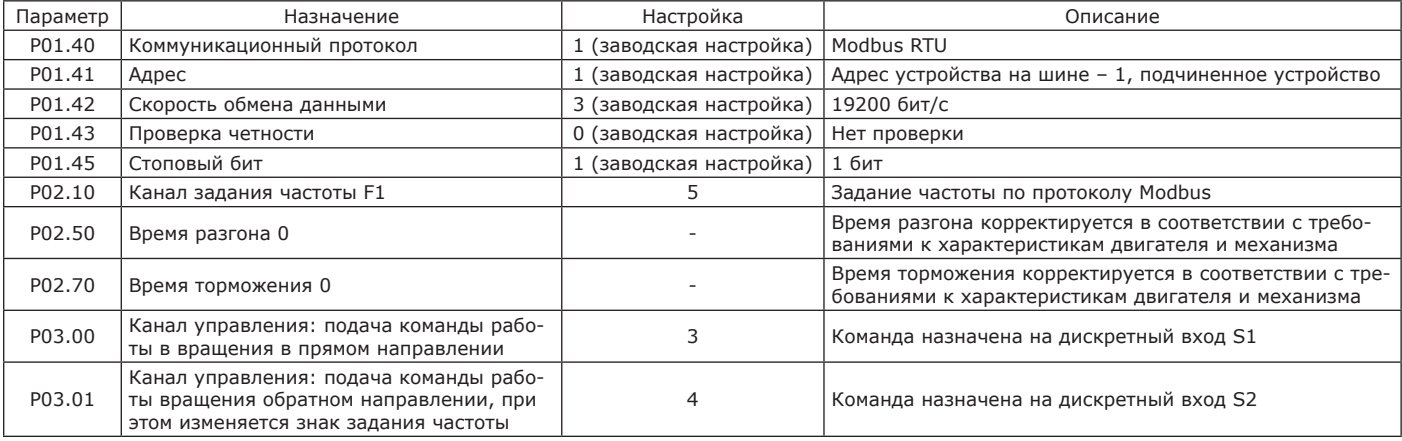

При замыкании К1 привод запускается в прямом направлении вращения, при размыкании К1 привод останавливается. При замыкании К2 привод запускается в обратном направлении вращения, при размыкании К2 привод останавливается. Если К1 или К2 одновременно замкнуты или разомкнуты, подается команда останова.

Задание частоты производится записью в регистр 0х0121 по протоколу Modbus (код функции 0х06).

Пример – Задать частоту 25 Гц устройству на шине под адресом 1 в соответствии с таблицей 2.14.

Таблица 2.14 — Задание частоты

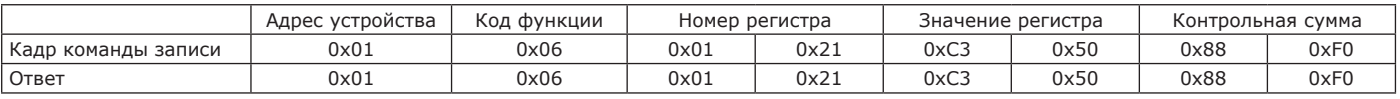

2.3.2.8 Для обеспечения передачи команд управления и задания частоты по сети Modbus необходимо подключение в соответствии со схемой, приведенной на рисунке 2.12.

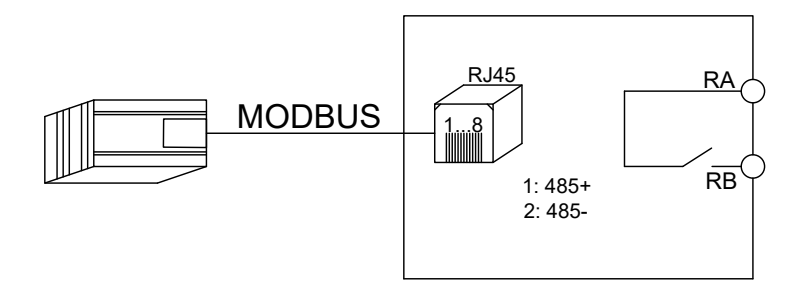

Рисунок 2.12 — Схема подключения цепей управления

Для настройки управления необходимо:

- подать питание на ПЧ;

- при помощи клавиш панели управления внести в настройки параметры электродвигателя (Р06.11 – Р06.15);

- сконфигурировать ПЧ в соответствии с таблицей 2.15.

Таблица 2.15 — Параметры конфигурации ПЧ

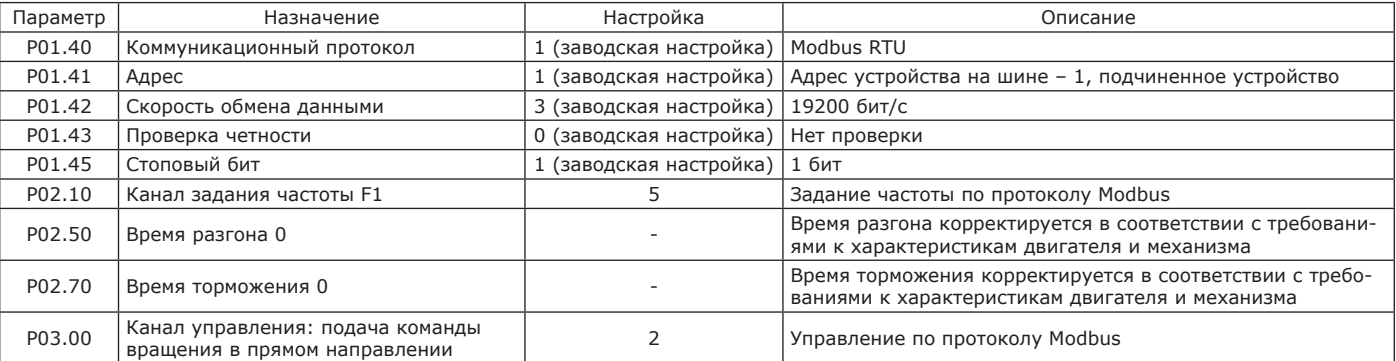

Управление ПЧ осуществляется записью в регистр 0х0122 (функция 0х06) по протоколу Modbus в соответствии с таблицами 2.16, 2.17.

#### Таблица 2.16 — Запись команды пуска ПЧ

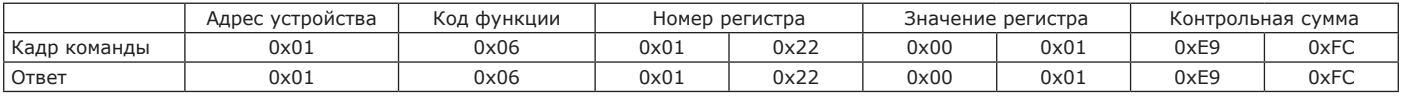

Таблица 2.17 — Запись команды останова ПЧ

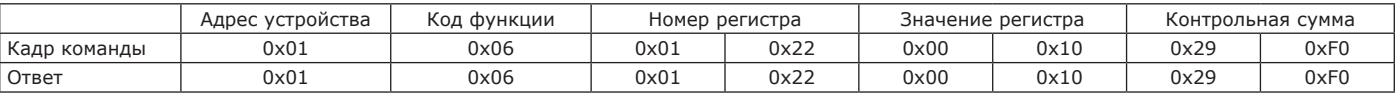

Задание частоты производится записью в регистр 0х0121 по протоколу Modbus (код функции 0х06). В таблице 2.18 приведен пример записи частоты 20 Гц.

Таблица 2.18 — Запись частоты

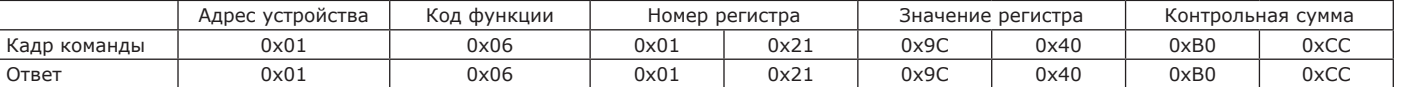

2.3.2.9 В таблице 2.19 приведены параметры меню ускоренного запуска.

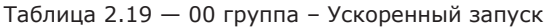

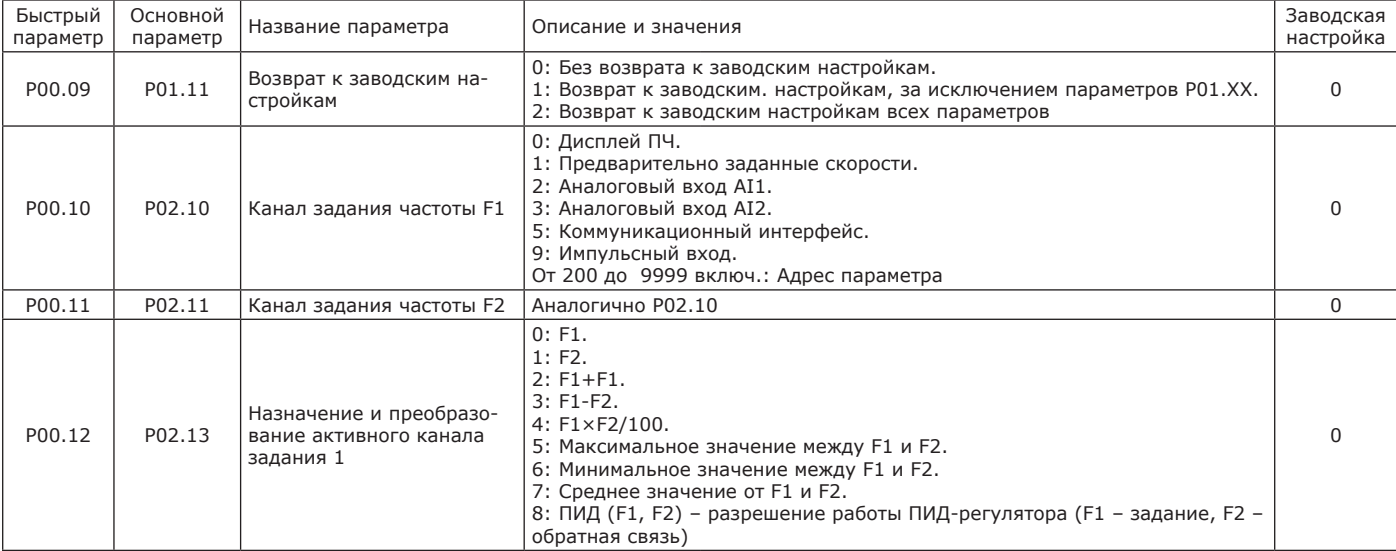

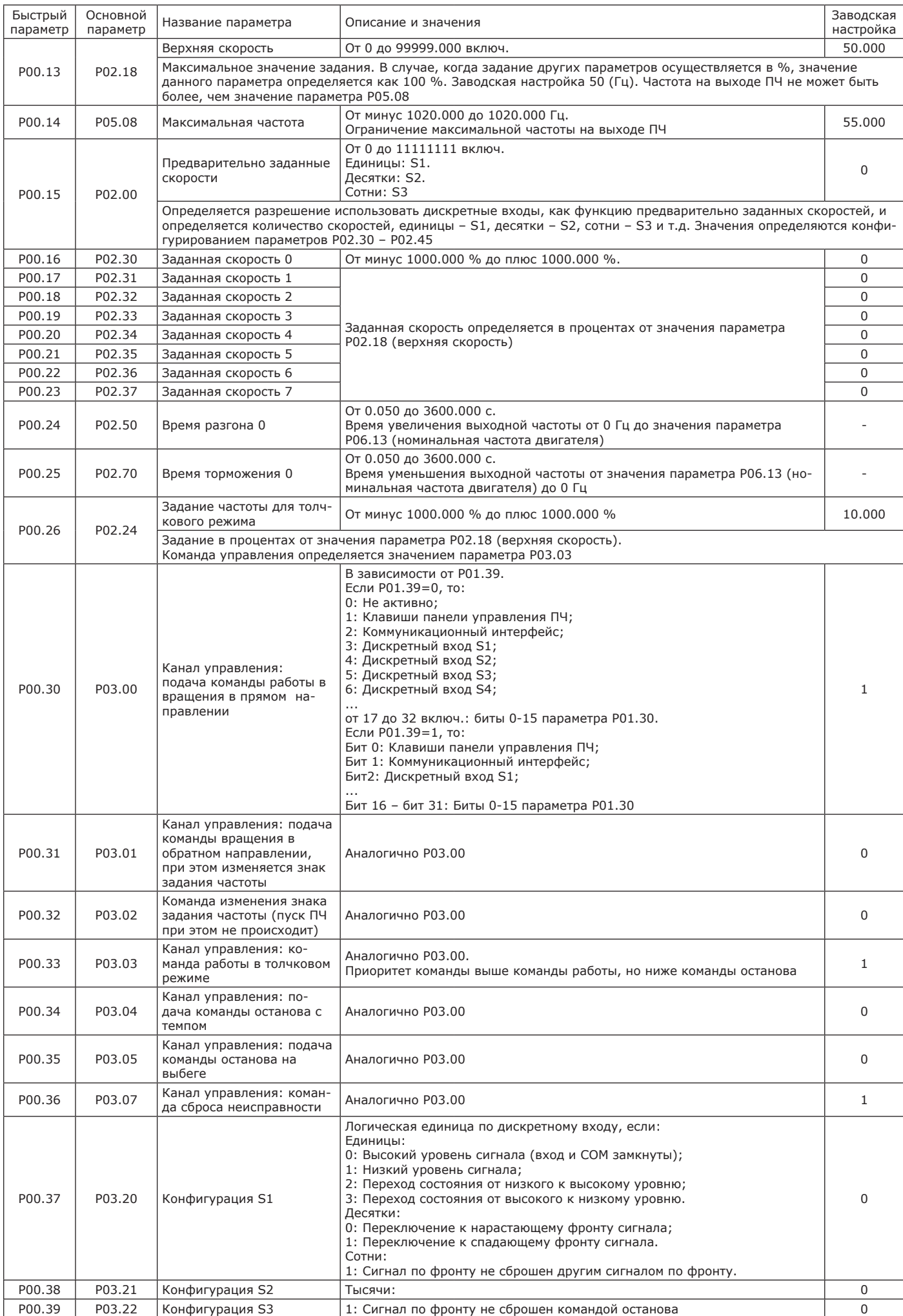

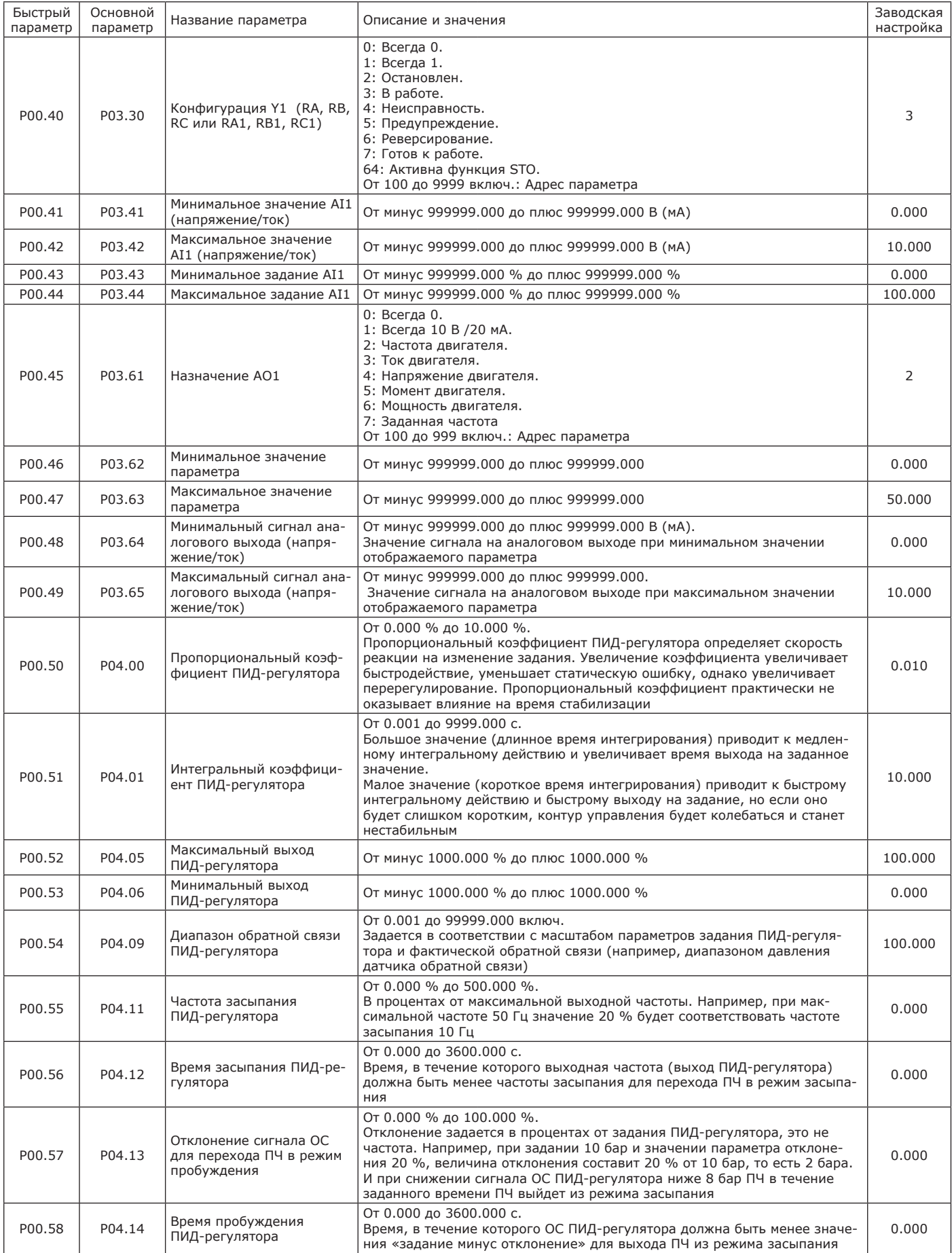

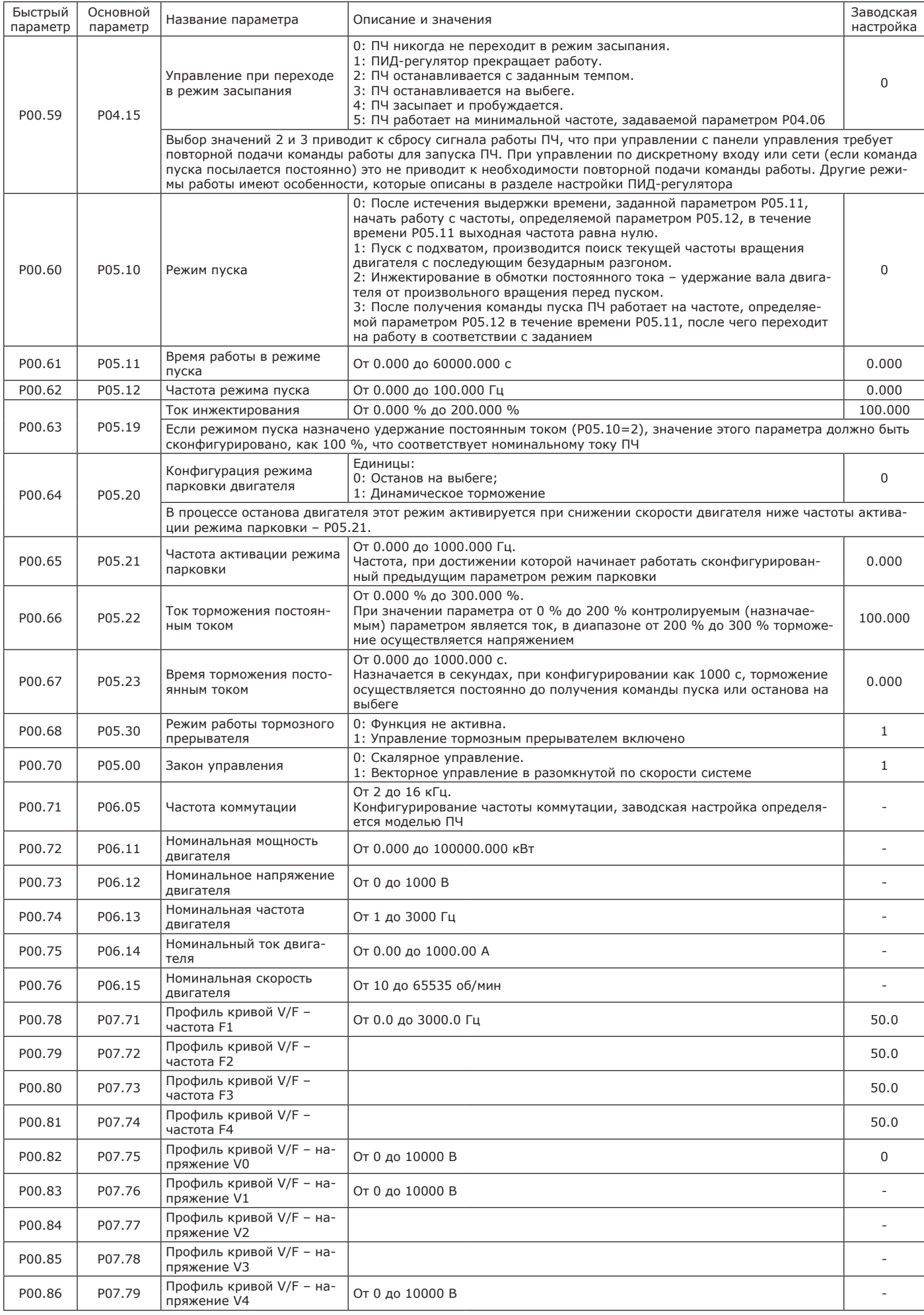

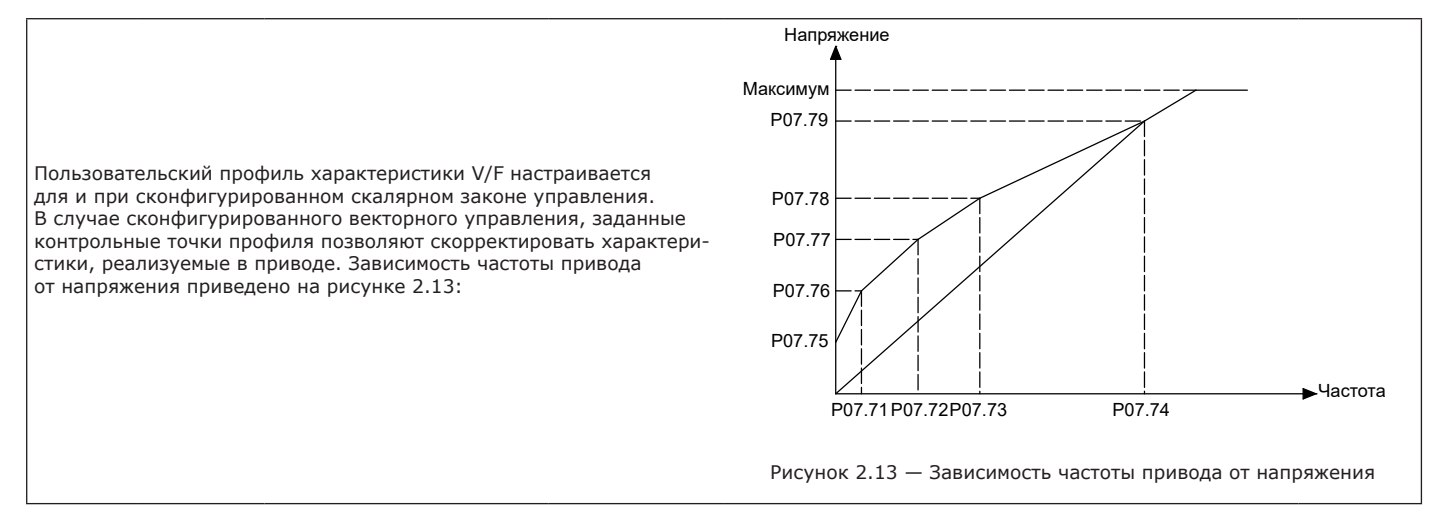

#### 2.3.3 Описание параметров ПЧ

2.3.3.1 Описание параметров группы 01 – Конфигурация привода ПЧ приведено в таблицах 2.20, 2.23.

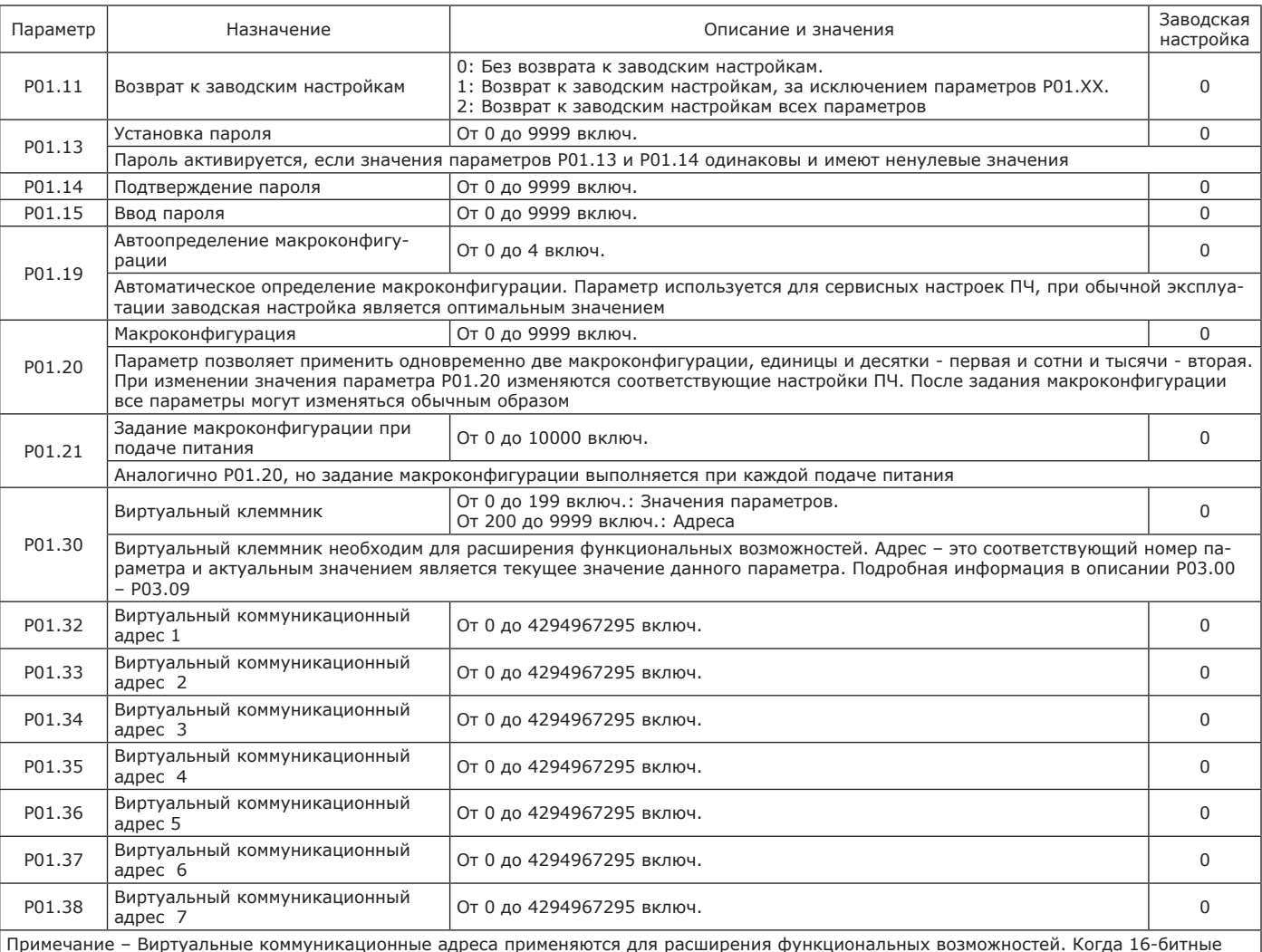

Таблица 2.20 — Группа 01 – Конфигурация привода

Примечание – Виртуальные коммуникационные адреса применяются для расширения функциональных возможностей. Когда 16-битные данные, не совпадающие с адресацией ПЧ, передаются или принимаются из системы верхнего уровня, они являются определенным адресом в этой системе (преобразуется в десятичное значение плюс единица). Значения отображаются в Р13.92-Р13.98. В данном документе приведен пример преобразований, позволяющих реализовать в ПЧ OptiCore B100 алгоритм работы иного ПЧ без изменения логики верхнего уровня.

Для выполнения задачи управления ПЧ по алгоритму: «Пуск, остановка с темпом, задание частоты, чтение частоты двигателя» используя коммуникационные адреса, используемые оборудованием верхнего уровня, необходимо конфигурировать оборудование в соответствии с описанием, приведенным в таблицах 2.21, 2.22.

Таблица 2.21 — Адресация параметров ранее установленного устройства

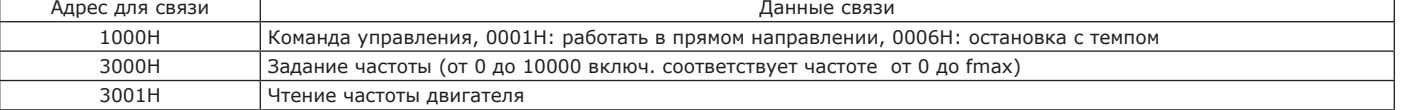

Таблица 2.22 — Настройка конфигурации ПЧ

| Параметр | Назначение                                                              | Настройка      |
|----------|-------------------------------------------------------------------------|----------------|
| P01.32   | Виртуальный коммуникационный адрес 1                                    | 4097           |
| P01.33   | Виртуальный коммуникационный адрес 2                                    | 12289          |
| P01.34   | Виртуальный коммуникационный адрес 3                                    | 12290          |
| P02.10   | Канал задания частоты 1                                                 | 5              |
| P03.00   | Канал управления: подача команды работы в вращение в прямом направлении | $\overline{2}$ |
| P12.00   | Свободно программируемый параметр 1                                     | 100.000        |
| P12.02   | Свободно программируемый параметр 2                                     | 1.000          |
| P12.06   | Свободно программируемый параметр 6                                     | 16.000         |
| P12.07   | Свободно программируемый параметр 7                                     | 100,000        |
| P16.76   | Исходный параметр блока переадресации 1                                 | 1201           |
| P16.77   | Конфигурация блока переадресации 1                                      | 1392           |
| P16.78   | Назначенный параметр блока переадресации 1                              | 291            |
| P16.79   | Исходный параметр блока переадресации 2                                 | 1315           |
| P16.80   | Конфигурация блока переадресации 2                                      | $\Omega$       |
| P16.81   | Назначенный параметр блока переадресации 2                              | 290            |
| P16.82   | Исходный параметр блока переадресации 3                                 | 1316           |
| P16.83   | Конфигурация блока переадресации 3                                      | $\Omega$       |
| P16.84   | Назначенный параметр блока переадресации 3                              | 1394           |
| P17.26   | Параметр 1 алгебраической функции 1                                     | 1393           |
| P17.27   | Параметр 2 алгебраической функции 1                                     | 1200           |
| P17.29   | Конфигурация 1 алгебраической функции 1                                 | $\overline{4}$ |
| P17.31   | Параметр 1 алгебраической функции 2                                     | 1020           |
| P17.32   | Параметр 2 алгебраической функции 2                                     | 127            |
| P17.34   | Конфигурация 1 алгебраической функции 2                                 | 3              |

Параметры следует рассматривать не по нумерации, а по функциональному назначению. Например, чтение выходной частоты: используется алгебраическая функция 2, учитывается параметр 1020, умножается на коэффициент Р12.07 и значение записывается в Р13.16. После этого производится переадресация в виртуальный адрес 3 12290 без изменения, а затем устройством верхнего уровня этот параметр читается в шестнадцатеричном виде в соответствии с условиями. Остальные параметры аналогично.

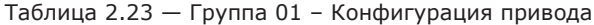

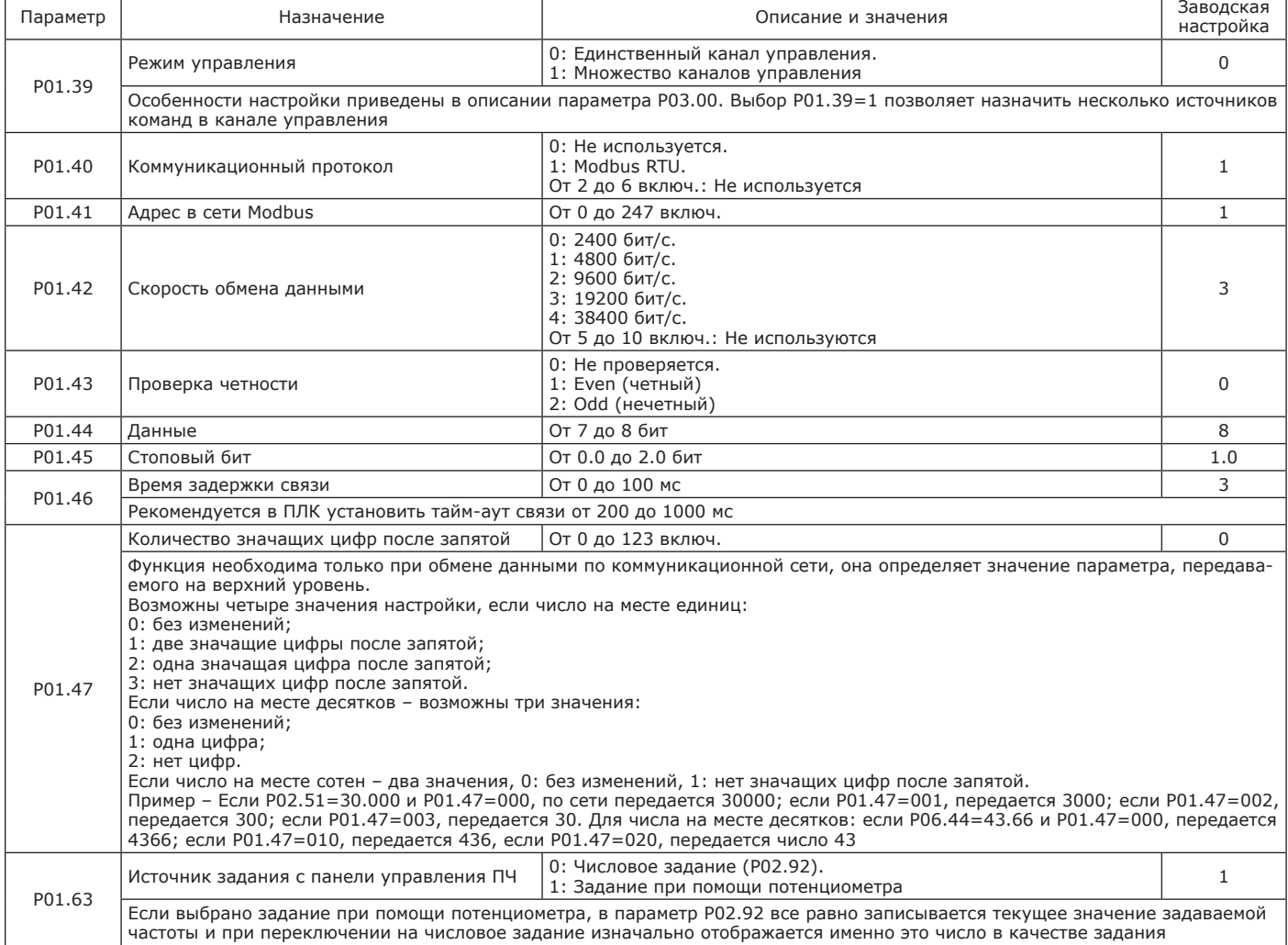

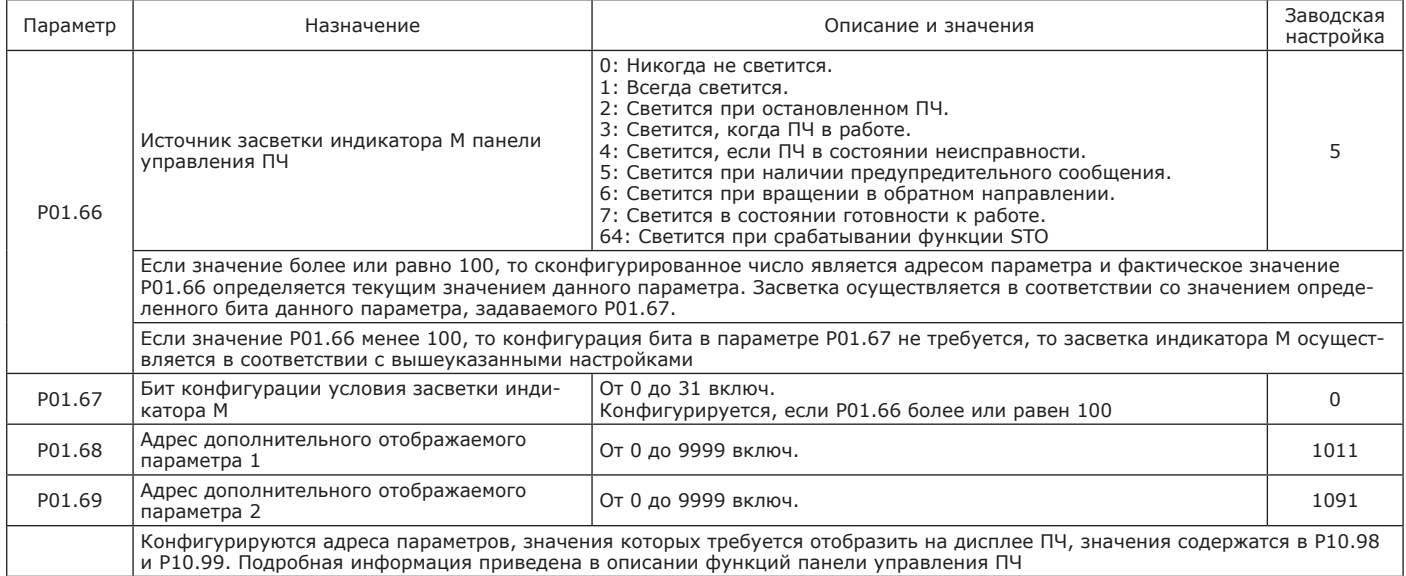

#### 2.3.3.2 Описание параметров группы 02 – Канал управления и задания приведено в таблицах 2.24, 2.26.

#### Таблица 2.24 — Группа 02 – Канал управления и задания

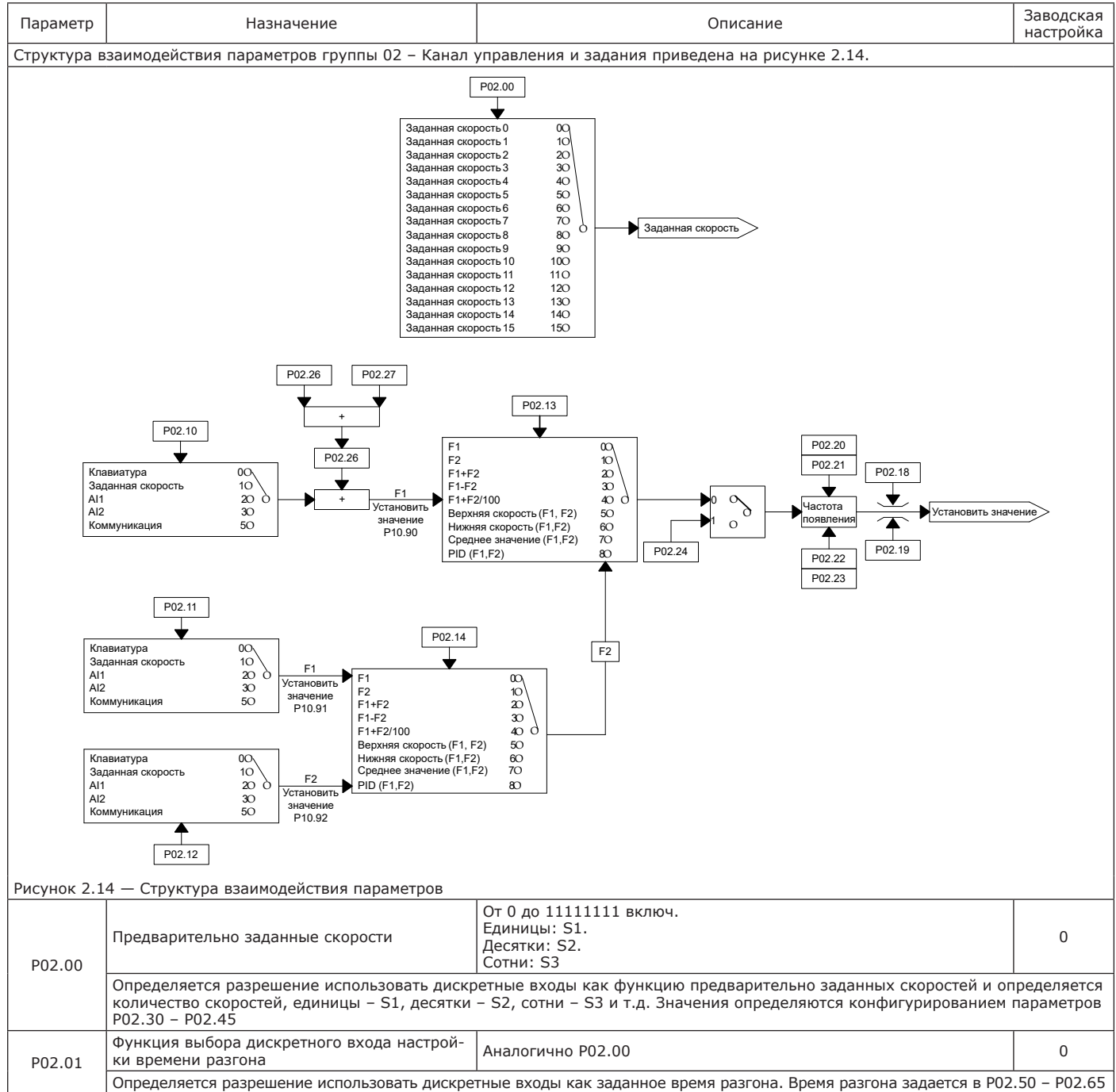

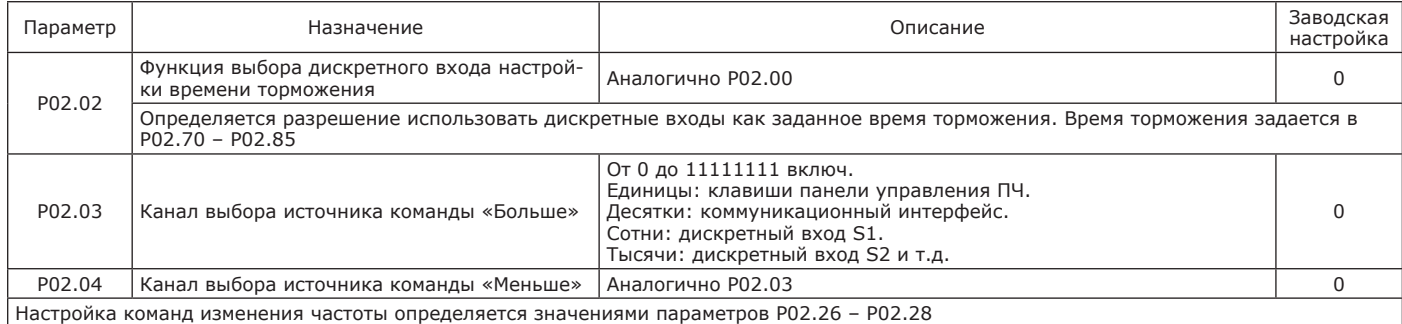

Пример – Необходимо задать восемь скоростей, используя дискретные входы S2, S3, S4. Для этого:

1) выбрать S2, S3, S4 в качестве функции предварительно заданных скоростей, P02.00 сконфигурировать как 1110;

2) используя входы S2, S3, S4 для переключения между скоростями, выбрать необходимую частоту в соответствии с таблицей 2.25.

Таблица 2.25 — Значения частоты

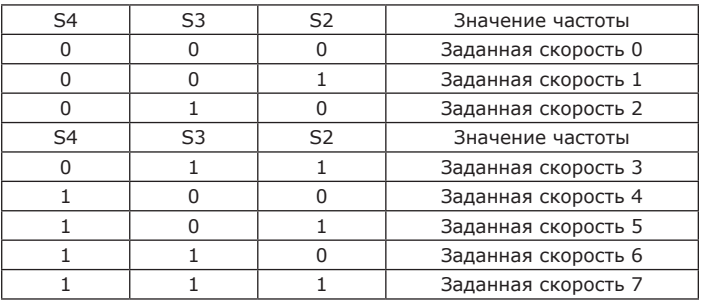

## Таблица 2.26 — Группа 02 – Канал управления и задания

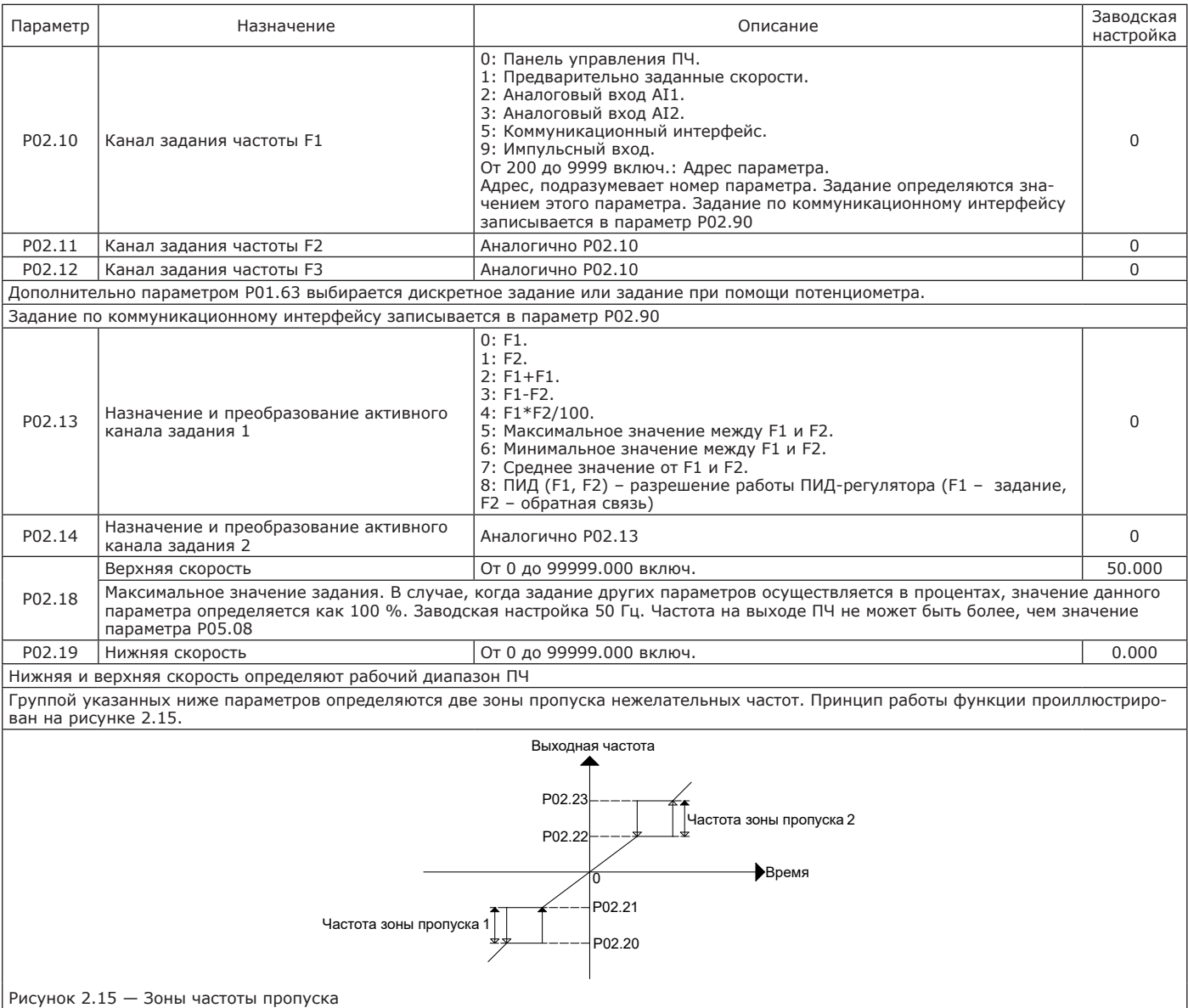

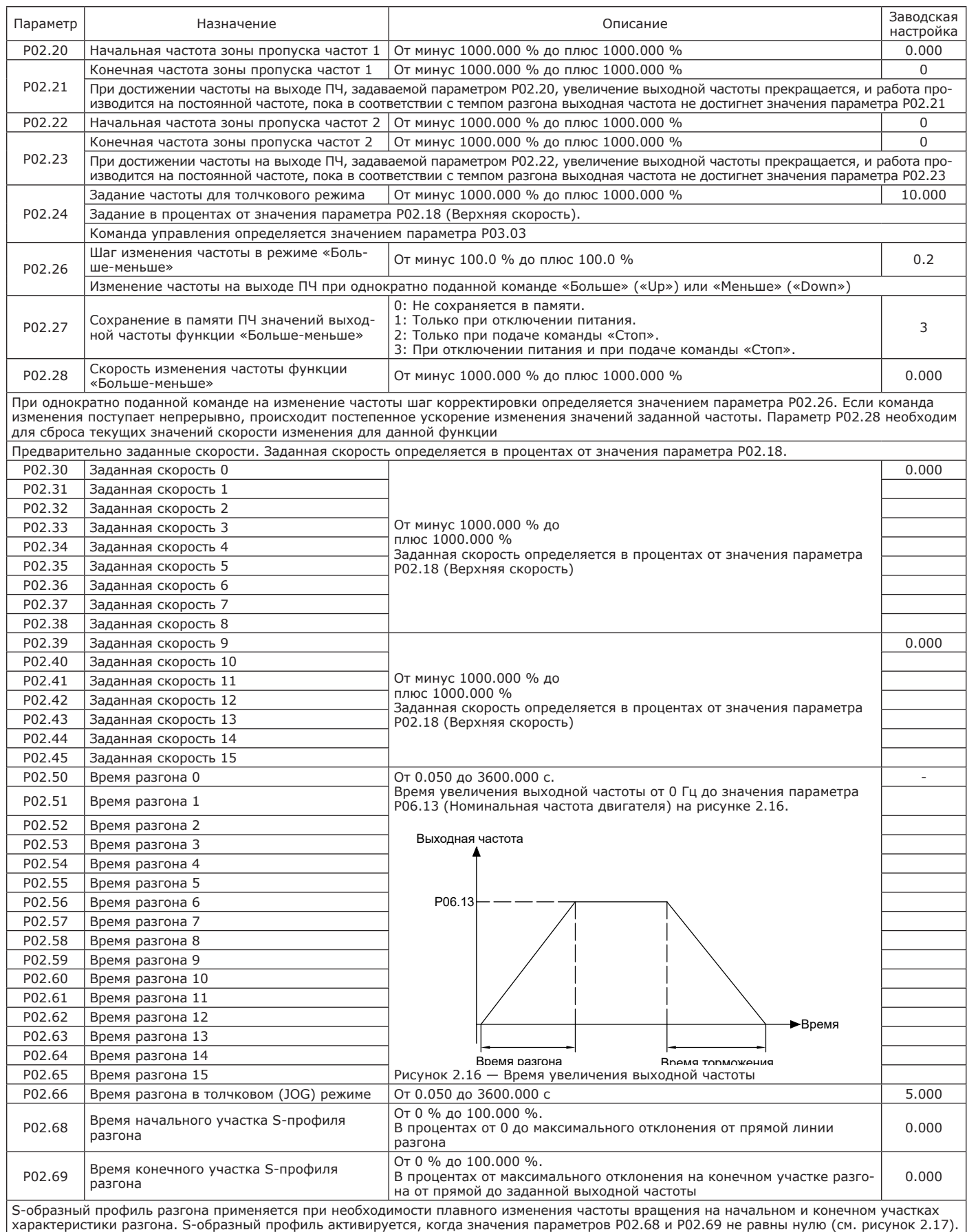

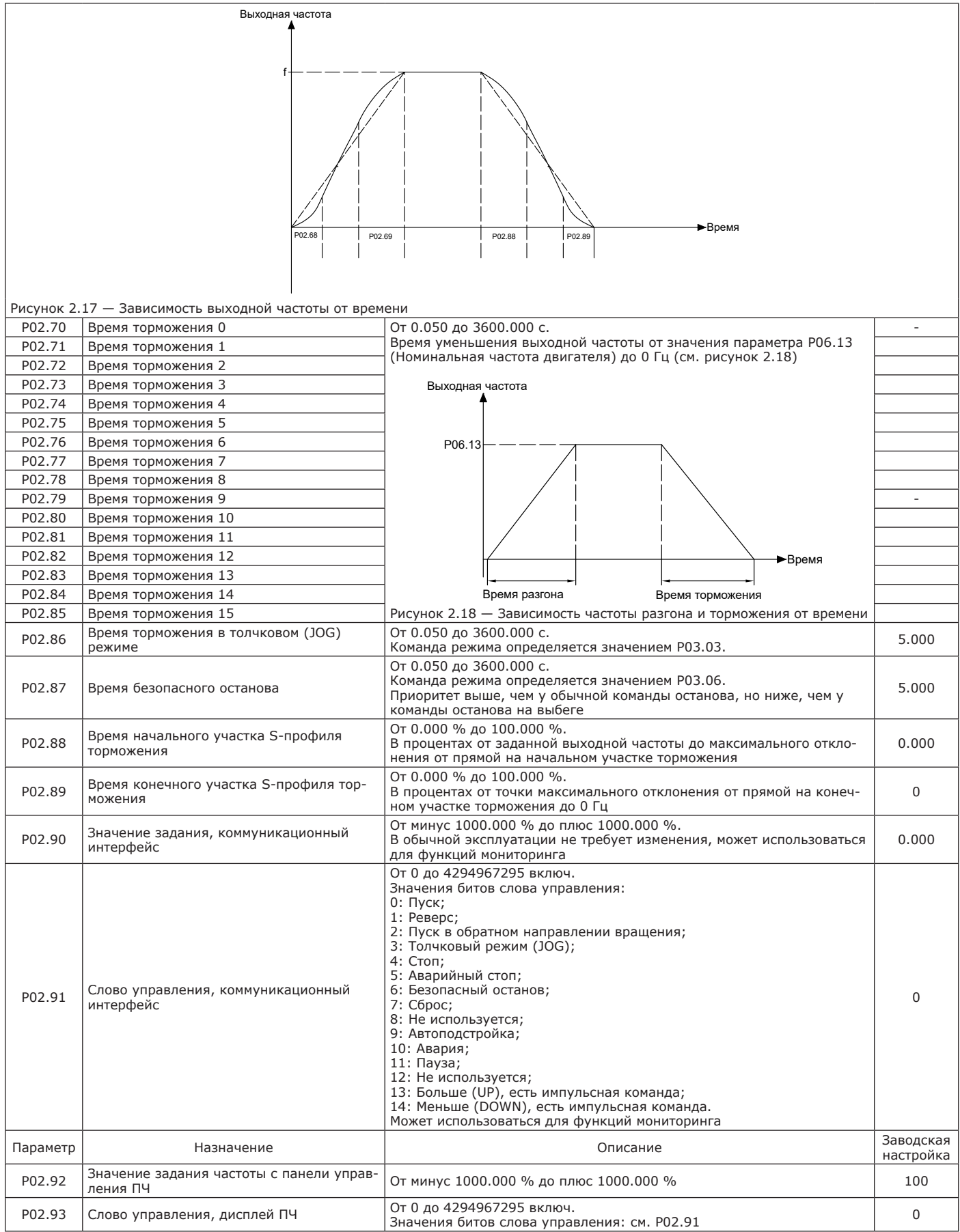

2.3.3.3 Описание параметров группы 03 – Входы-выходы приведено в таблицах 2.27, 2.28, 2.37.

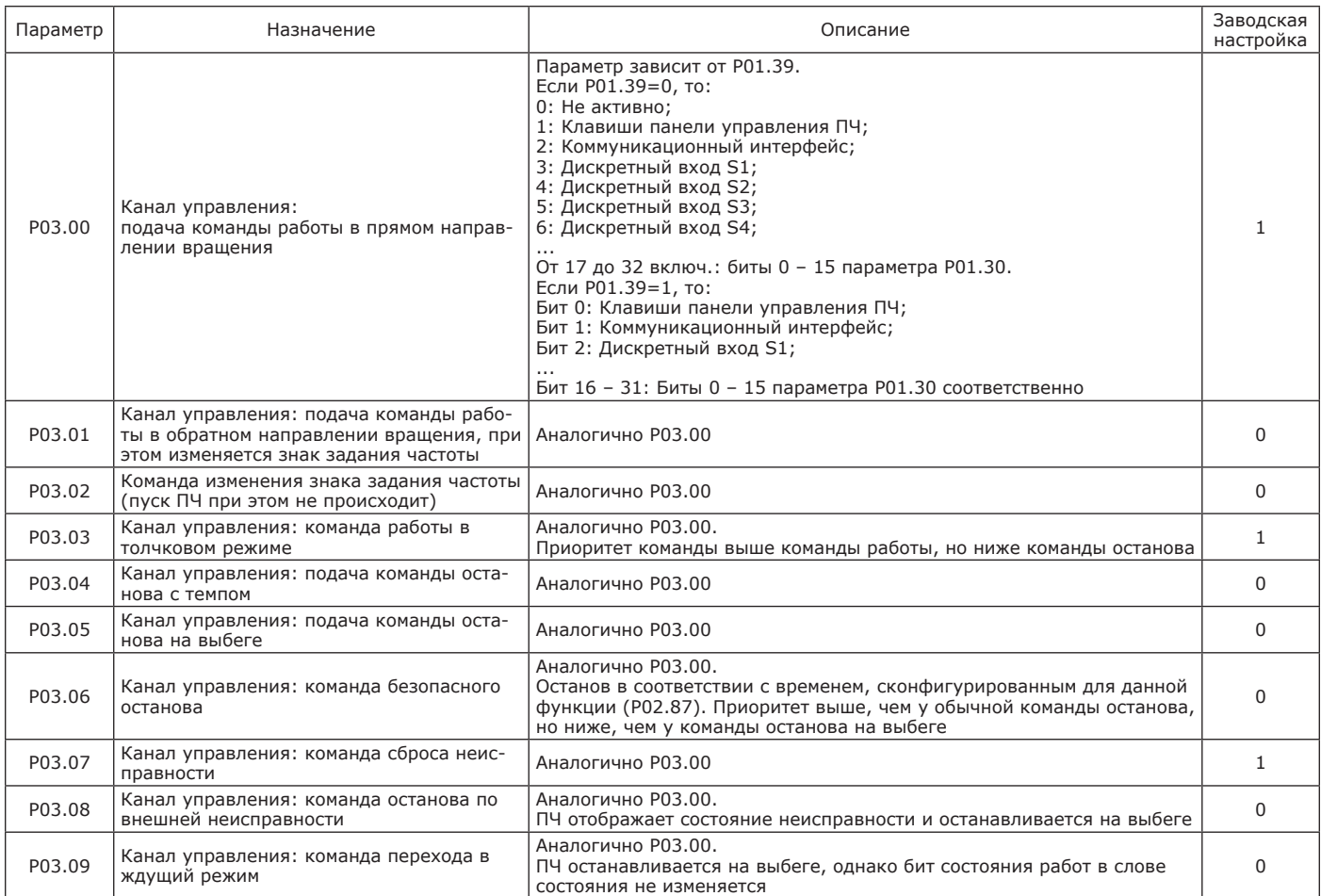

Если P01.39=0, то сконфигурирован единственный канал управления (см. рисунок 2.19). В зависимости от настройки значений параметров Р03.00 – Р03.09 на дискретные входы ПЧ назначаются необходимые функции. Например, когда P03.00=3, команда пуска активна только при поступлении от дискретного входа S1.

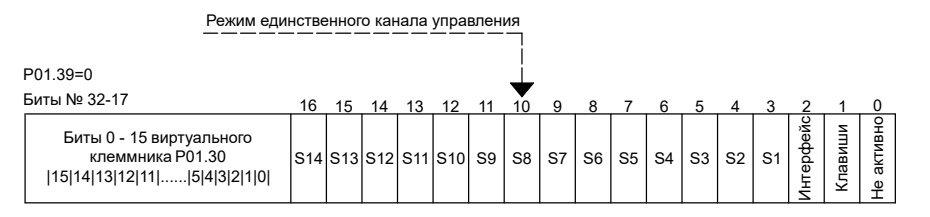

Рисунок 2.19 — Конфигурация режима единственного канала управления

Если P01.39=1, сконфигурирован режим множества каналов управления (см. рисунок 2.20). Значения параметров Р03.00 – P03.09 могут принимать различные значения в зависимости от расшифровки их настройки. Например, когда P03.00=7 (в двоичном виде 111), назначенная на Р03.00 команда (пуск в «прямом» направлении) может быть выполнена из трех разных источников: бит 0 – клавиши панели управления ПЧ, по коммуникационному интерфейсу и от дискретного входа S1.

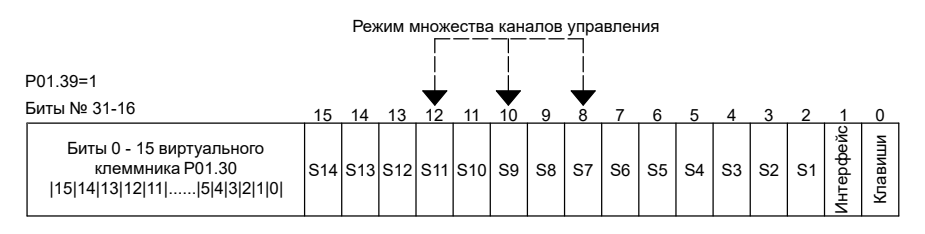

Рисунок 2.20 — Конфигурация режима множества каналов управления

#### Таблица 2.28 — Группа 03 – Входы-выходы

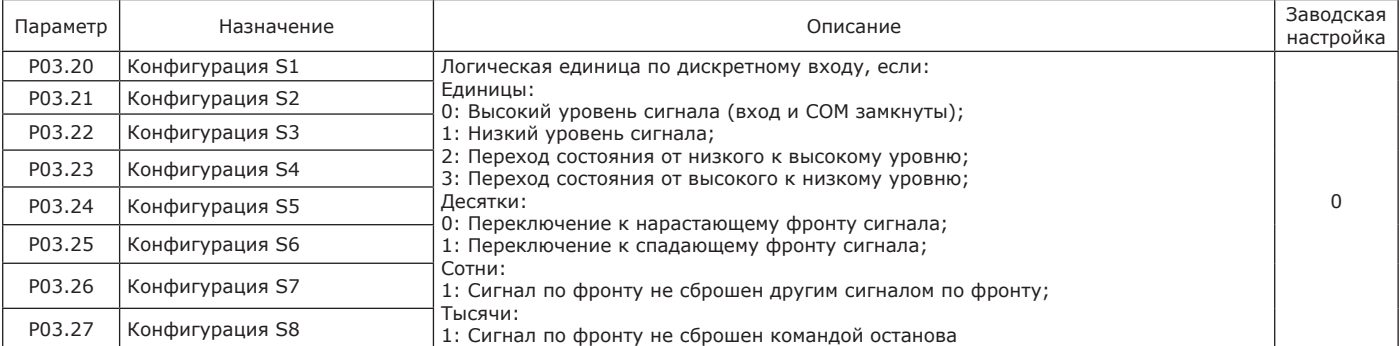

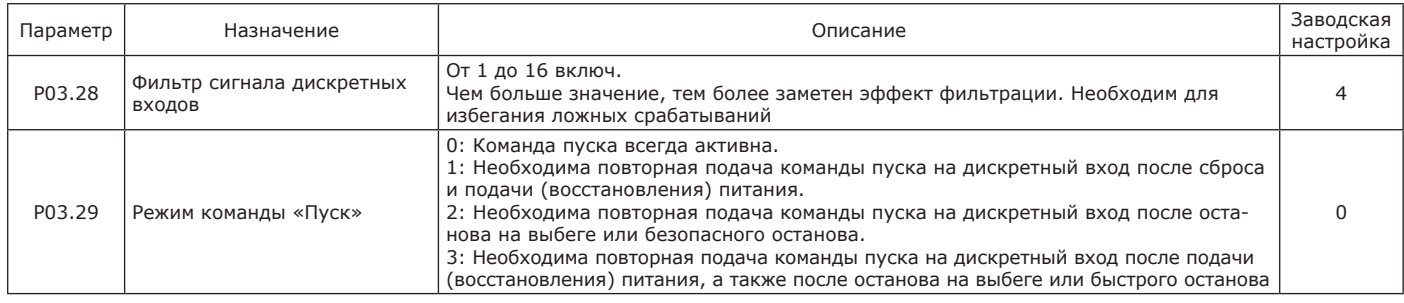

Режим двухпроводного управления 1 – один из наиболее часто применяемых режимов управления ПЧ. Команда работы подается одновременно с заданием направления вращения. Режим работы ПЧ определяется состоянием контактов K1 и K2, как показано в таблицах 2.29, 2.30 и на рисунке 2.21.

Таблица 2.29 — Настройка ПЧ

| Параметр | Настройка | Описание                                                |
|----------|-----------|---------------------------------------------------------|
| P03.00   |           | Команда работы «Вперед» назначена на дискретный вход S1 |
| P03.01   |           | Команда работы «Назад» назначена на дискретный вход S2  |
| P03.20   |           | Конфигурация S1 - высокий уровень сигнала               |
| P03.21   |           | Конфигурация S2 - высокий уровень сигнала               |

Таблица 2.30 — Состояние контактов ПЧ

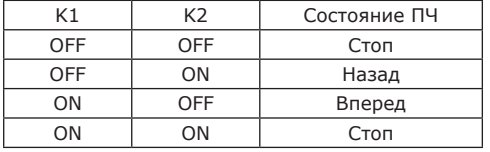

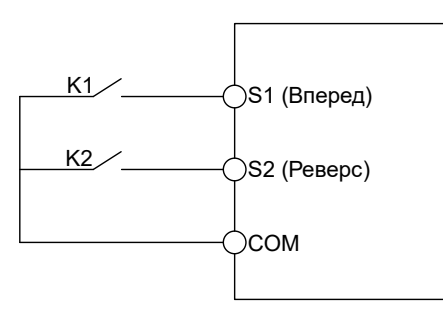

#### Рисунок 2.21 — Схема состояния контактов ПЧ

В режиме двухпроводного управления 2 – изменение знака направления вращения отделено от команды работы. Контакт K1 определяет команду работы, а контакт K2 – направление вращения, как показано в таблицах 2.31, 2.32 и на рисунке 2.22.

Таблица 2.31 — Настройка ПЧ

| Параметр | Настройка | Описание                                                |
|----------|-----------|---------------------------------------------------------|
| P03.00   |           | Команда работы «вперед» назначена на дискретный вход S1 |
| P03.02   |           | Команда изменения знака задания частоты назначена на S2 |
| P03.20   |           | Конфигурация S1 - высокий уровень сигнала               |
| P03.21   |           | Конфигурация S2 - высокий уровень сигнала               |

Таблица 2.32 — Состояние контактов ПЧ

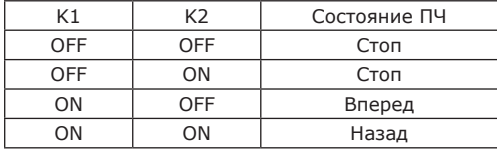

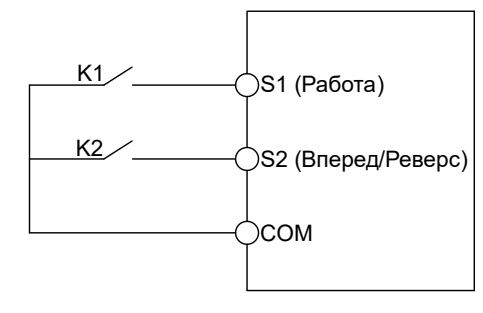

Рисунок 2.22 — Схема состояния контактов ПЧ

В режиме трехпроводного управления 1 схема представляет собой стандартный пускатель с кнопками Стоп (SB2), Пуск «Вперед» (SB1) и Пуск «Назад» (SB3). Контакт SB2 в нормальном состоянии замкнут и определяет возможность работы привода в соответствии с требованиями безопасности. Команда работы принимается по нарастающему фронту сигнала, для останова необходимо разомкнуть цепь SB2. Схема подключения и настройка ПЧ приведены на рисунке 2.23 и в таблицах 2.33, 2.34 соответственно.

#### Таблица 2.33 — Настройка ПЧ

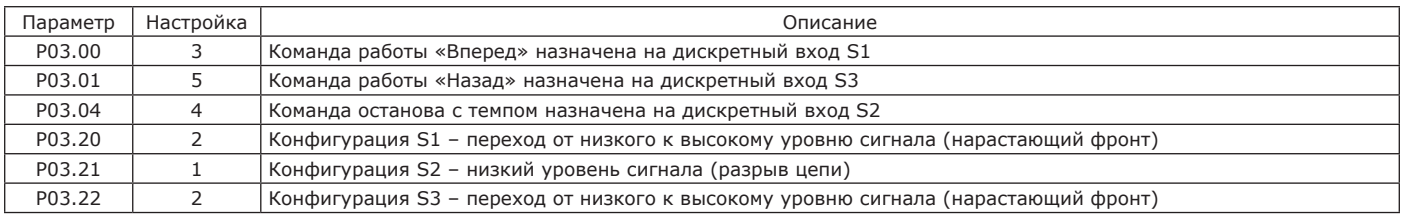

#### Таблица 2.34 — Состояние контактов ПЧ

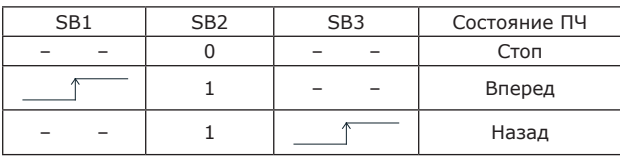

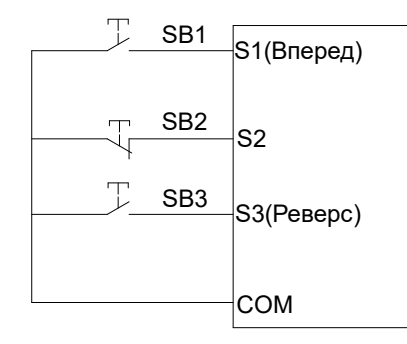

#### Рисунок 2.23 — Схема состояния контактов ПЧ

В режиме трехпроводного управления 2 управления контакт SB2, аналогично предыдущему, в нормальном состоянии замкнут и определяет возможность работы привода в соответствии с требованиями безопасности. Команда работы задается нарастающим фронтом сигнала по дискретному входу SB1, а направление вращения определяется состоянием контакта K. Схема подключения и настройка ПЧ приведены на рисунке 2.24 и в таблицах 2.35, 2.36 соответственно.

#### Таблица 2.35 — Настройка ПЧ

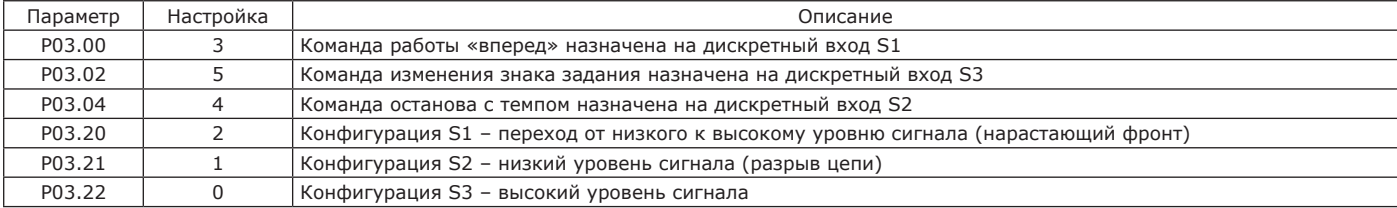

#### Таблица 2.36 — Состояние контактов ПЧ

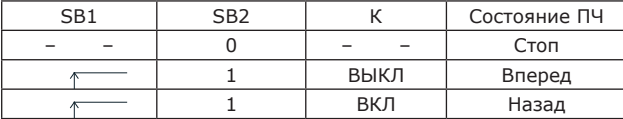

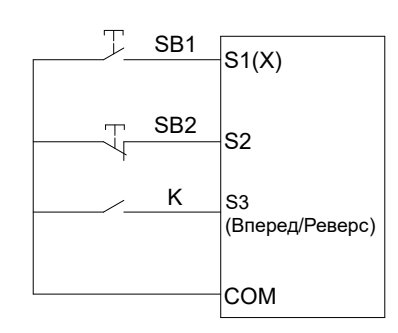

Рисунок 2.24 — Схема состояния контактов ПЧ

#### Таблица 2.37 — Группа 03 – Входы-выходы

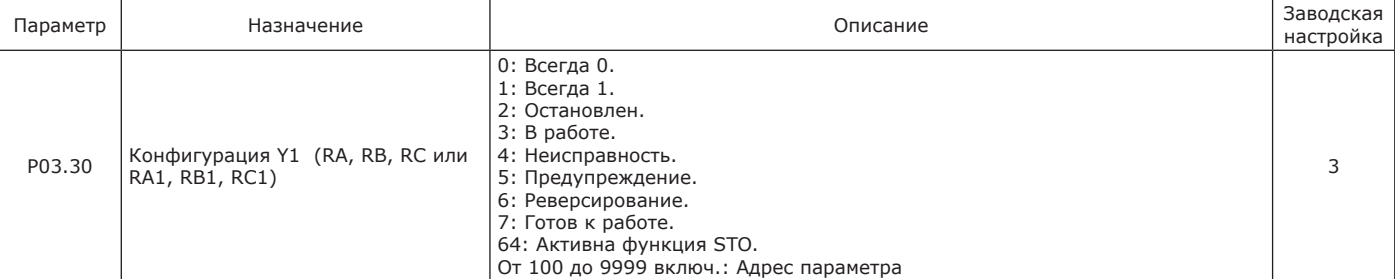

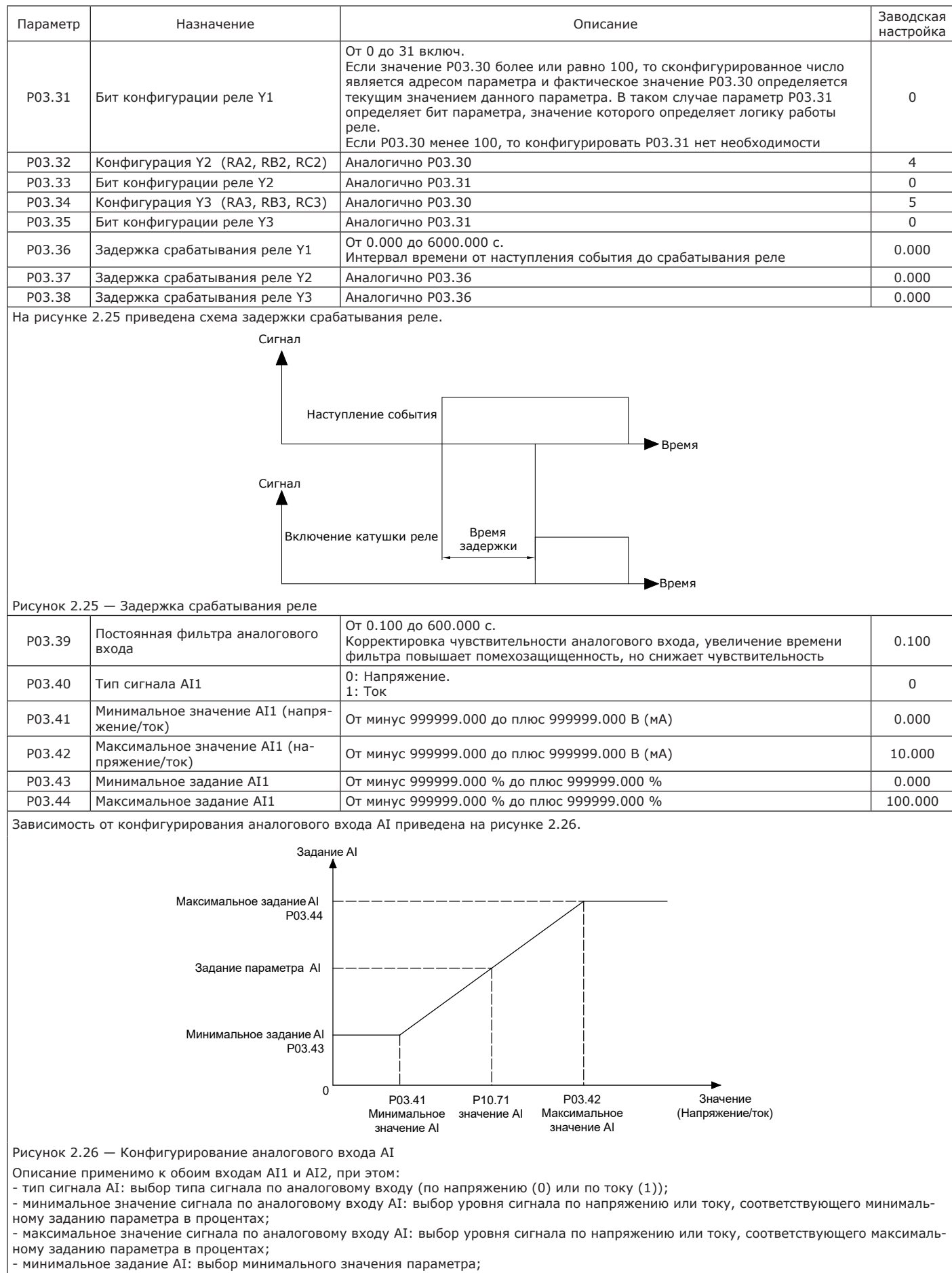

 $\overline{\phantom{a}}$  максимальное залание AI: выбор максимального значения параметра

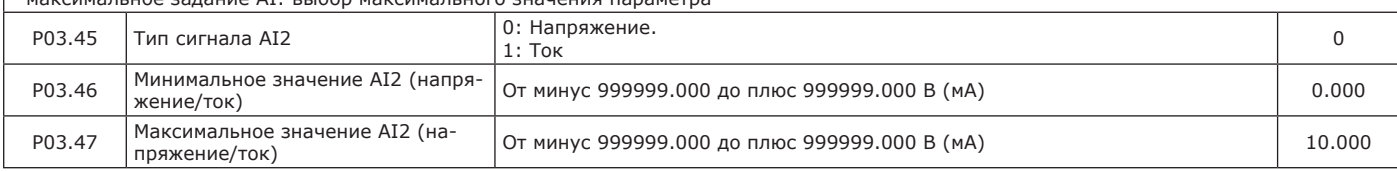

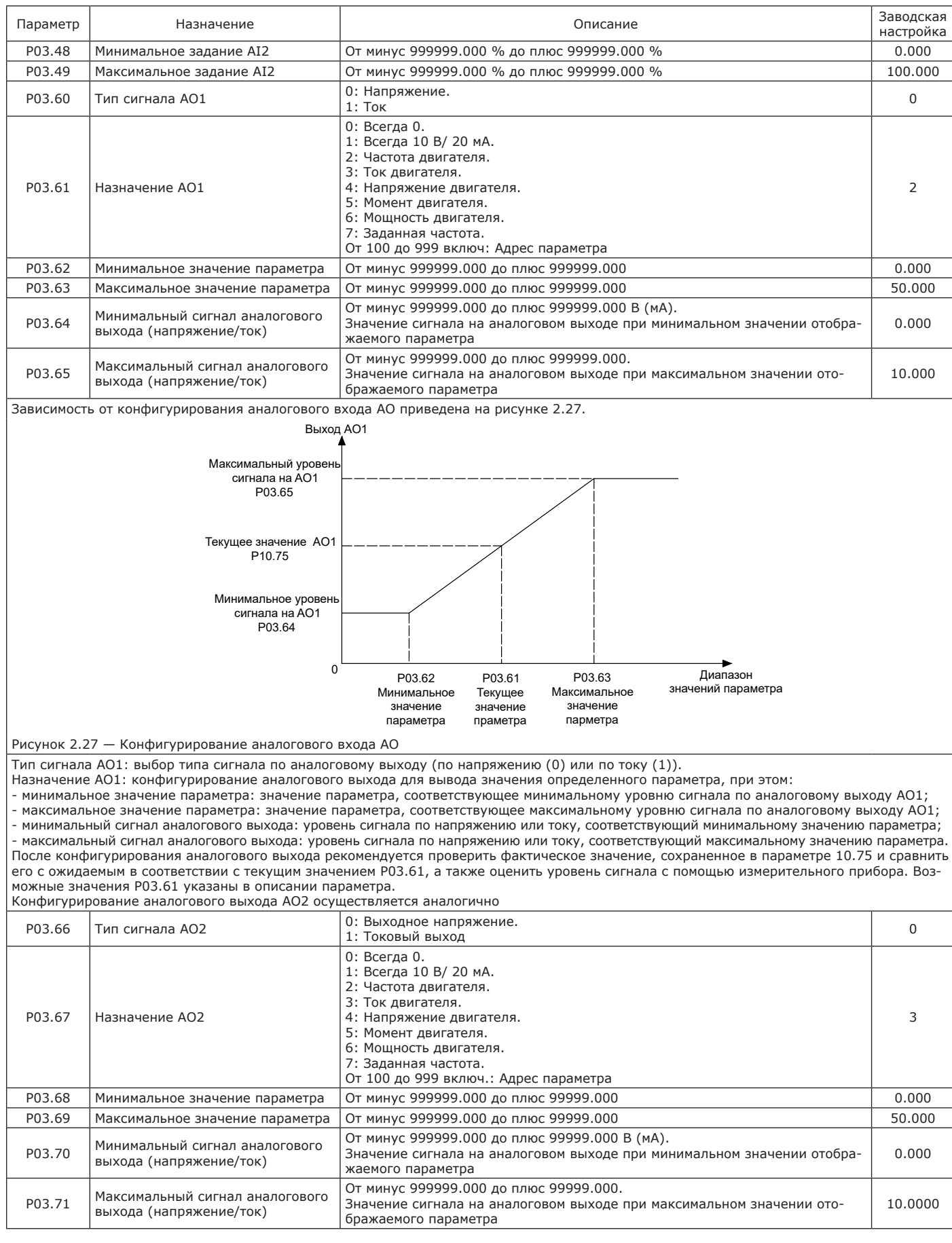

2.3.3.4 Описание параметров группы 04 ПЧ приведено в таблице 2.38.

Программное обеспечение ПЧ позволяет реализовать простой ПИД-регулятор, активация регулирования происходит при задании параметрам P02.13 или P02.14 значения 8. Схема настройки ПИД-регулятора приведена на рисунке 2.28.

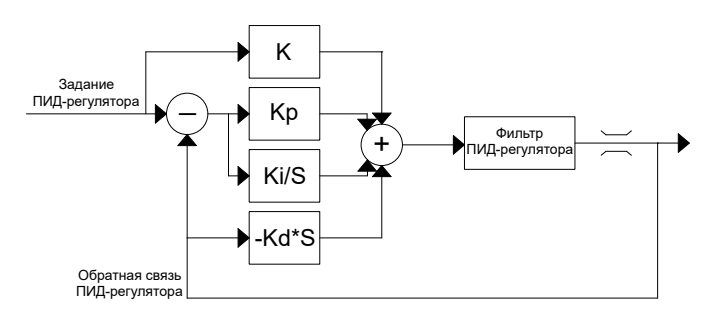

Рисунок 2.28 — Конфигурирование ПИД-регулятора

## Таблица 2.38 — Группа 04 – ПИД-регулятор

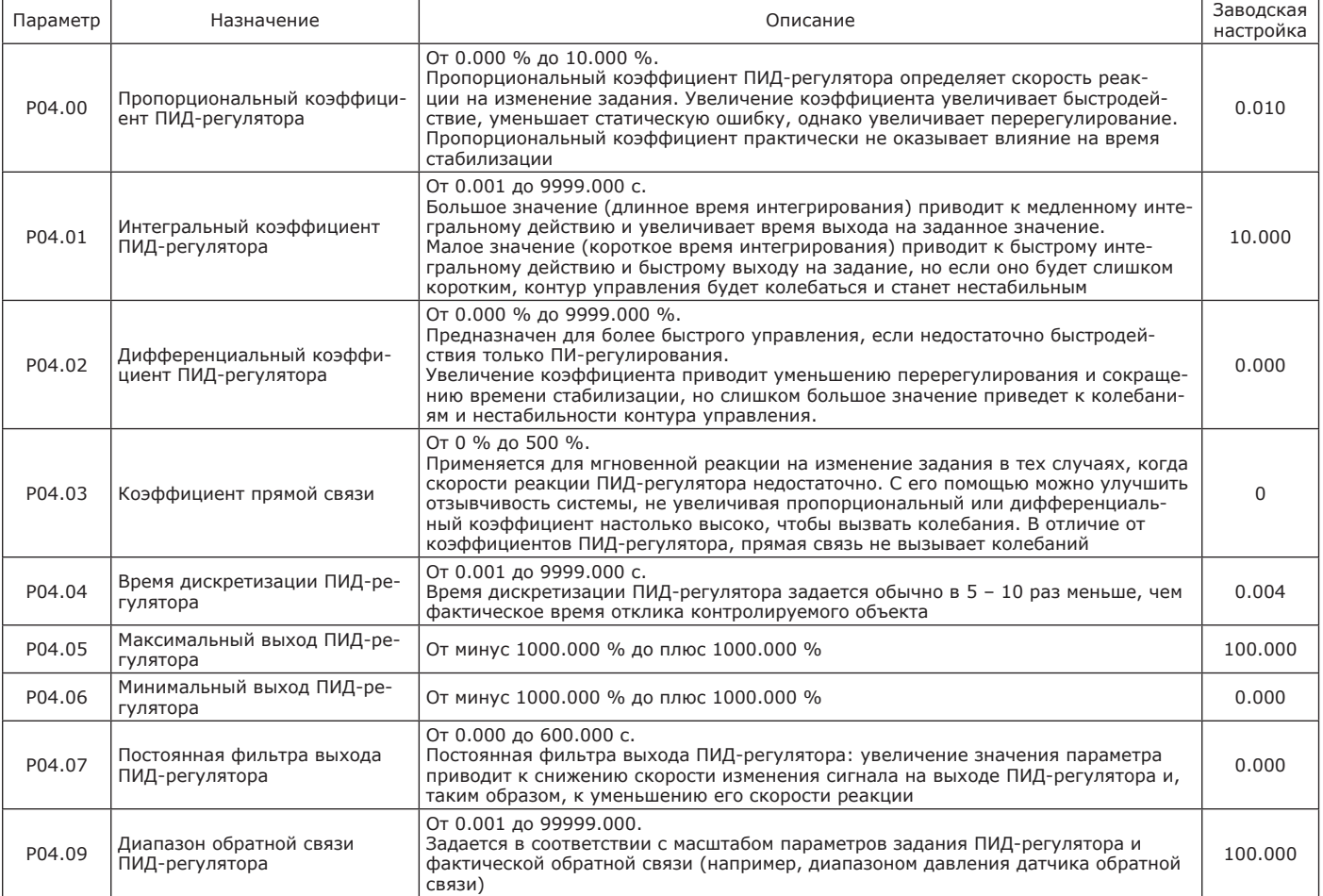

Ввод в работу ПИД-регулятора

Проверить работу ПИД-регулятора при заводских настройках ПЧ. Для получения оптимальной настройки изменять постепенно и независимо коэффициенты Р04.00 или Р04.01, следя за реакцией обратной связи ПИД-регулятора по отношению к заданию.

Если полученные результаты не удовлетворяют, провести проверку работы с заданием скорости в ручном режиме (без ПИД-регулятора) и при нагрузке в диапазоне регулирования скорости системы, при этом:

- в установившемся режиме скорость должна быть устойчивой и соответствовать заданию, сигнал обратной связи ПИД-регулятора также должен быть устойчивым;

- в переходном режиме скорость должна следовать по кривой разгона и быстро стабилизироваться, обратная связь ПИД-регулятора должна отслеживать изменение скорости.

Если данные требования не выполняются, проверить настройки ПЧ и/или подключение датчика и прохождение сигнала обратной связи в следующей последовательности:

- включить ПИД-регулятор;

- выставьте нулевое значение интегральной составляющей Р04.01;

- проверить, что дифференциальный коэффициент Р04.02 равен нулю; - контролировать задание и обратную связь ПИД-регулятора;

- выполнить несколько пусков и остановок, обеспечить быстрое изменение нагрузки или корректировать сигнал задания в широком диапазоне;

- настроить пропорциональный коэффициент Р04.00 таким образом, чтобы найти наилучший компромисс между временем переходного процесса и устойчивостью в переходных режимах (малое перерегулирование и одно – два колебания при переходе к установившемуся режиму).

Если задающий сигнал не отрабатывается в установившемся режиме, то выставьте интегральную составляющую Р04.01 на 10 с и начинайте постепенно ее уменьшать; при этом также уменьшать пропорциональную составляющую Р04.00 при неустойчивой работе (колебания). Найти компромиссную настройку между временем реакции, статической точностью и устойчивостью, стабильностью системы. Дифференциальный коэффициент может позволить уменьшить перерегулирование и ускорить переходный процесс, хотя получение ком-

промисса с устойчивостью может оказаться более трудным процессом, так как это зависит от трех коэффициентов. В большинстве случаев дифференциальный коэффициент не используется.

Провести испытания во всем диапазоне изменения задания и зафиксировать оптимальный результат настройки

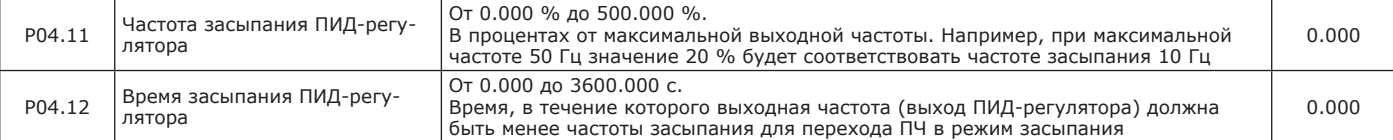

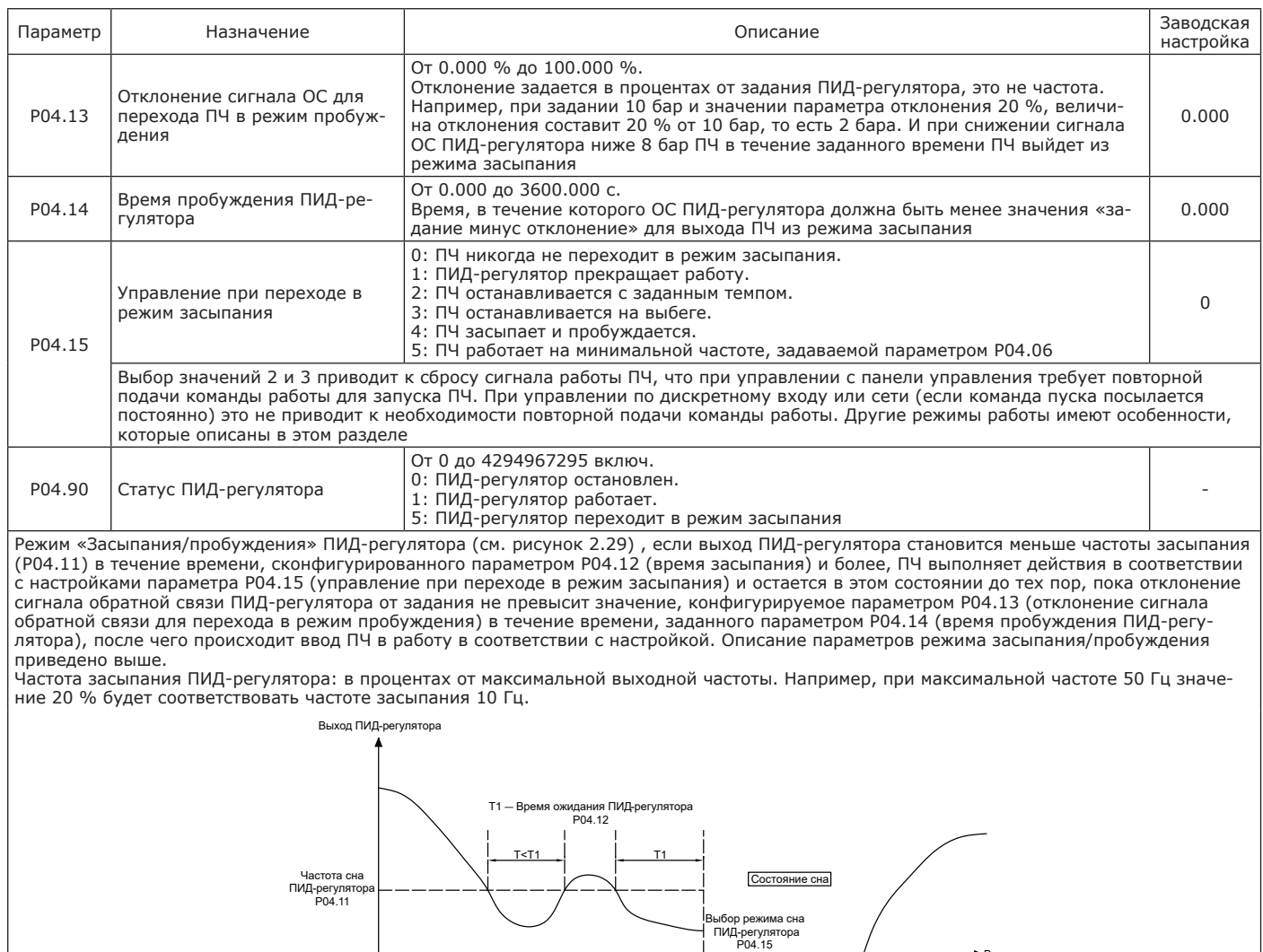

Рисунок 2.29 — Зависимость характеристик ПИД-регулятора

Значение обратной связи ПИД-регулятора

Выход ПИД-регулятора

Уровень пробуждения ПИД-регулятора P04.13

Время засыпания ПИД-регулятора: время, в течение которого выходная частота (выход ПИД-регулятора) должна быть менее частоты засыпания для перехода ПЧ в режим засыпания.

T2 ― Время пробуждения ПИД-регулятора P04.14

Время

Время

Пуск привода переменного тока

T2

Работа привода переменного тока

Отклонение сигнала обратной связи для перехода ПЧ в режим пробуждения: отклонение задается в процентах от задания ПИД-регулято-<br>ра, это не частота. Например, при задании 10 бар и значении параметра отклонения 20 %, величи то есть 2 бара. И при снижении сигнала обратной связи ПИД-регулятора ниже 8 бар в течение заданного времени, ПЧ выйдет из режима засыпания.

Время пробуждения ПИД-регулятора: время, в течение которого обратная связь ПИД-регулятора должна быть менее значения «задание минус отклонение» для выхода ПЧ из режима засыпания.

Если сконфигурирована остановка с темпом или остановка на выбеге, команда пуска при переходе в режим засыпания снимается. Таким образом, в данных режимах для ввода ПЧ в работу требуется либо повторная подача команды, либо конфигурация, при которой ПЧ будет воспринимать имеющуюся команду пуска, либо выбор иных значений настройки параметра Р04.15.

2.3.3.5 Описание параметров группы 05 – Управление приводом приведено в таблице 2.39.

Таблица 2.39 — Группа 05 – Управление приводом

| Параметр | Назначение                                                               | Описание                                                                              | Заводская<br>настройка |
|----------|--------------------------------------------------------------------------|---------------------------------------------------------------------------------------|------------------------|
| P05.00   | Закон управления                                                         | 0: Скалярное управление.<br>1: Векторное управление в разомкнутой по скорости системе |                        |
| P05.06   | Время переключения работы в<br>прямом и обратном направлении<br>врашения | 0т 0.000 до 6000.000 с                                                                | 0.000                  |

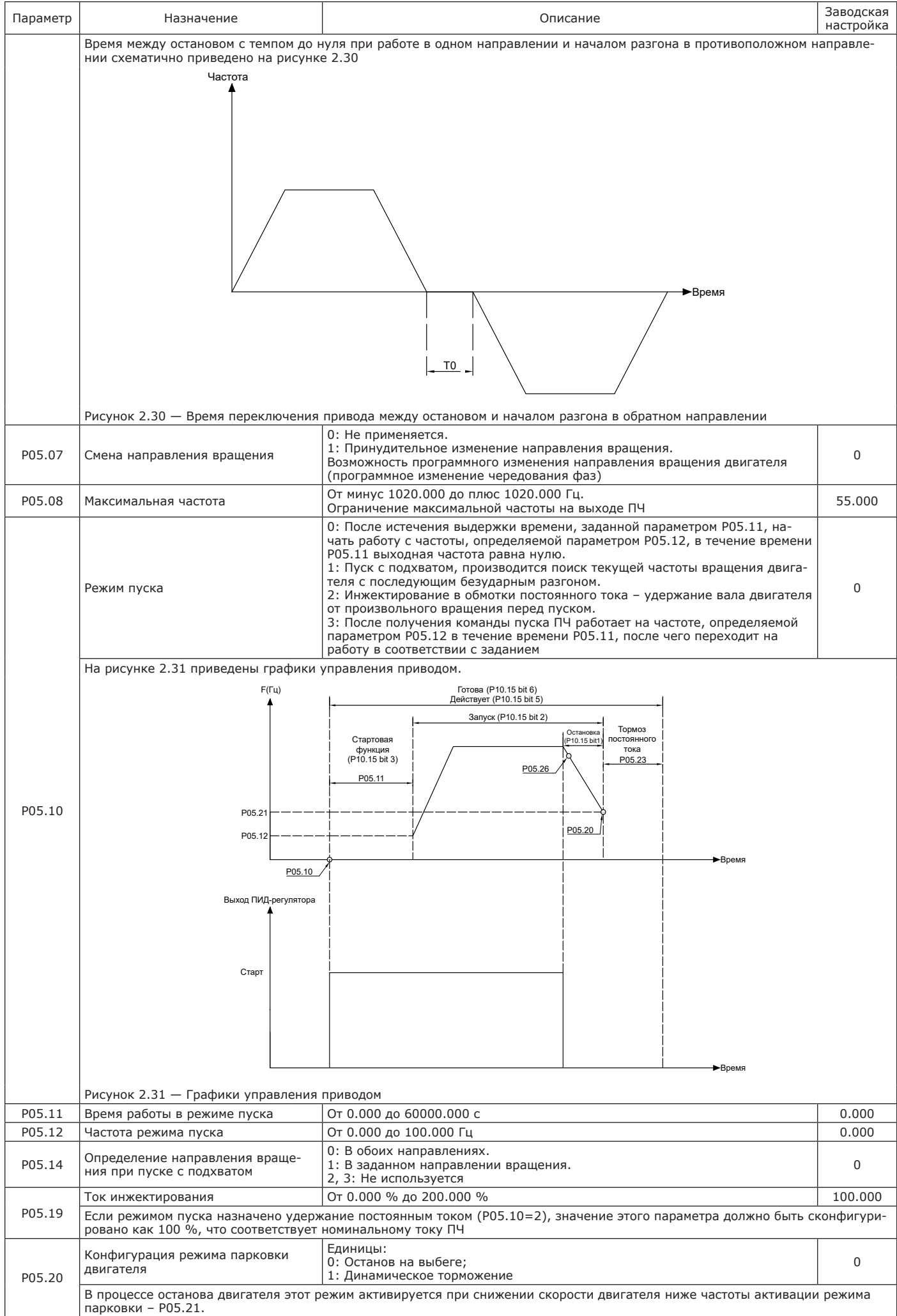

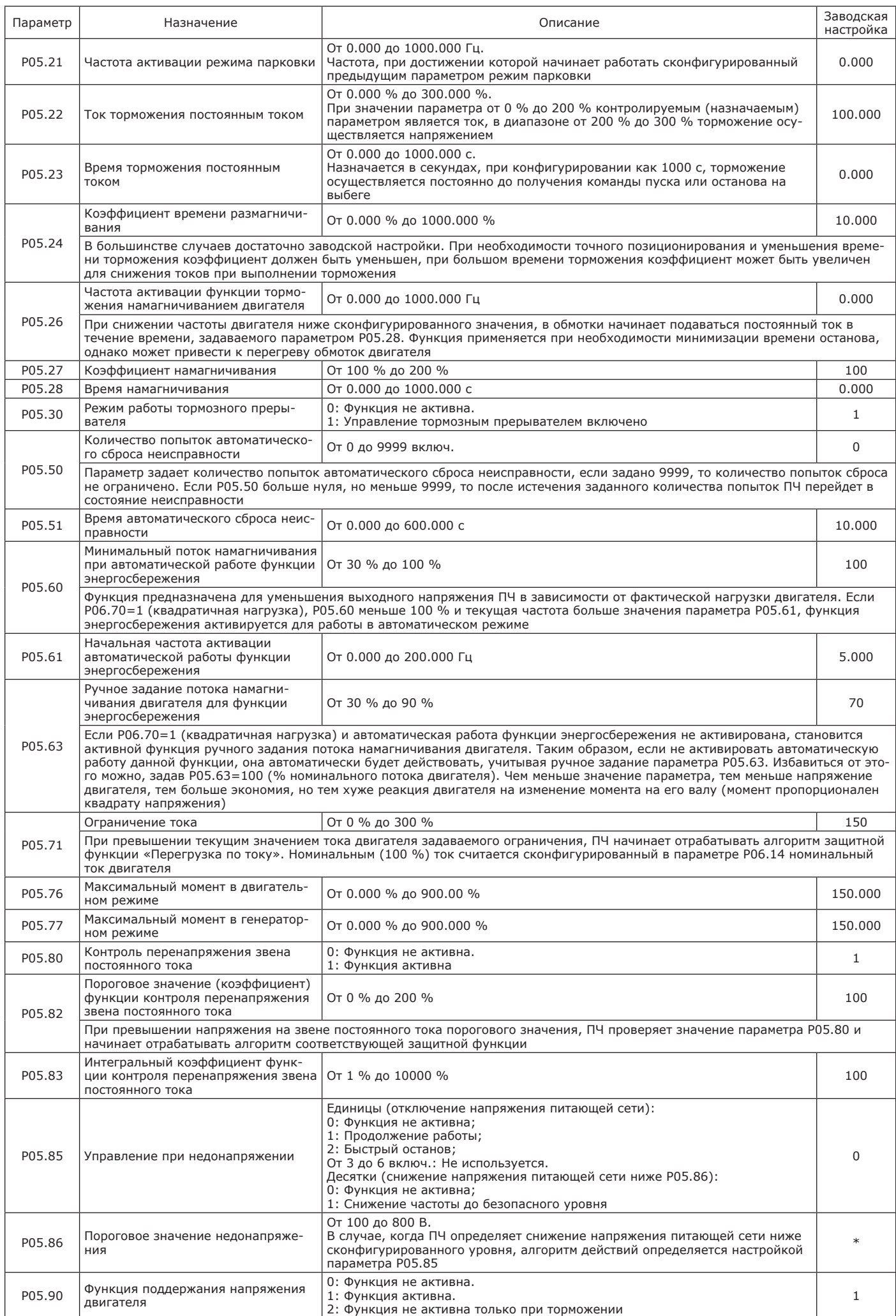

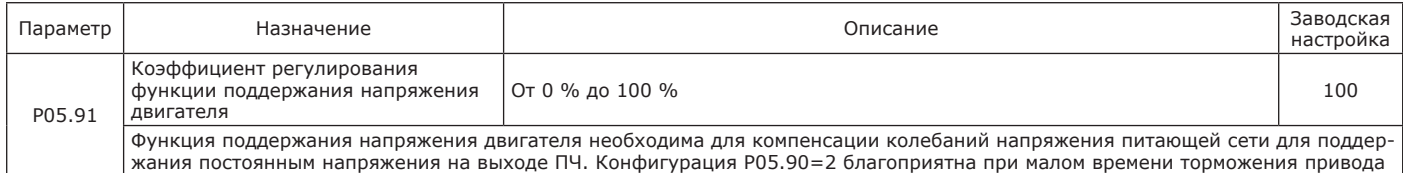

## 2.3.3.6 Описание параметров группы 06 – Параметры двигателя приведено в таблице 2.40.

## Таблица 2.40 — Группа 06 – Параметры двигателя

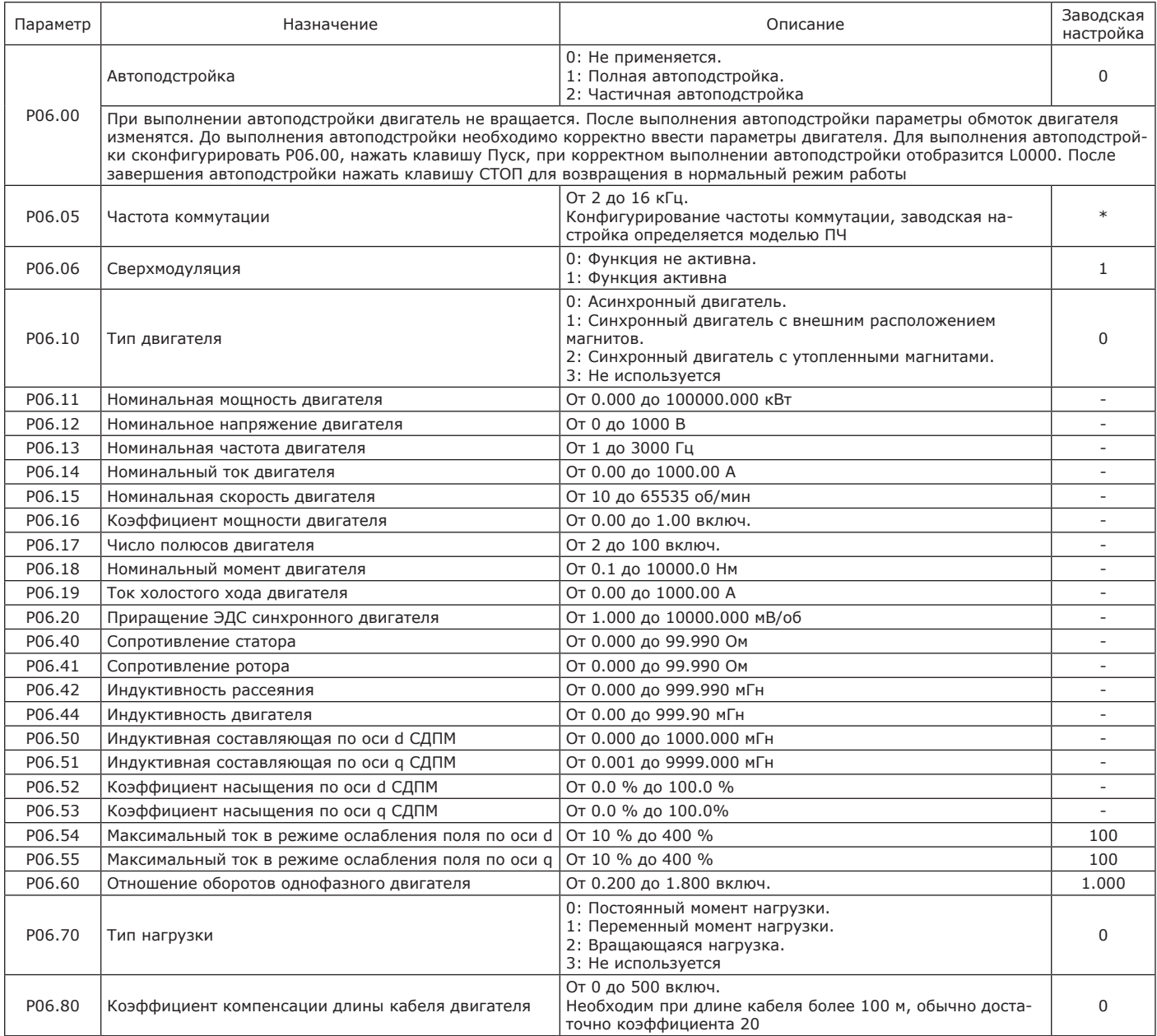

2.3.3.7 Описание параметров группы 07 – Коррекция рабочей точки приведено в таблице 2.41.

## Таблица 2.41 — Группа 07 – Коррекция рабочей точки

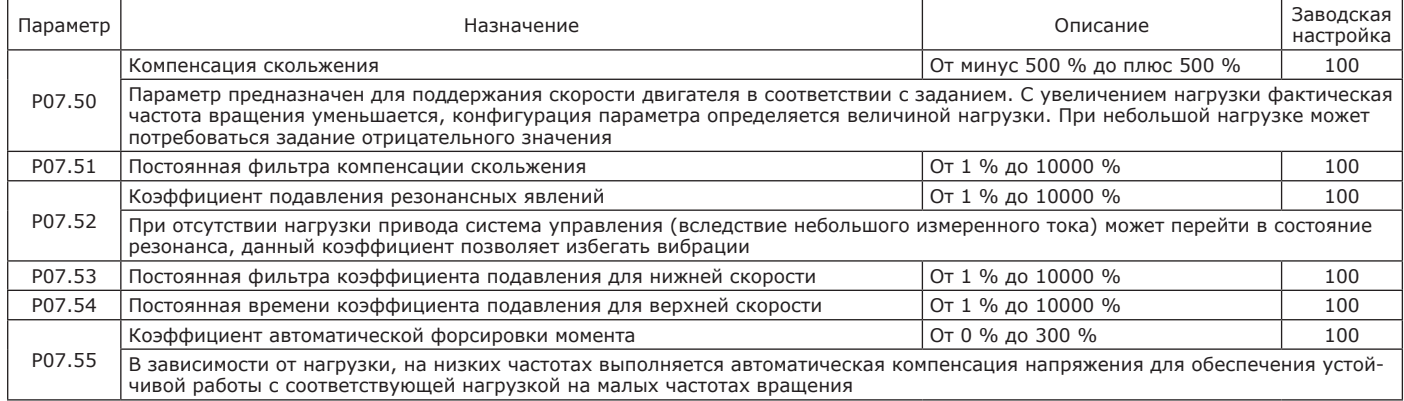

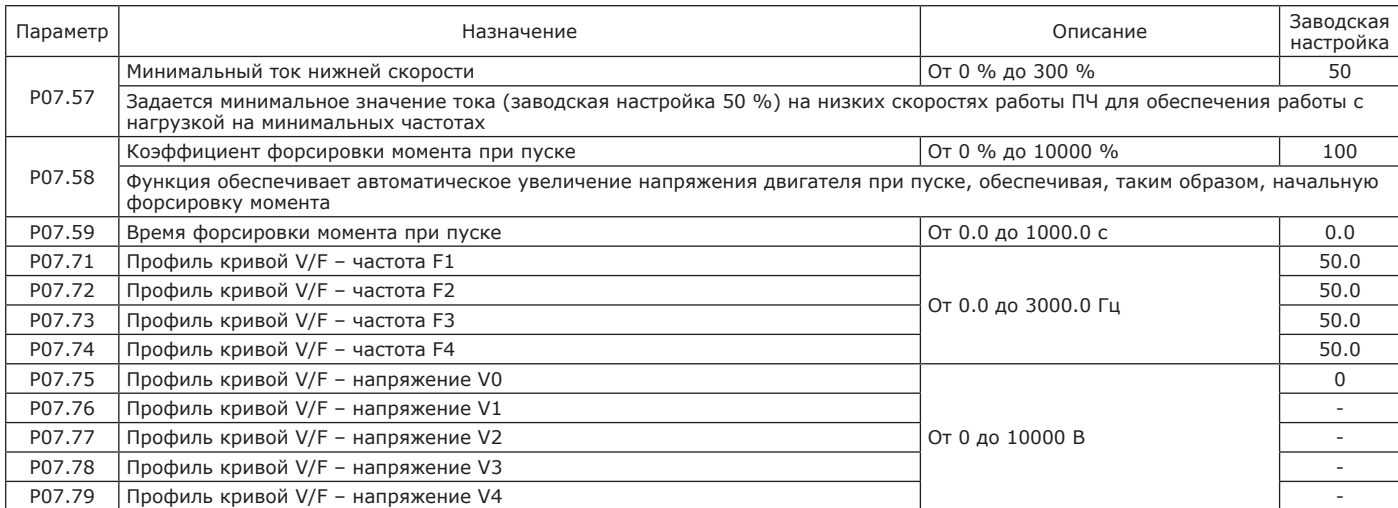

Пользовательский профиль характеристики V/F настраивается для и при сконфигурированном скалярном законе управления (см. рисунок 2.32). В случае сконфигурированного векторного управления, заданные контрольные точки профиля позволяют скорректировать характеристики, реализуемые в приводе.

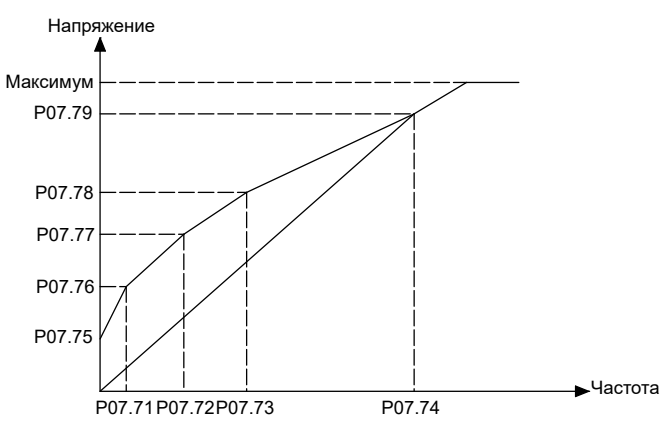

Рисунок 2.32 — Скалярный закон управления

2.3.3.8 Описание параметров группы 09 – Управление при неис-правностях приведено в таблице 2.42.

## Таблица 2.42 — Группа 09 – Управление при неисправностях

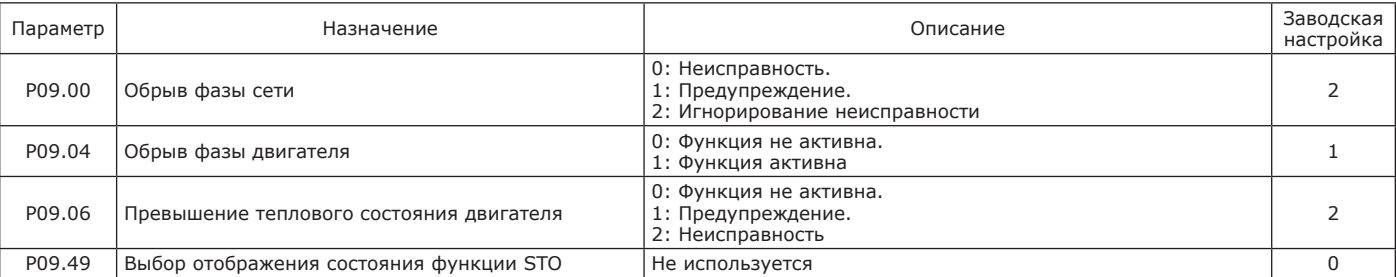

2.3.3.9 Описание параметров группы 10 – Мониторинг приведено в таблице 2.43.

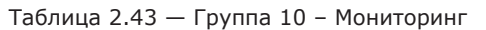

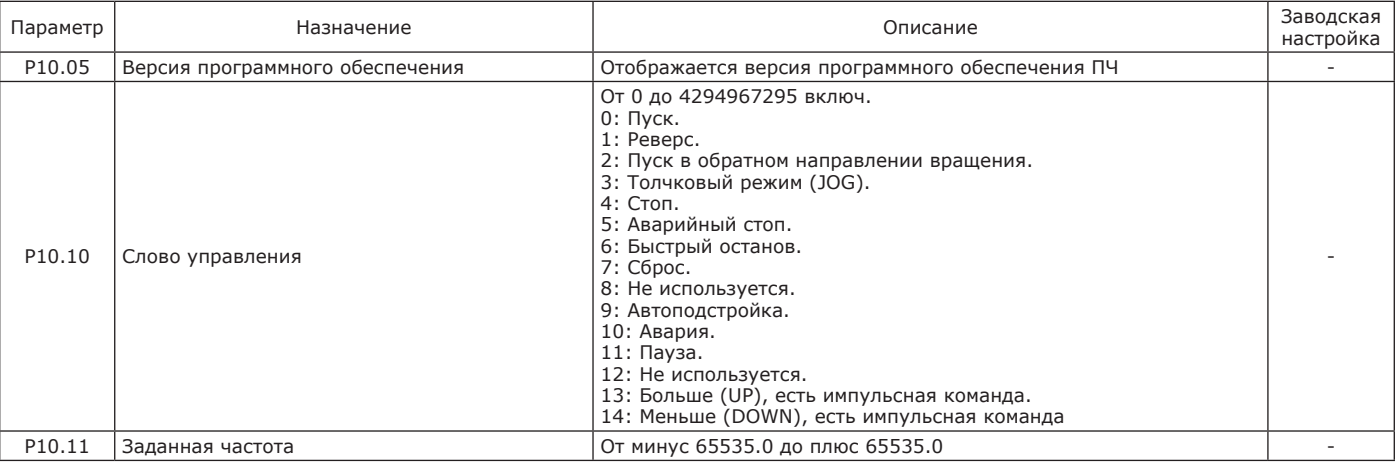

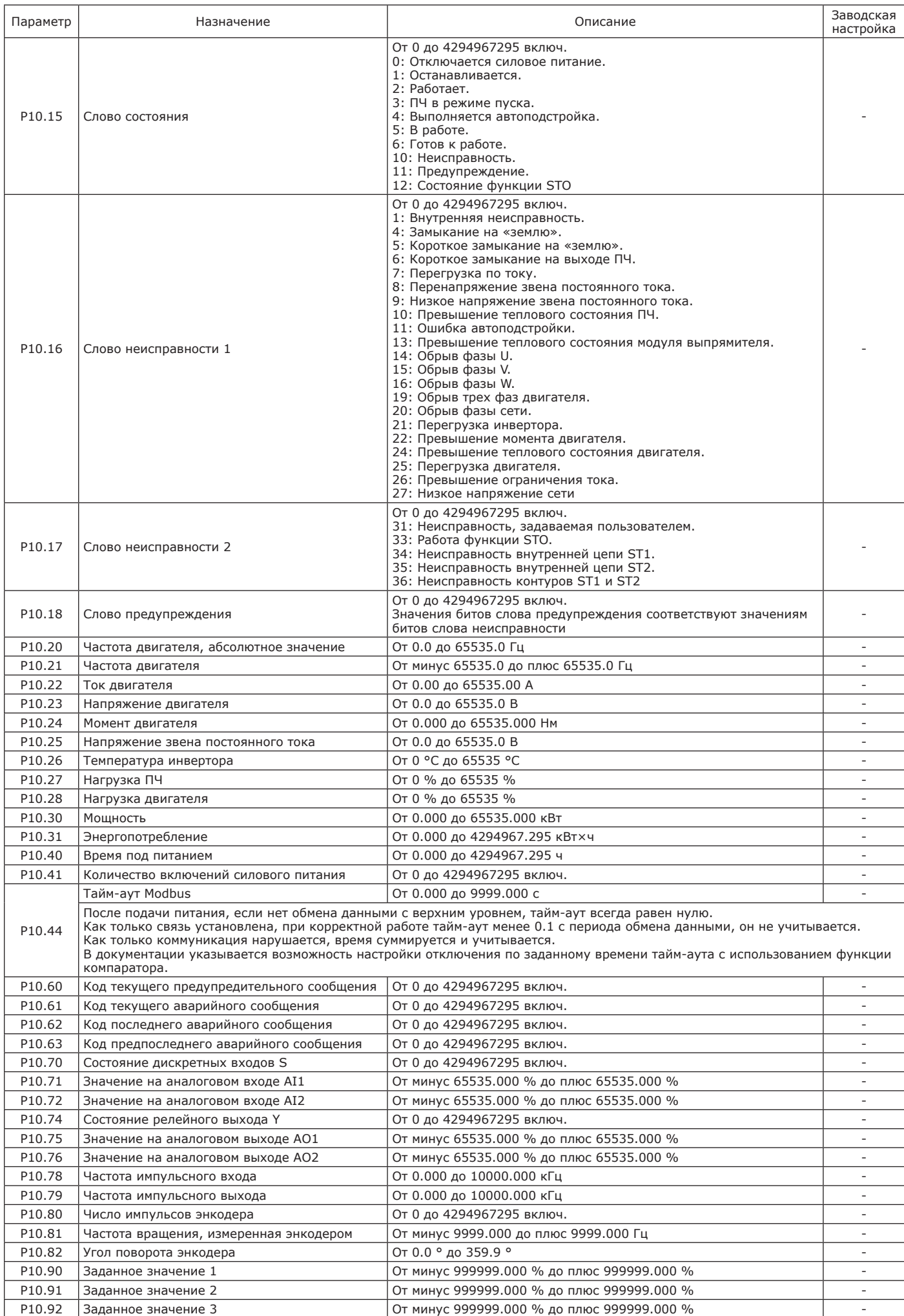

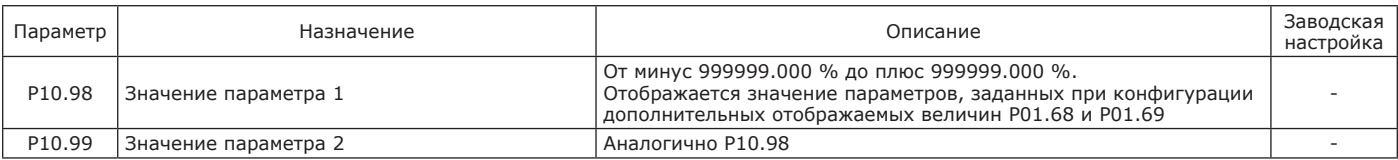

## 2.3.3.10 Описание параметров группы 11 – Журнал неисправностей приведено в таблице 2.44.

## Таблица 2.44 — Группа 11 – Журнал неисправностей

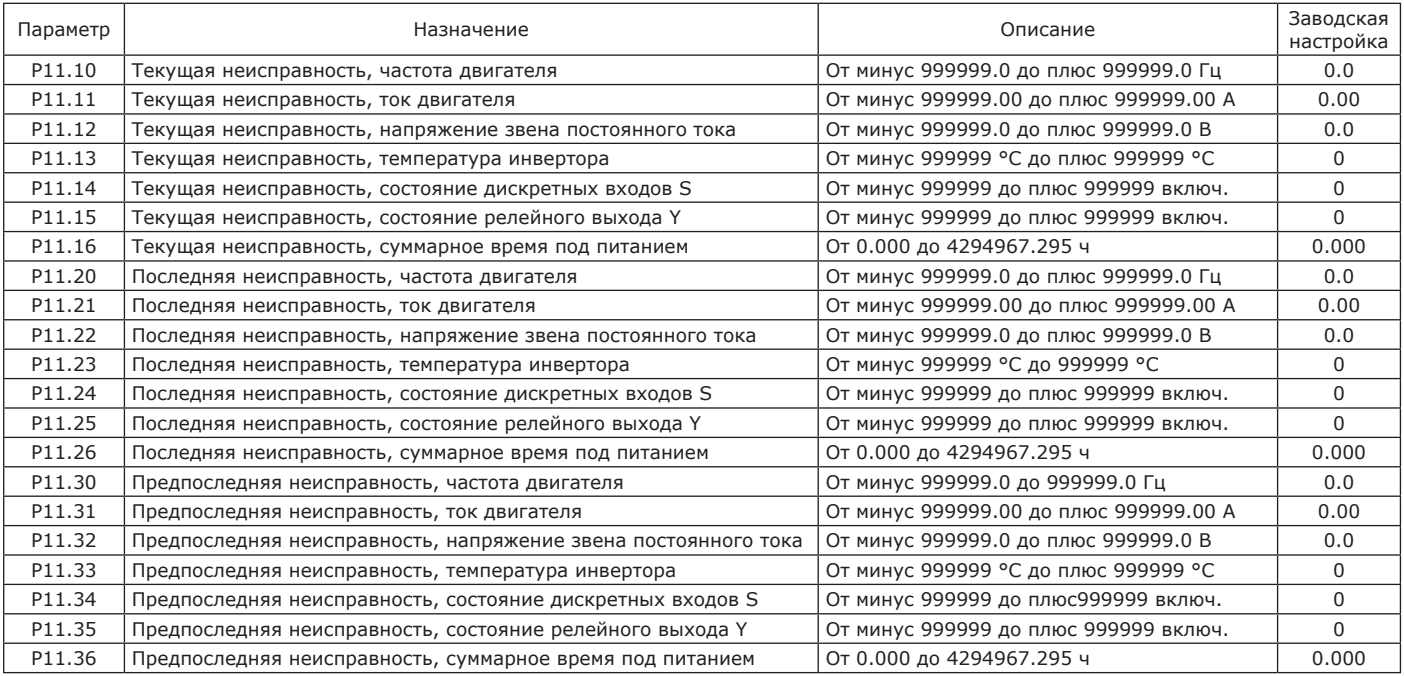

2.3.3.11 Описание параметров группы 12 – Свободно программируемые параметры приведено в таблице 2.45.

## Таблица 2.45 — Группа 12 – Свободно программируемые параметры

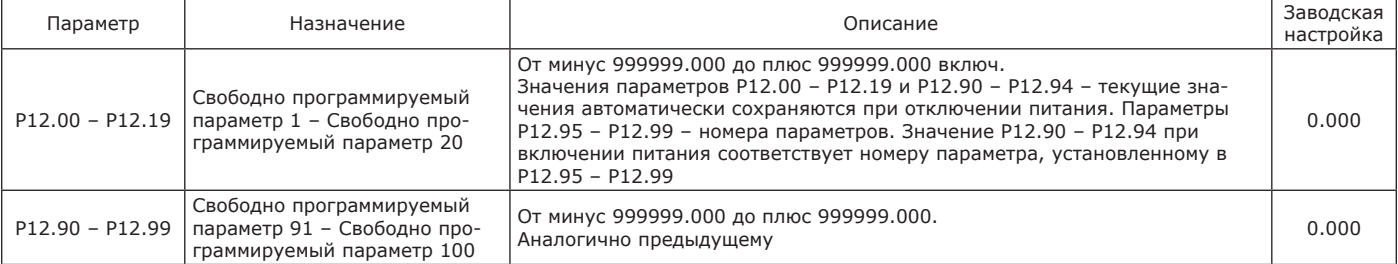

2.3.3.12 Описание параметров группы 13 – Выходы функциональных блоков приведено в таблице 2.46.

## Таблица 2.46 — Группа 13 – Выходы функциональных блоков

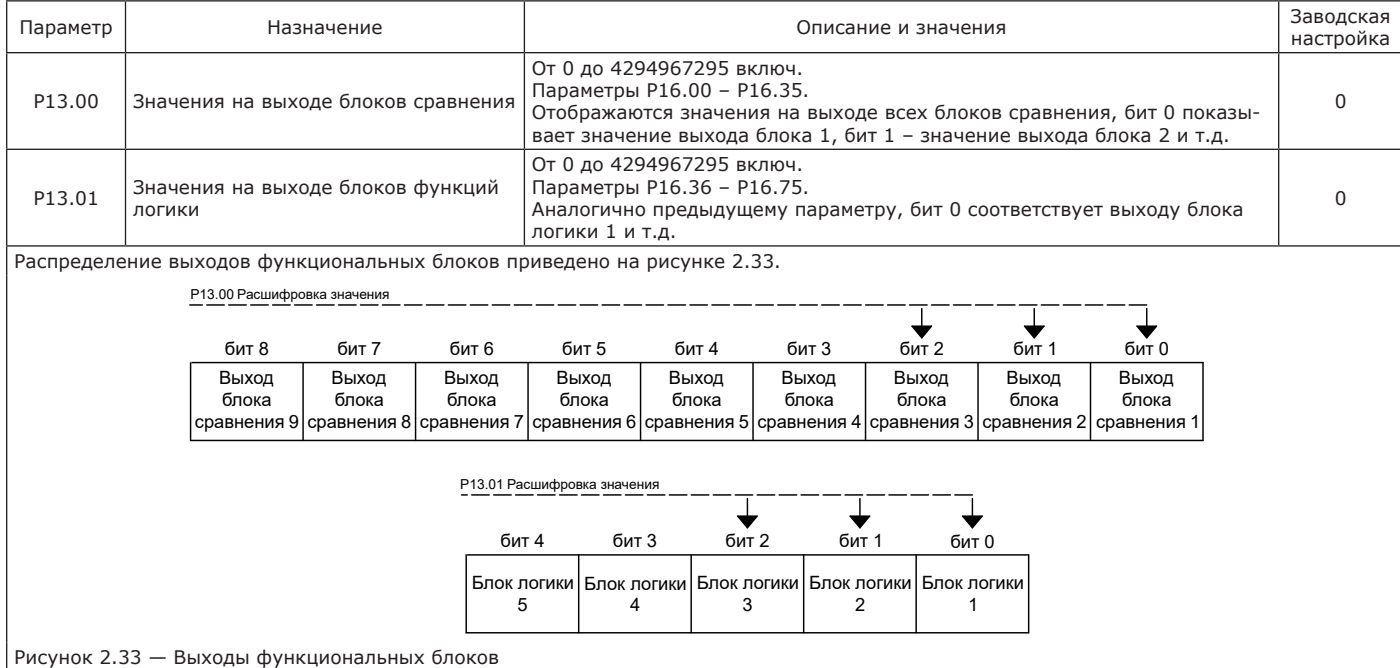

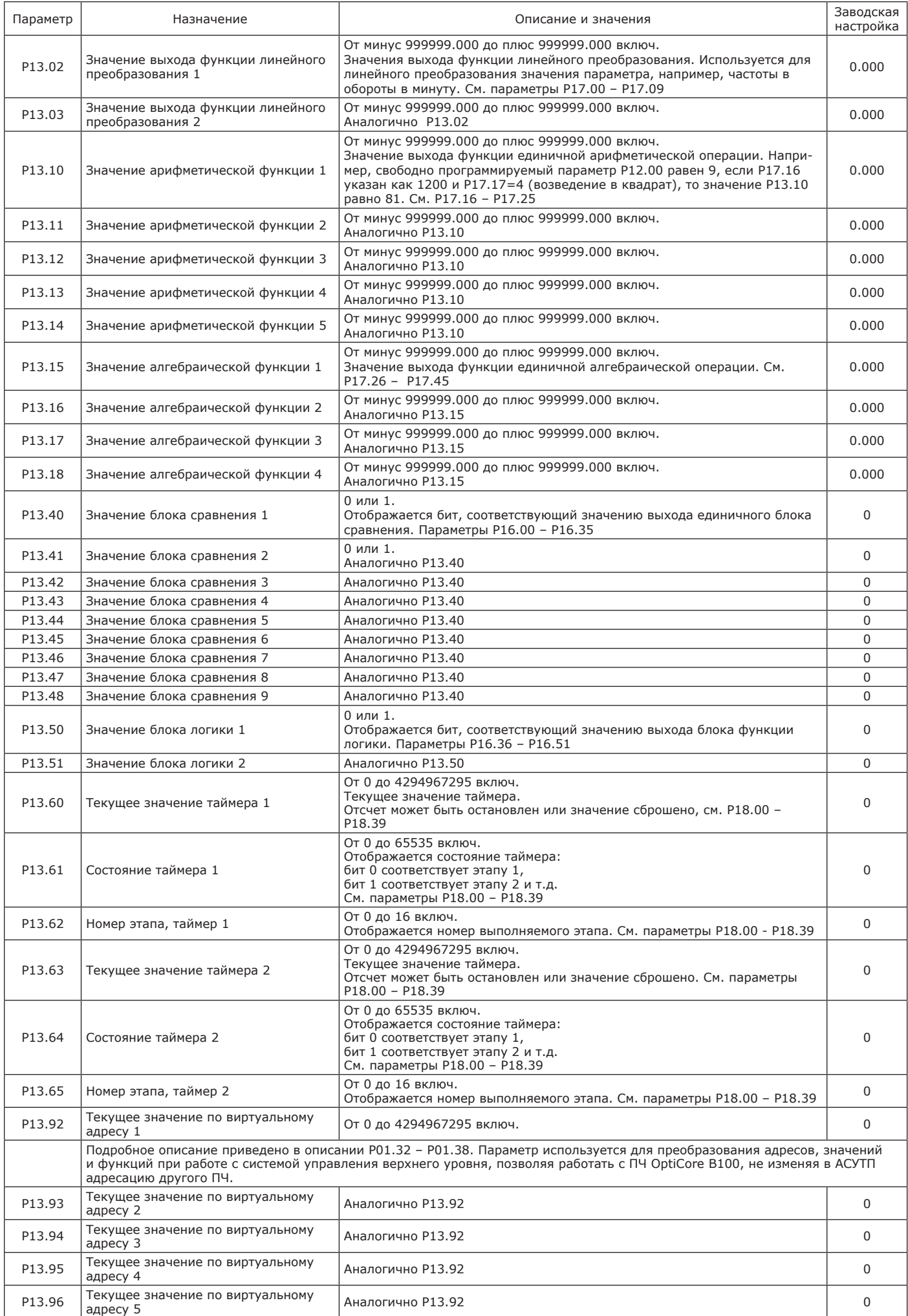

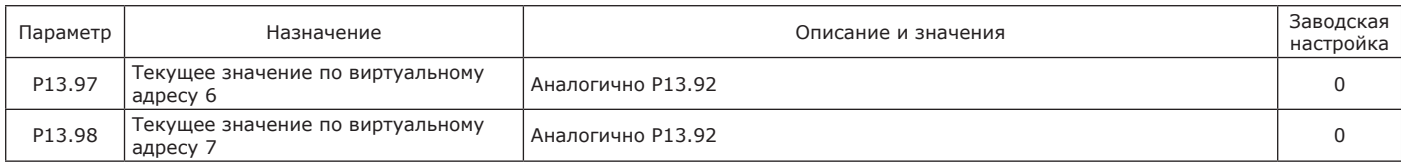

2.3.3.13 Описание параметров группы 16 – Логические функции приведено в таблице 2.47.

## Таблица 2.47 — Группа 16 – Логические функции

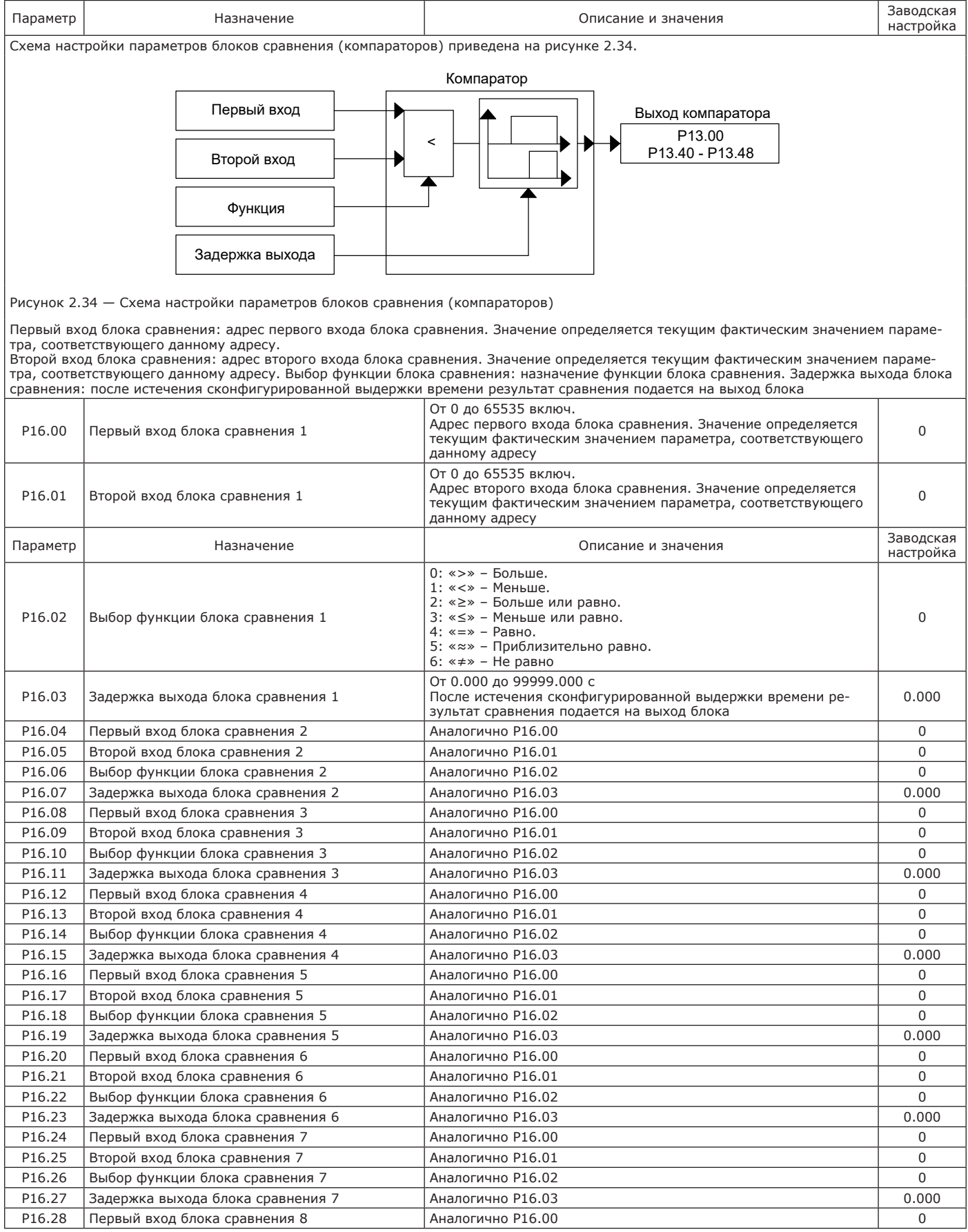

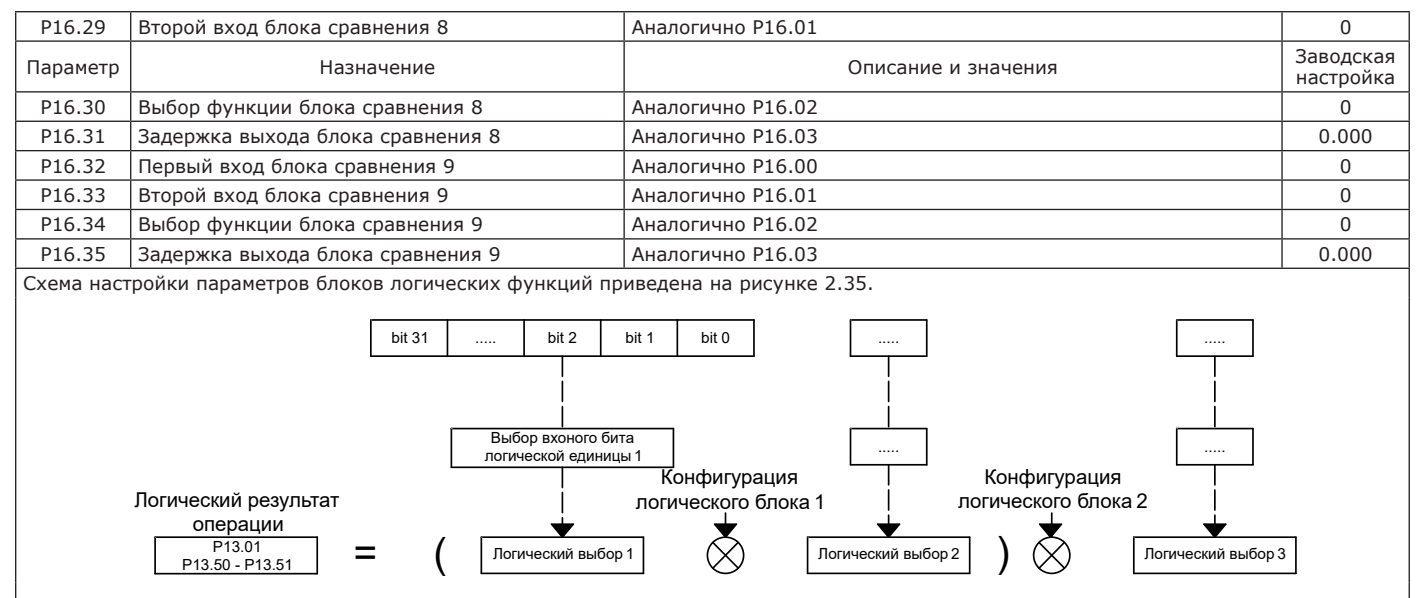

Рисунок 2.35 — Схема настройки параметров блоков логических функций

Адрес параметра: задается адрес параметра, текущее значение функции определяется фактическим значением параметра, имеющего данный адрес.

..<br>Выбор операционного бита параметра: задается бит выбранного параметра, который будет участвовать в операциях логического блока, например, параметр 1015 (слово состояния) бит 0 означает, что ПЧ останавливается.

Логическая функция: конфигурируется логическая функция, выполняемая между двумя первыми (или двумя последними) параметрами логического блока.

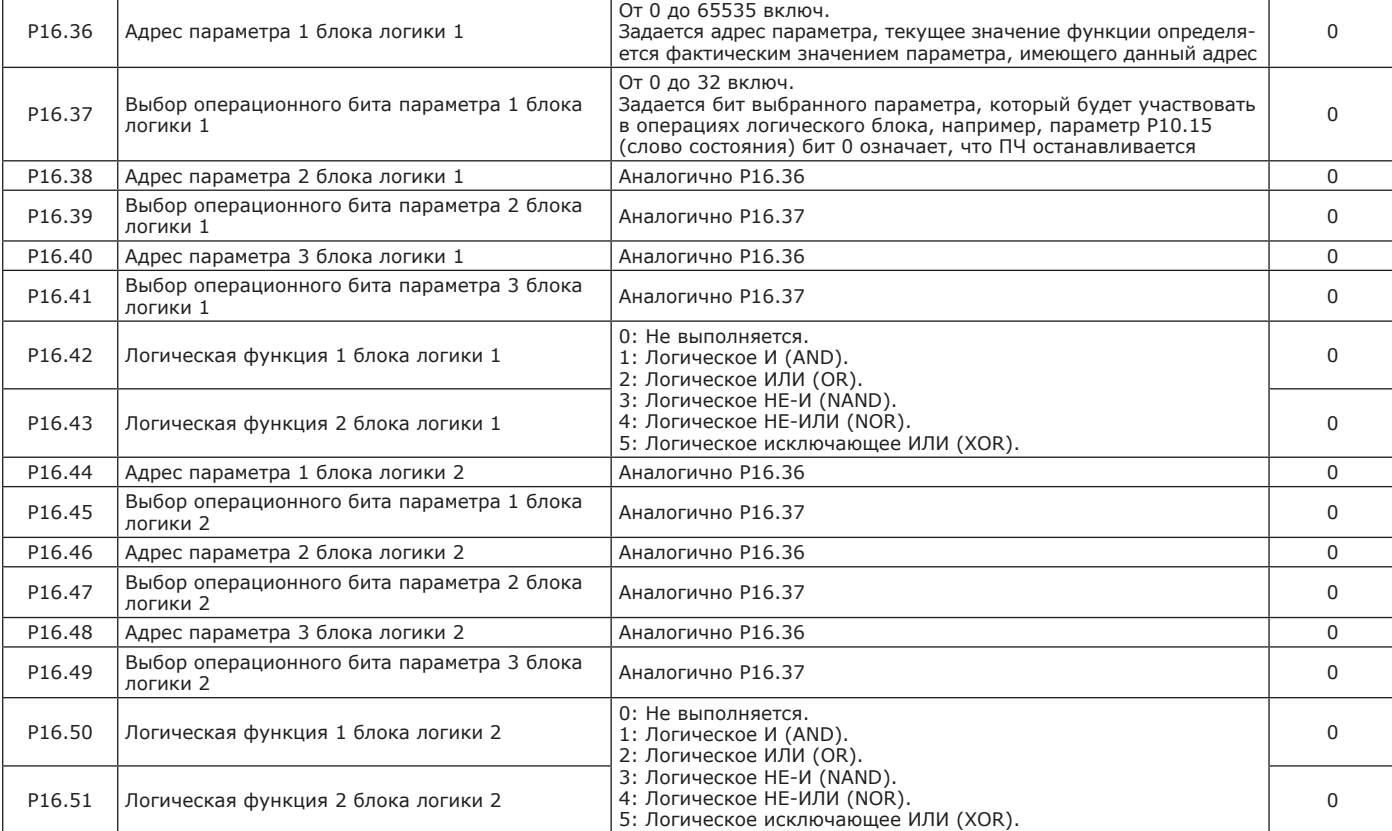

Схема настройки параметров блоков переадресации приведена на рисунке 2.36.

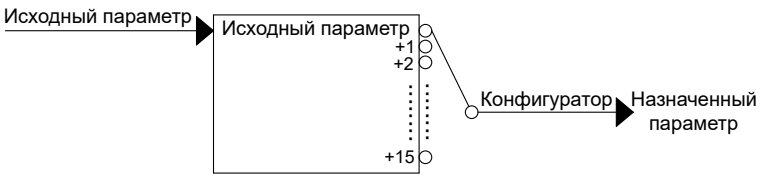

Рисунок 2.36 — Схема настройки параметров блоков переадресации

Исходный параметр блока переадресации: Работа блока переадресации определяется конфигурацией.

Если значение параметра «конфигурация» от 0 до 16, то ПЧ считывает из исходного параметра текущее значение, прибавляет к адресу исходного параметра значение параметра «конфигурация» и в назначенный адрес записывает сохраненное текущее значение. Например, если Р16.76=250, 16.77=2 и 16.78=270, то параметру Р02.70 будет присвоено значение параметра Р02.52 (250 +2).

Конфигурация блока переадресации: от 0 до 16: числовые значения, прибавление к адресу исходного параметра; от 200 до 65535: адрес назначенного параметра.

Назначенный параметр блока переадресации: если значение параметра «конфигурация» 200 и более, то это адрес параметра, и в назначенный параметр записывается текущее значение из параметра «конфигурация».

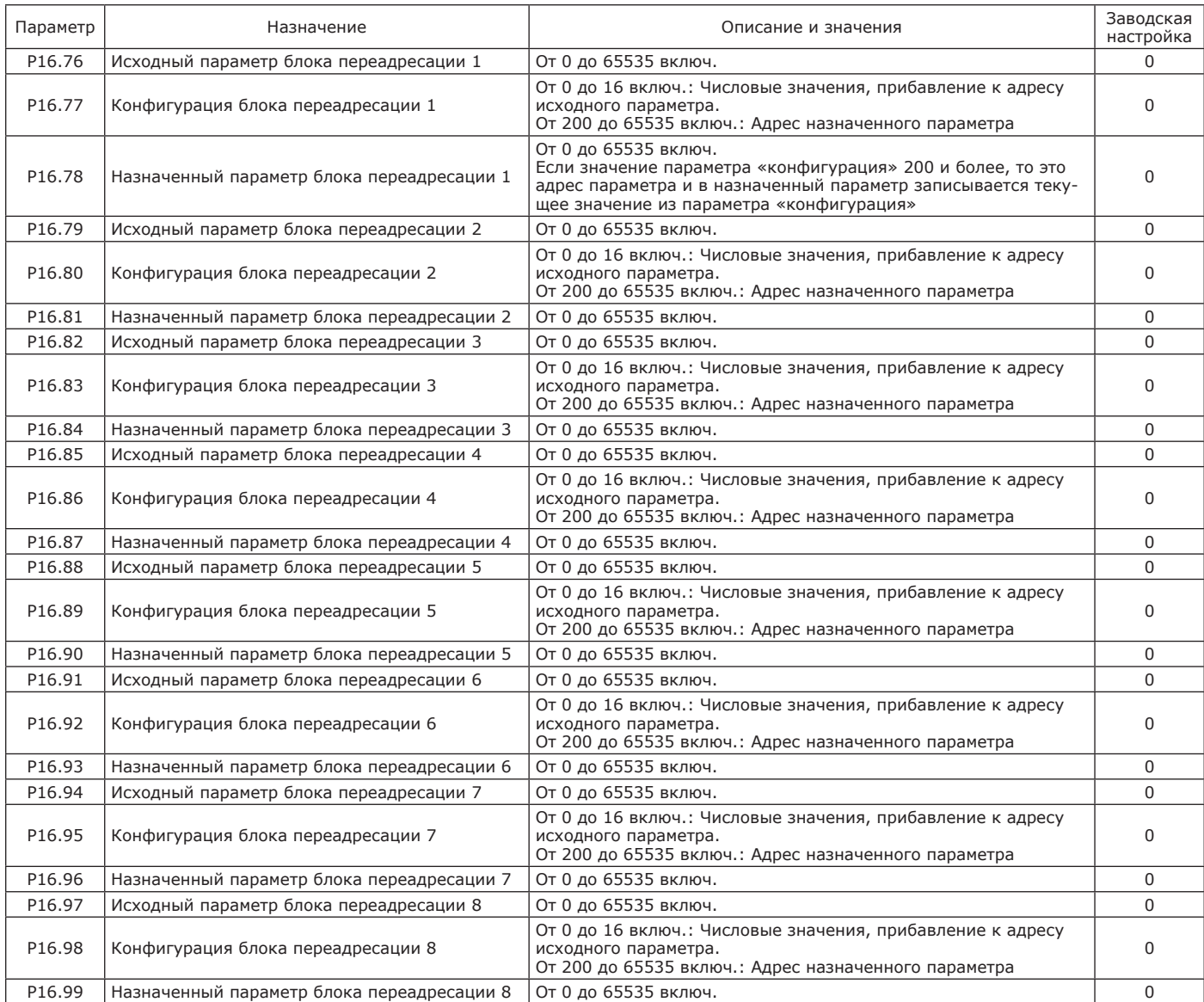

2.3.3.14 Описание параметров группы 17 – Преобразование параметров приведено в таблице 2.48.

## Таблица 2.48 — Группа 17 – Преобразование параметров

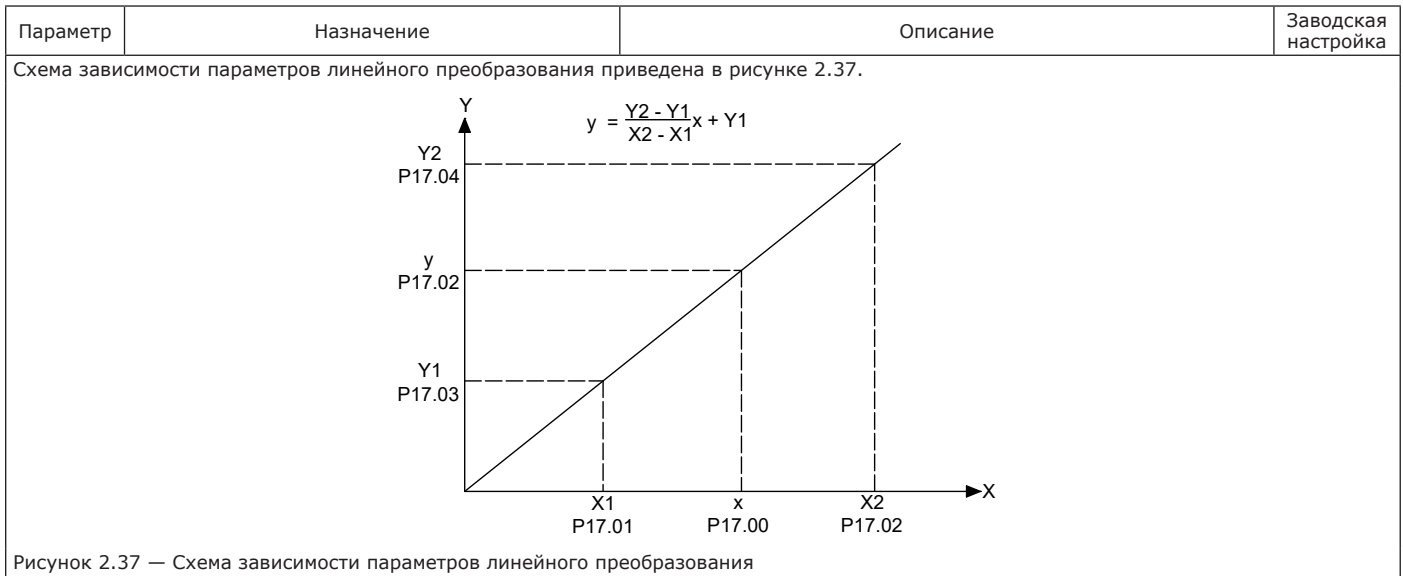

Пример – Обеспечить линейное соотношение между выходной частотой и скоростью двигателя во всем диапазоне регулирования. Тогда Р17.00=1021 (параметр функции - частота двигателя), Х1=0, Х2=50 (Гц), Y1=0, Y2=1500 об/мин. Выход функции записывается в параметр Р13.02

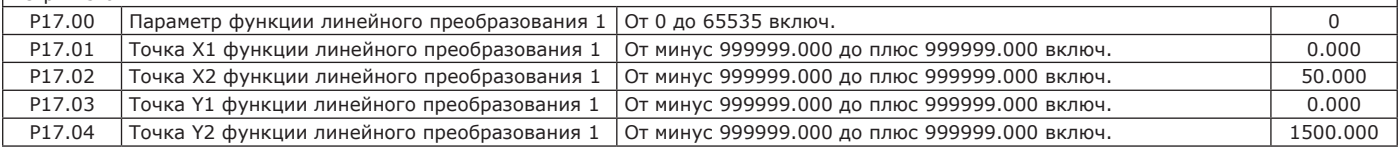

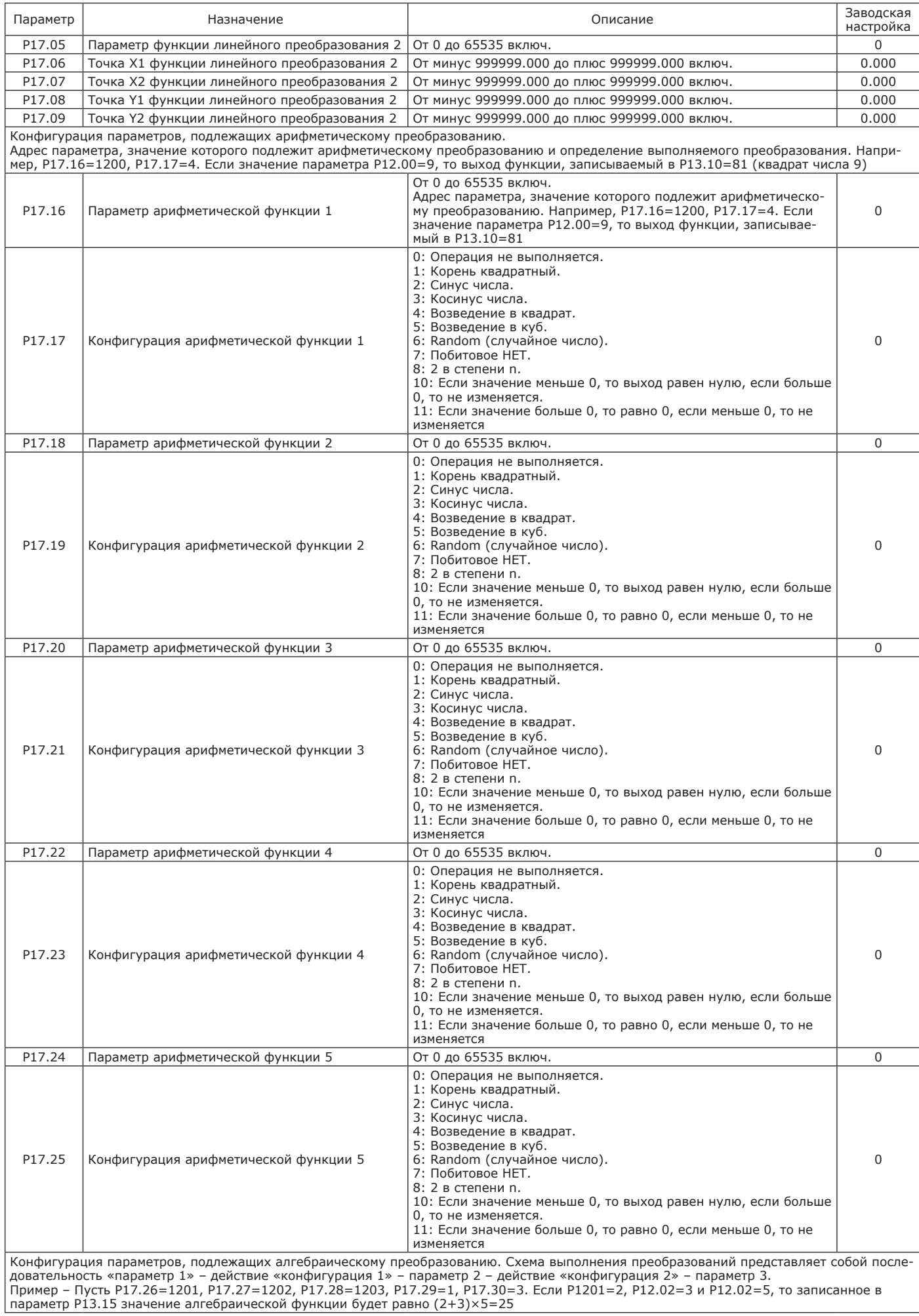

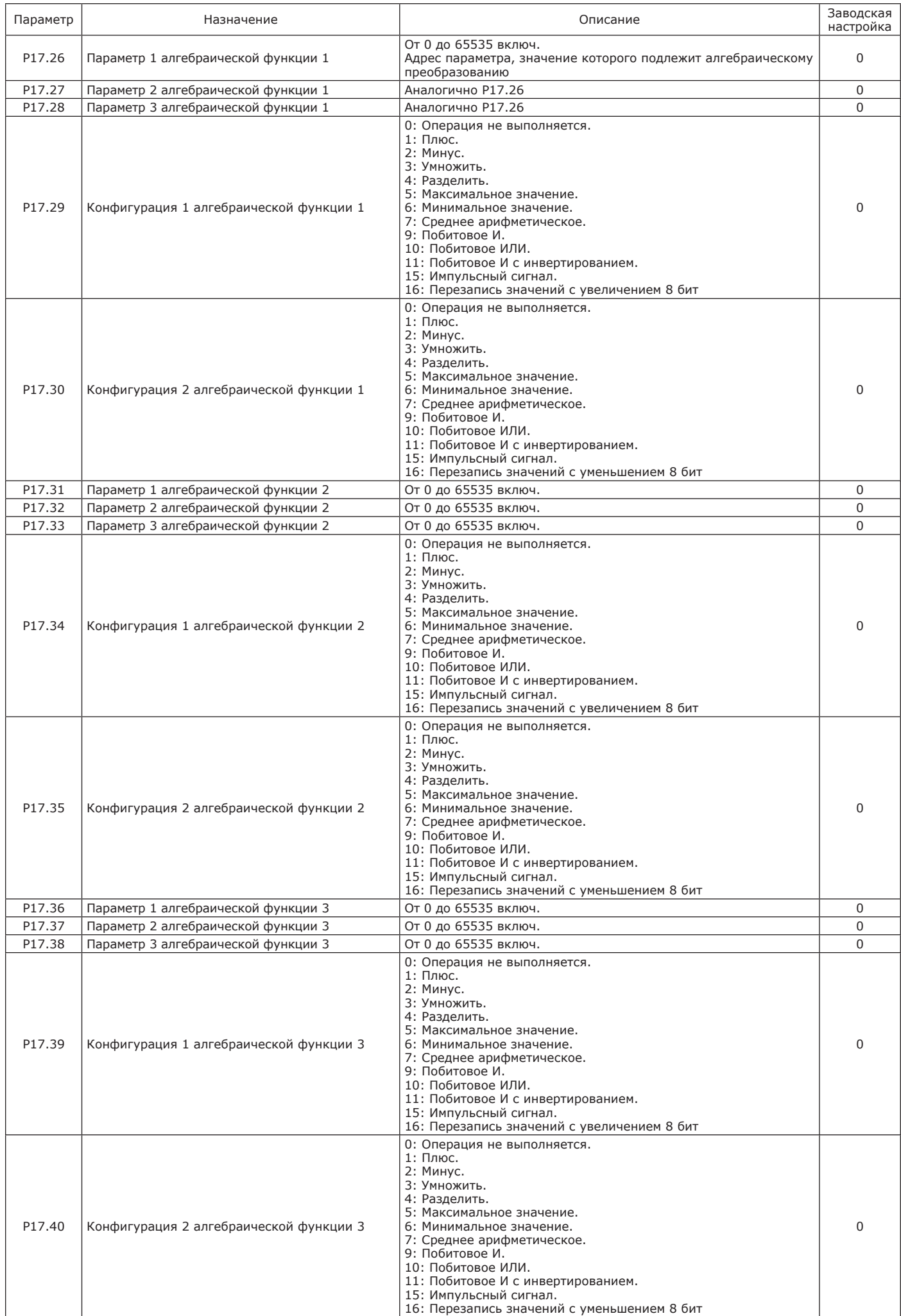

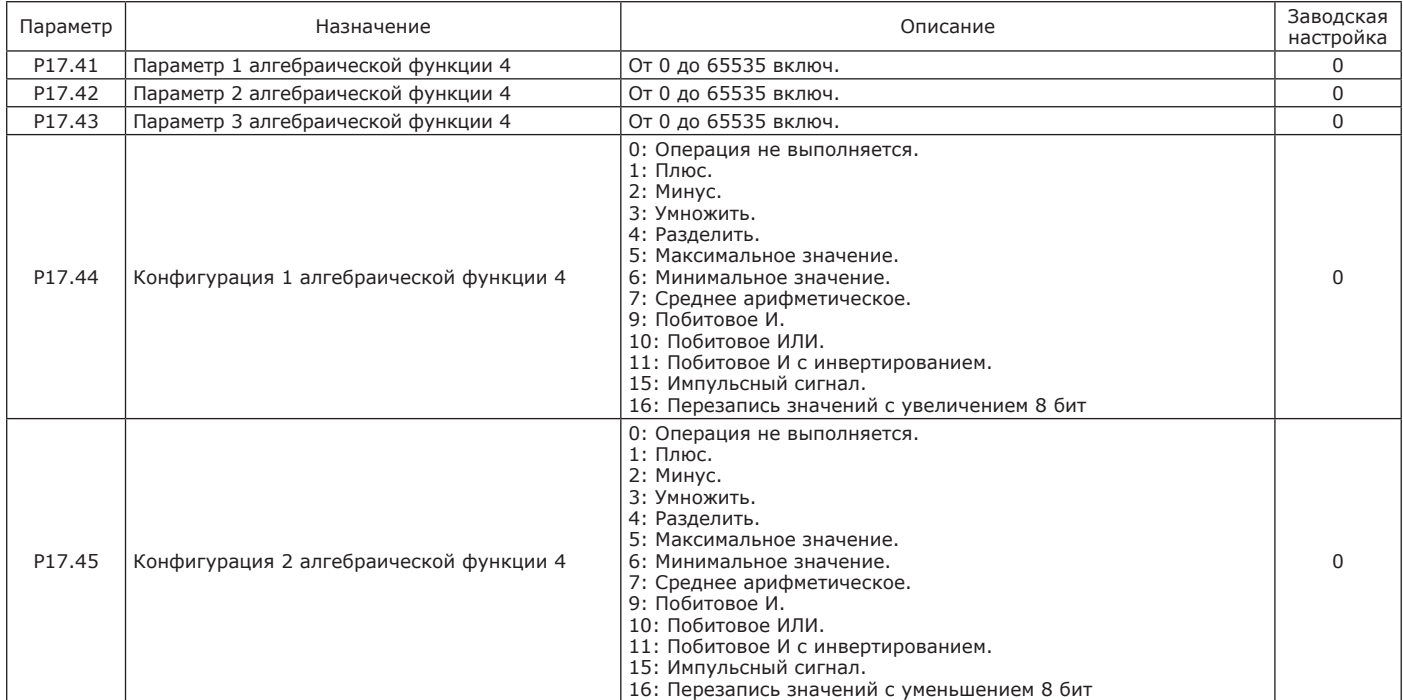

Пример – Когда частота двигателя достигнет 50 Гц, реле должно включиться. При снижении частоты ниже реле не отключается. Отключение реле должно произойти только после остановки ПЧ. Конфигурация ПЧ приведена в таблице 2.49.

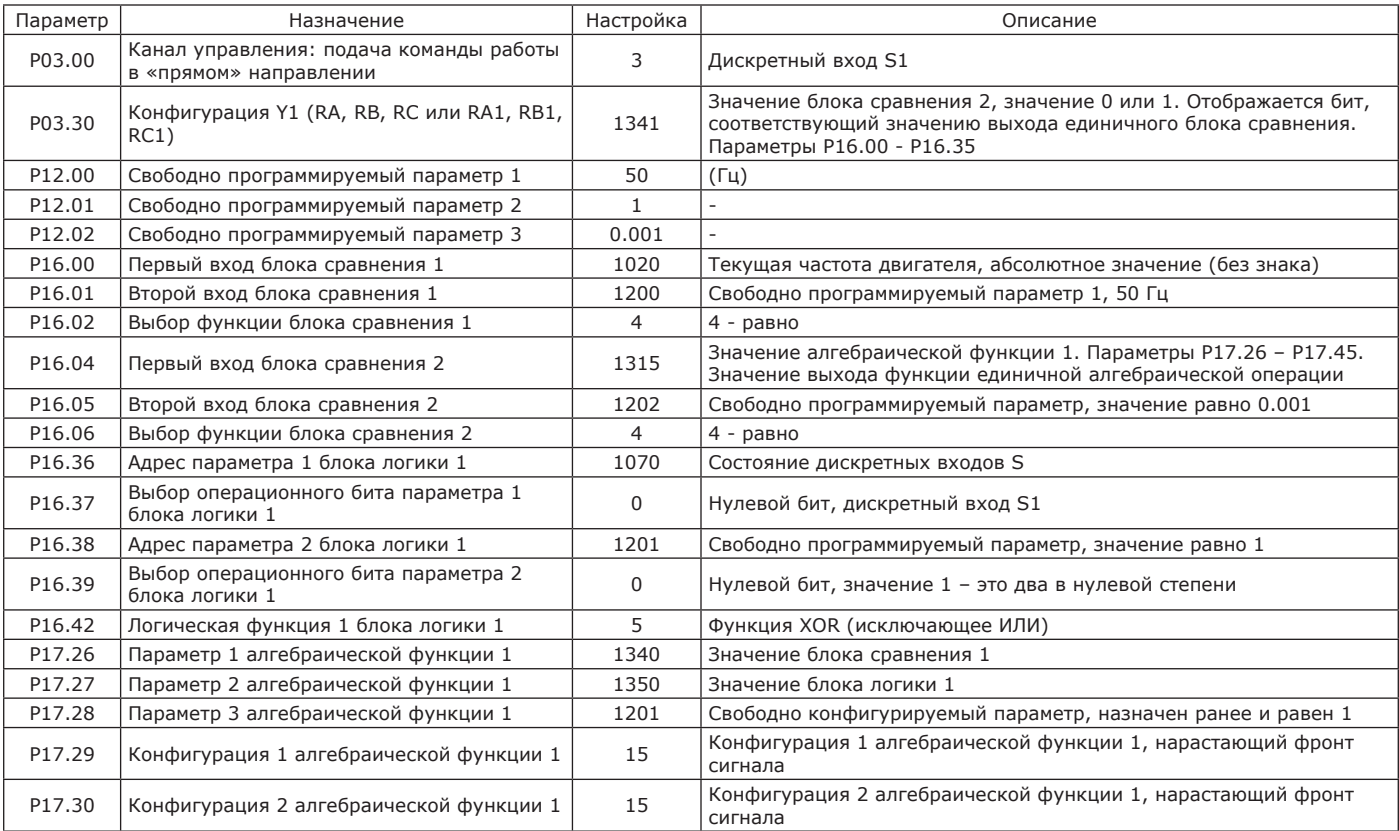

Таблица 2.49 — Конфигурация ПЧ

2.3.3.15 Описание параметров группы 18 – Таймеры приведено в таблице 2.50.

Таблица 2.50 — Группа 18 – Таймеры

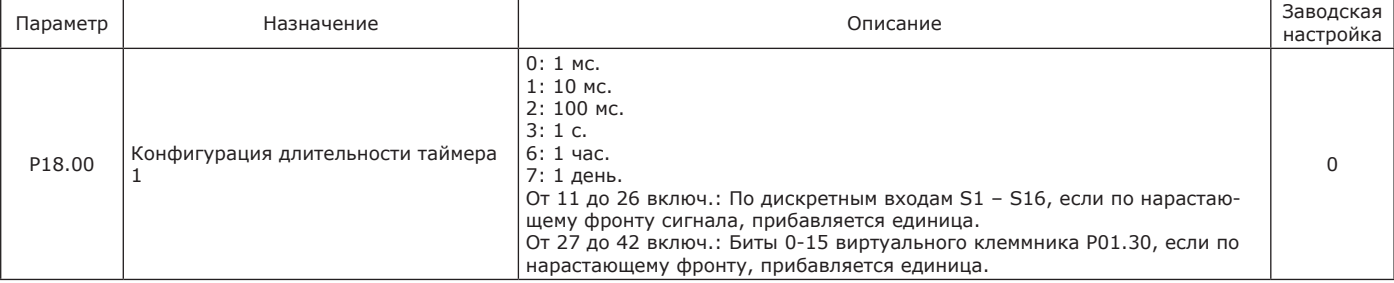

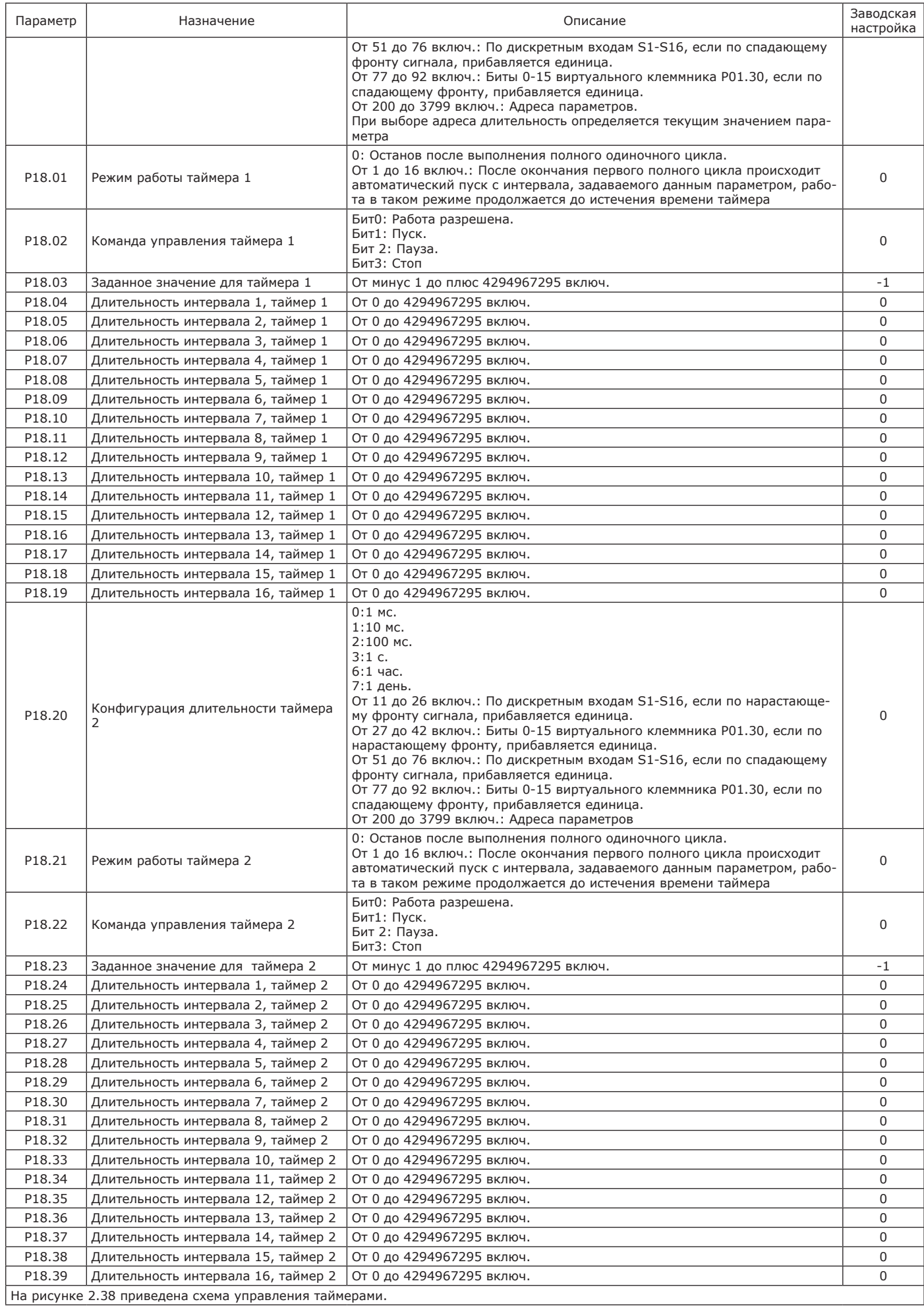

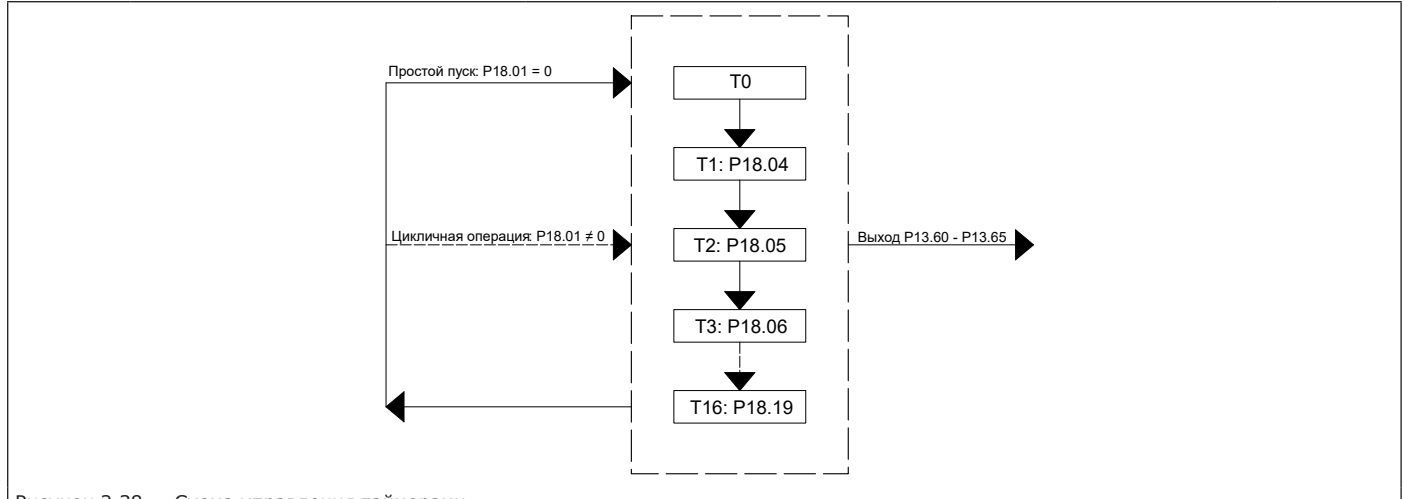

Рисунок 2.38 — Схема управления таймерами

2.3.4 Конфигурирование обмена данными по интерфейсу RS-485

2.3.4.1 ПЧ OptiCore B100 оснащены интерфейсом RS-485 и используют для обмена данными протокол Modbus в режиме «Master/Slave» («Глав-ный/Ведомый»).

2.3.4.2 ПЧ OptiCore B100 всегда является Ведомым устройством в сети, в которой, в зависимости от конфигурации, может быть одно Главное устройство и одно или несколько Ведомых устройств.

2.3.4.3 В таблице 2.51 приведено описание параметров ПЧ при конфигурировании обмена данными по интерфейсу RS-485.

Таблица 2.51 — Описание параметров обмена данными

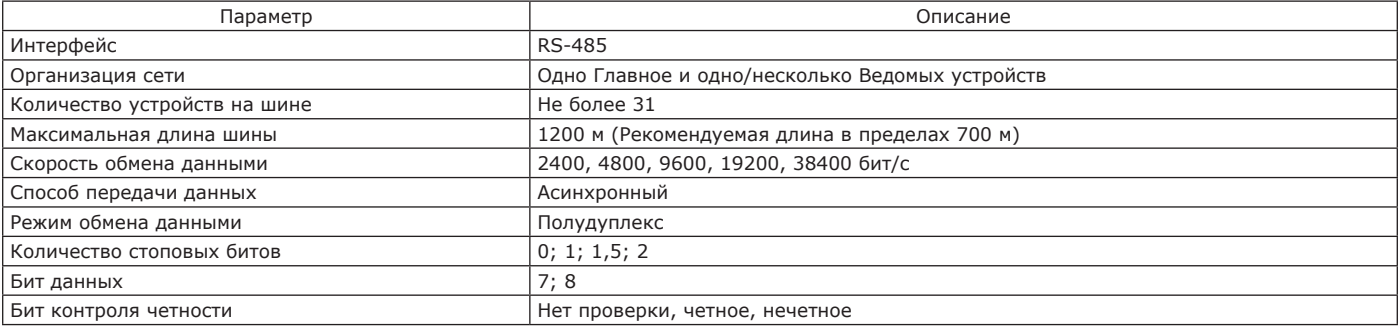

2.3.5 Описание фрейма протокола связи

2.3.5.1 Основным элементом взаимодействия протокола связи – является полный фрейм (кадр, сообщение) запроса Modbus, включающий в себя: адрес устройства, код функции, данные и поле контрольной суммы. Сообщение, возвращаемое ПЧ, также включает адрес, код функции, данные, которые необходимо вернуть, и поле контрольной суммы. Если во время приема сообщения возникает ошибка или Ведомое устройство не может выполнить команду, данное устройство создаст сообщение об ошибке и отправит ответ.

2.3.5.2 Описание формата данных фрейма и коды функций приведено в таблицах 2.52, 2.53.

Таблица 2.52 — Формат данных связи

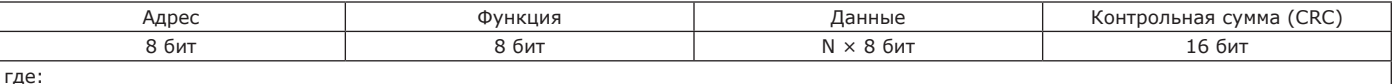

1) адрес: 1-247 (адрес Ведомого устройства на шине Modbus);

2) функция: код функции, см. таблицу 2.53;

3) данные: передаваемая информация, N × 8 бит;

4) контрольная сумма: значение CRC (Cyclical Redundancy Checking).

Таблица 2.53 — Коды функций

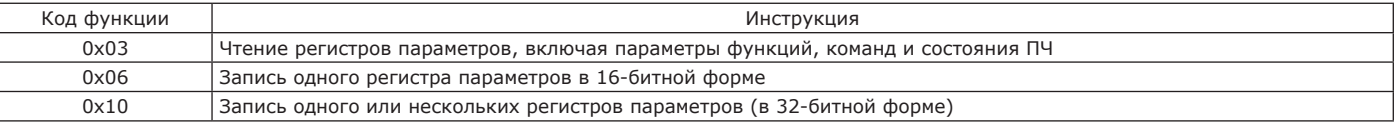

2.3.6 Адресное кодирование

2.3.6.1 Для обеспечения совместимости с различными системами управления адресация для одного и того же параметра может отображаться как в 16-битной, так и в 32-битной форме. Преобразование показано в таблице 2.54. При использовании 16-битной формы значение параметра должно находиться в пределах 16-битного диапазона.

Таблица 2.54 — Коды функций

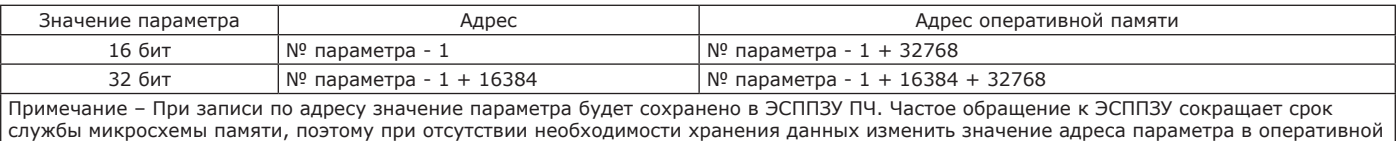

памяти и использовать этот адрес для записи значений.

2.3.6.2 Описание значений функций адресного кодирования приведено в таблицах 2.55 – 2.59. Значение слова задания частоты (только запись), назначение активного канала задания описано в параметрах P02.10 – P02.14.

#### Таблица 2.55 — Описание функции слова задания

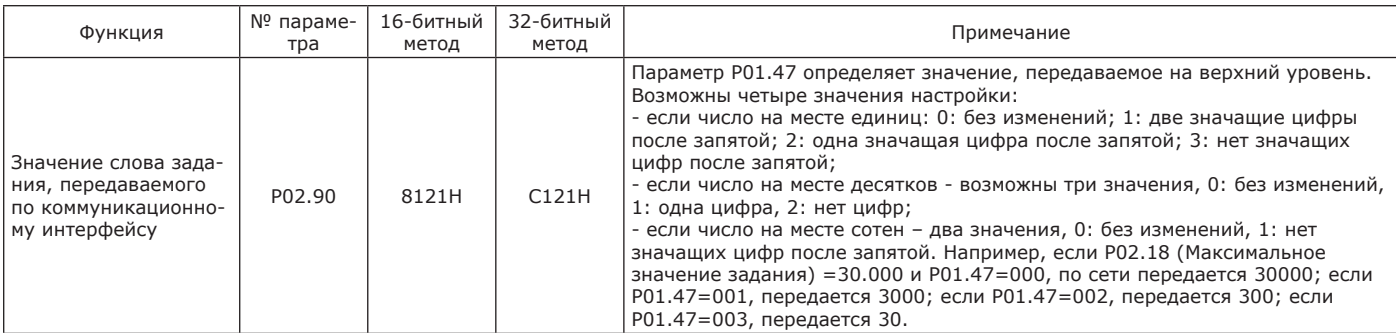

Значение слова управления (только запись), выбор канала управления определяется настройкой параметров P03.00 – P03.09.

#### Таблица 2.56 — Описание функции слова управления

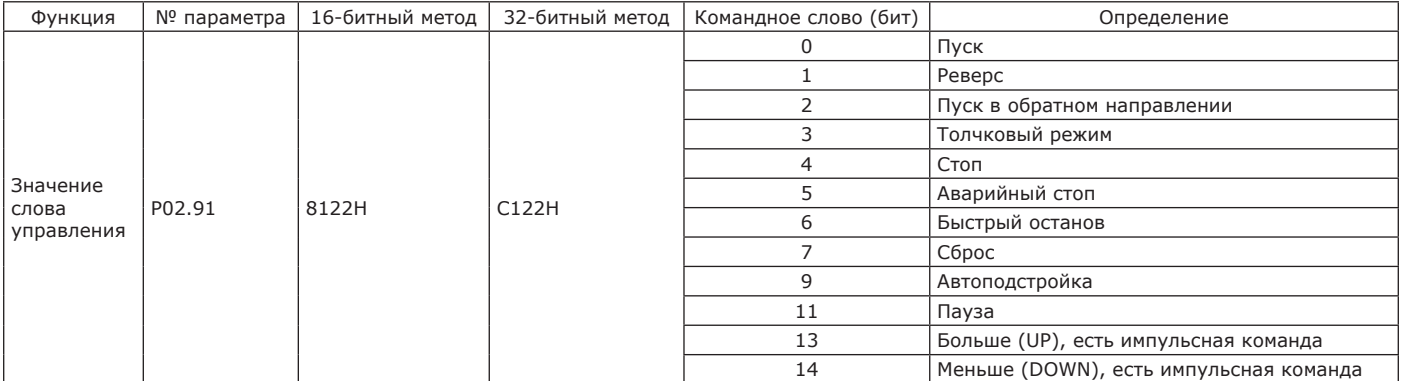

## Таблица 2.57 — Описание функции слова состояния (только чтение)

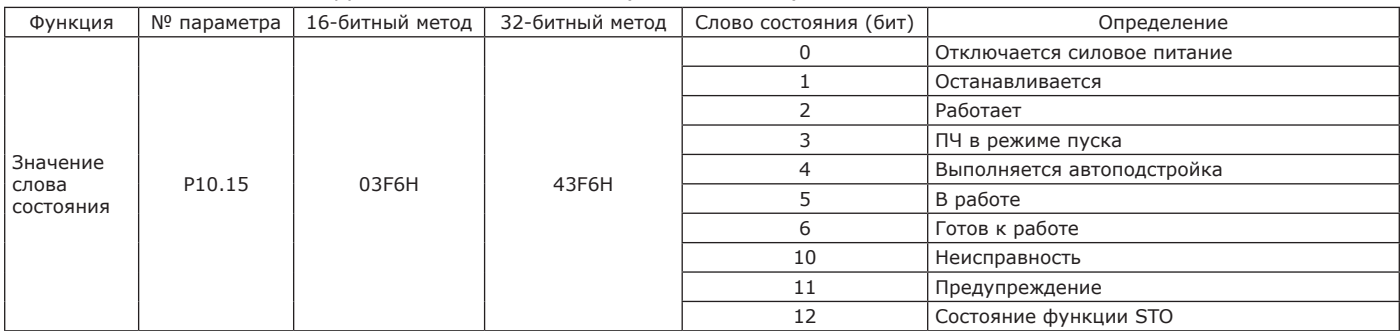

## Таблица 2.58 — Описание функции слова неисправности (только чтение)

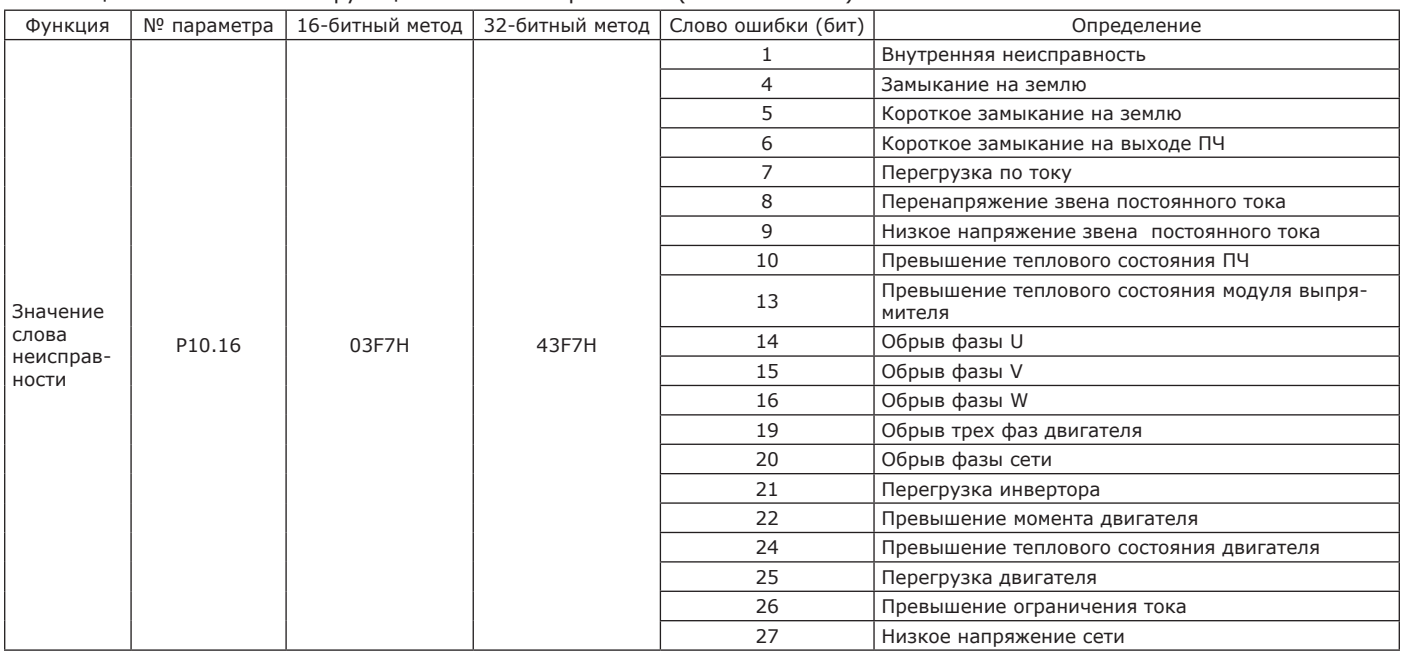

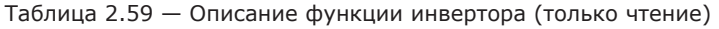

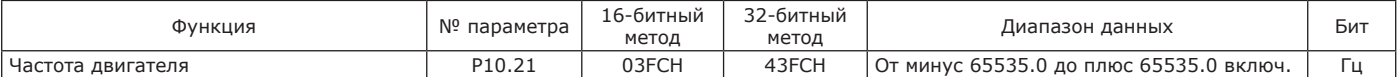

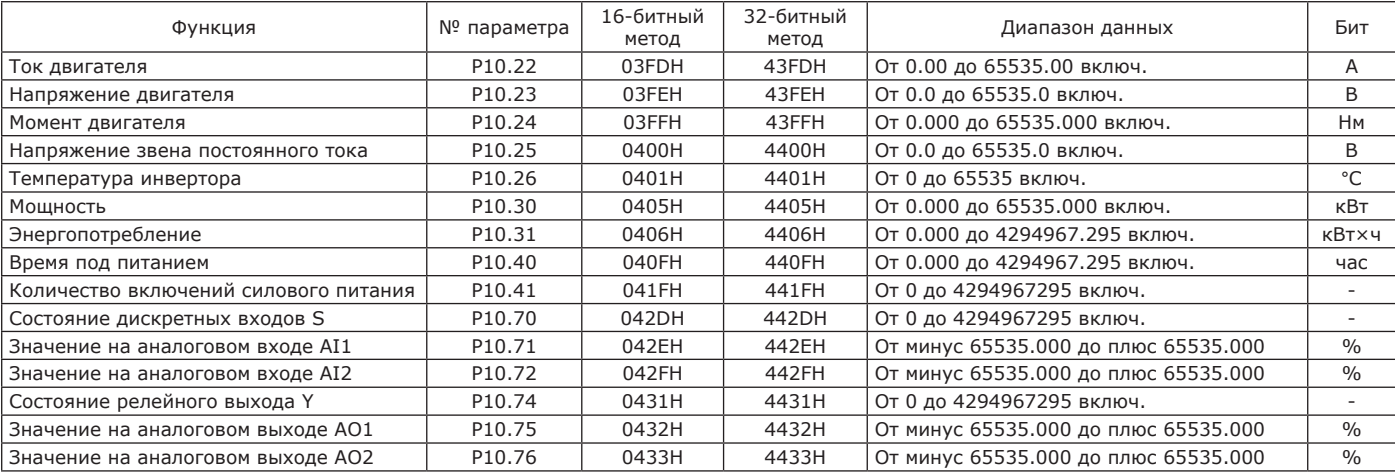

2.3.7 Чтение регистров параметров

2.3.7.1 Чтение регистров параметров рассмотрим на примере чтения значений параметров P10.16 «Слово неисправности 1» и P02.30 «Заданная скорость 0».

2.3.7.2 Чтение слова неисправности 1 – читается значение параметра P10.16, данное значение определяется наличием и наименованием текущей неисправности, необходимо прочитать 16 бит по адресу 1016-1 = 1015 (03F7H) (как в таблице 2.54). Запрос: 01 03 03 F7 00 01 35 BC.

Ответ: 01 03 02 00 0A 38 43.

P10.15 = 10 (000AH). В соответствии с кодом из таблицы 2.67, превышение теплового состояния ПЧ. В таблице 2.60 приведены значения чтения слова неисправности 1.

Таблица 2.60 — Значения Запрос – Ответ

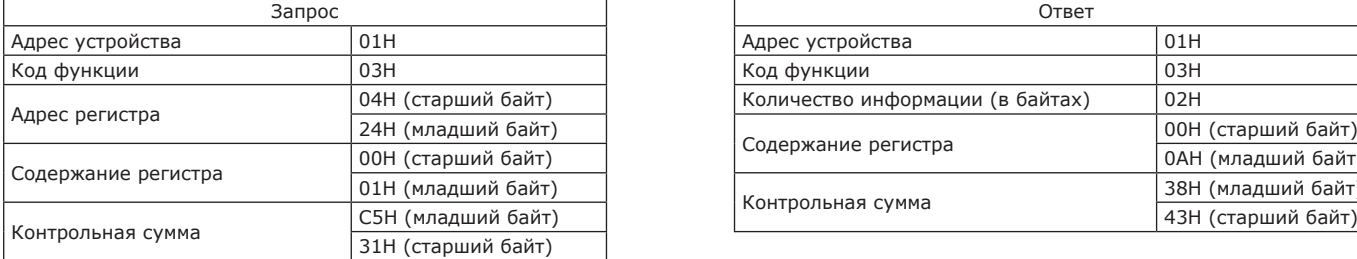

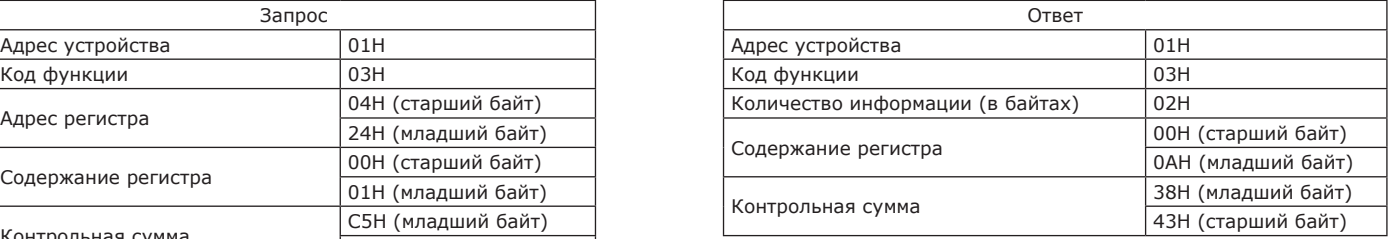

2.3.7.3 Чтение значения заданной скорости 0 – необходимо прочитать значение параметра P02.30, с учетом 32-битного кодирования.

Адрес регистра = 230-1 + 16384 = 16613 (40E5H).

Запрос: 01 03 40 E5 00 02 C0 3C.

Ответ: 01 03 04 00 00 88 B8 9C 41.

Считанное значение равно 35000 (88B8H), что соответствует значению параметра P02.30 = 35.000. В таблице 2.61 приведены значения заданной скорости 0.

Таблица 2.61 — Значения Запрос – Ответ

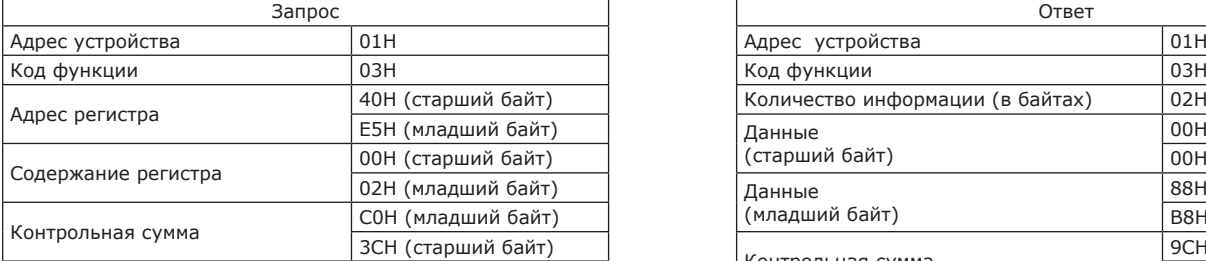

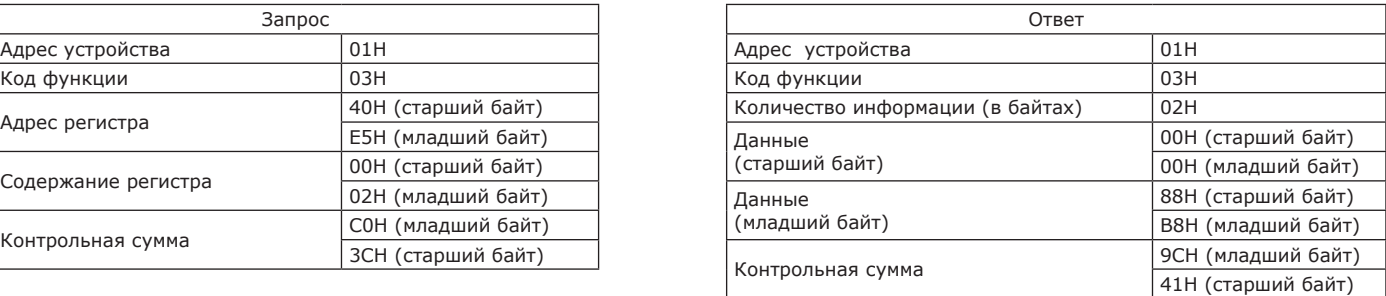

2.3.7.4 Запись одного регистра параметров в 16-битной форме – необходимо записать заданное значение в параметр P05.00, 16-битная форма.

Адрес регистра = 500-1 = 499 (01F3H).

Запрос: 01 06 01 F3 00 01 B9 C5.

Ответ: 01 06 01 F3 00 01 B9 C5.

В таблице 2.62 приведены значения записи одного регистра параметров в 16-битной форме.

Таблица 2.62 — Значения Запрос – Ответ

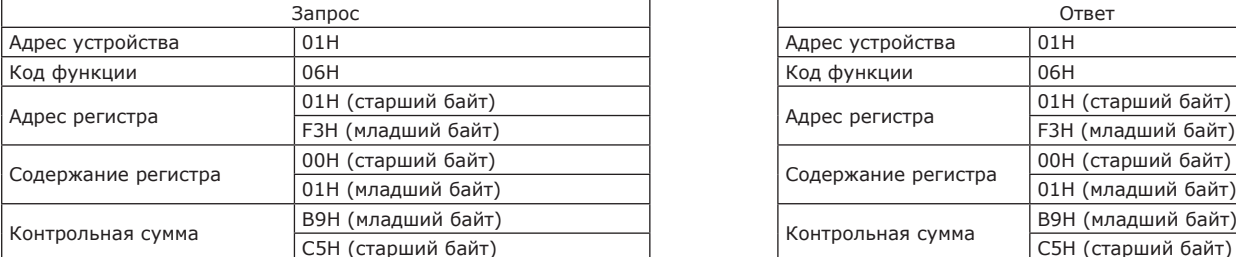

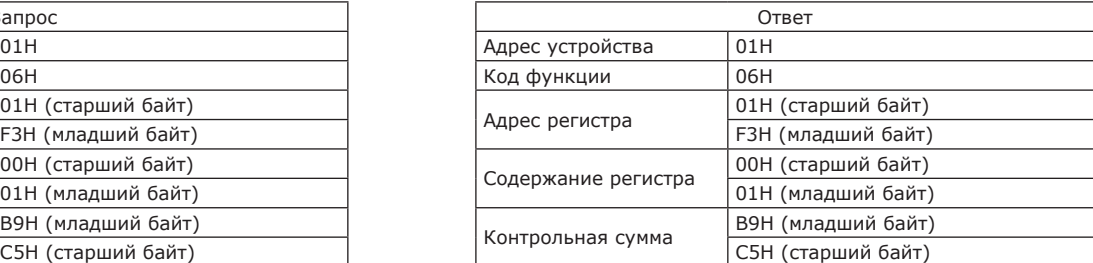

#### 2.3.7.5 Запись одного или нескольких регистров параметров (в 32-битной форме) – необходимо записать заданное значение в параметр P02.91, 32-битная форма.

Адрес регистра = 291-1 + 16384 = 16674 (4122H).

В таблице 2.63 приведены значения слова управления.

Таблица 2.63 — Значения слова управления

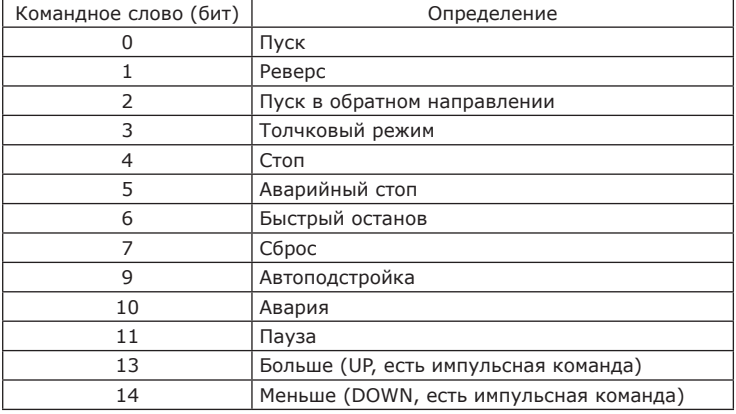

В качестве примера значение параметра P02.91 принимается равным 16.

Запрос: 01 10 41 22 00 02 04 00 00 00 10 4D F1.

Ответ: 01 10 41 22 00 02 F5 FE (16 в шестнадцатеричной форме).

В таблице 2.64 приведены значения записи одного регистра параметра в 16-битной форме.

Таблица 2.64 — Значения Запрос – Ответ

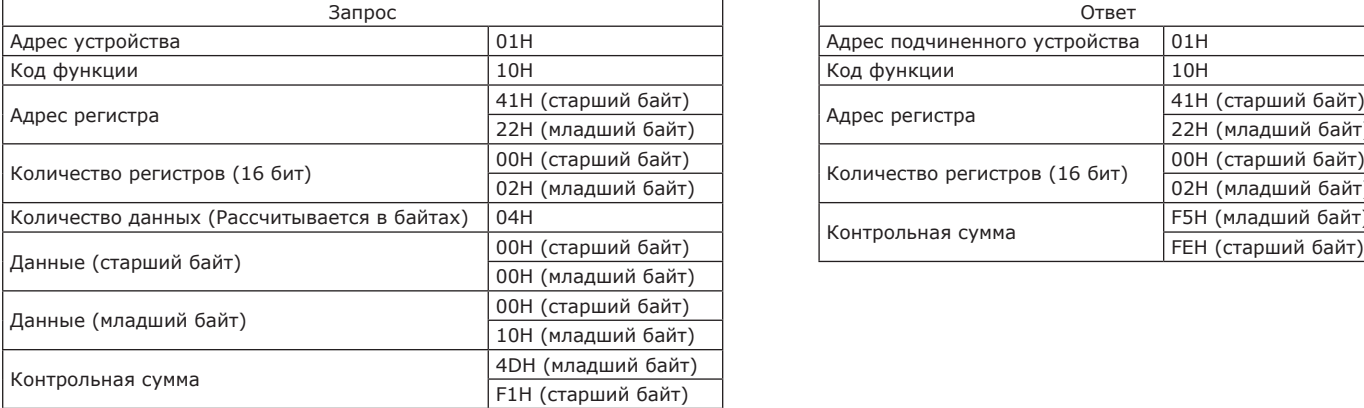

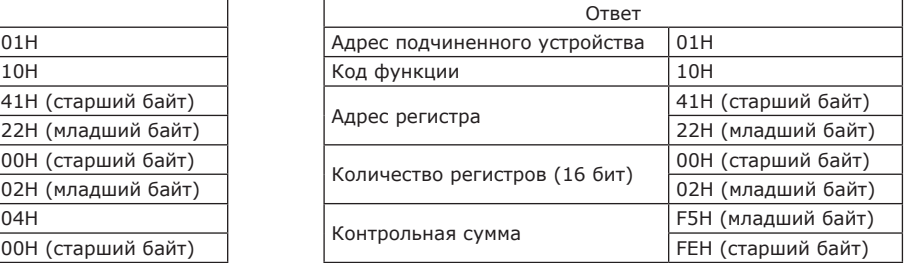

2.3.8 Коды ошибок связи

 $\mathsf{I}$ 

2.3.8.1 ПЧ при появлении неисправности обмена данными возвращает сообщение, позволяющее определить характер неисправности. Формат сообщения приведен в таблице 2.65. Код функции ошибки связи равен коду функции запроса плюс сто двадцать восемь.

Таблица 2.65 — Формат данных об ошибках связи

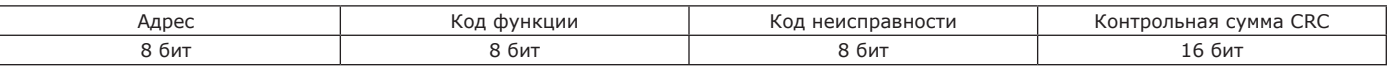

В таблице 2.66 приведено описание кодов ошибок.

#### Таблица 2.66 — Описание кода функции ошибки

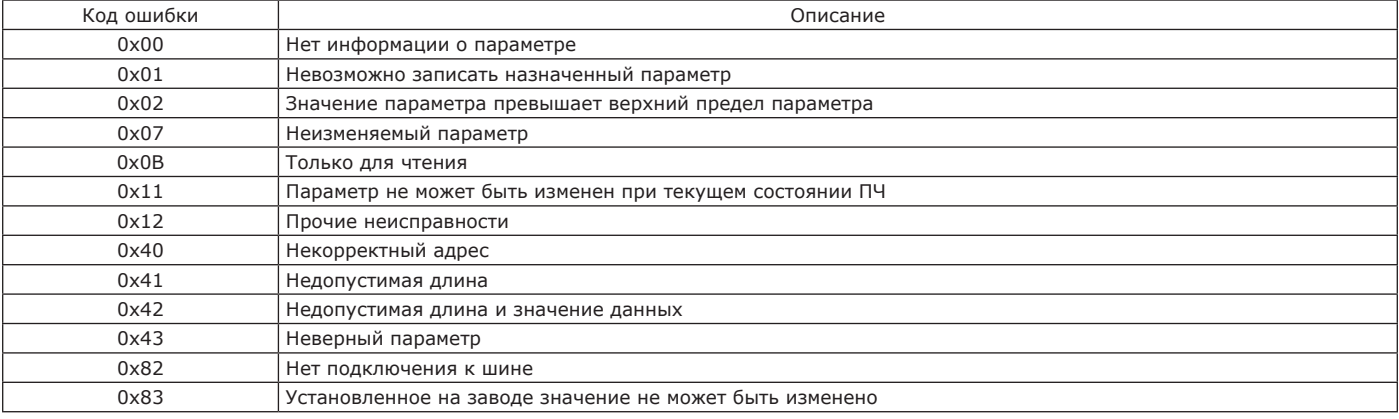

Рекомендуется установка диапазона тайм-аута в пределах от 200 до 1000 мс.

2.3.9 Перечень возможных неисправностей

2.3.9.1 При переходе ПЧ в состояние неисправности на дисплее панели управления отображается код текущей ошибки. Описание кодов неисправностей приведены в таблице 2.67.

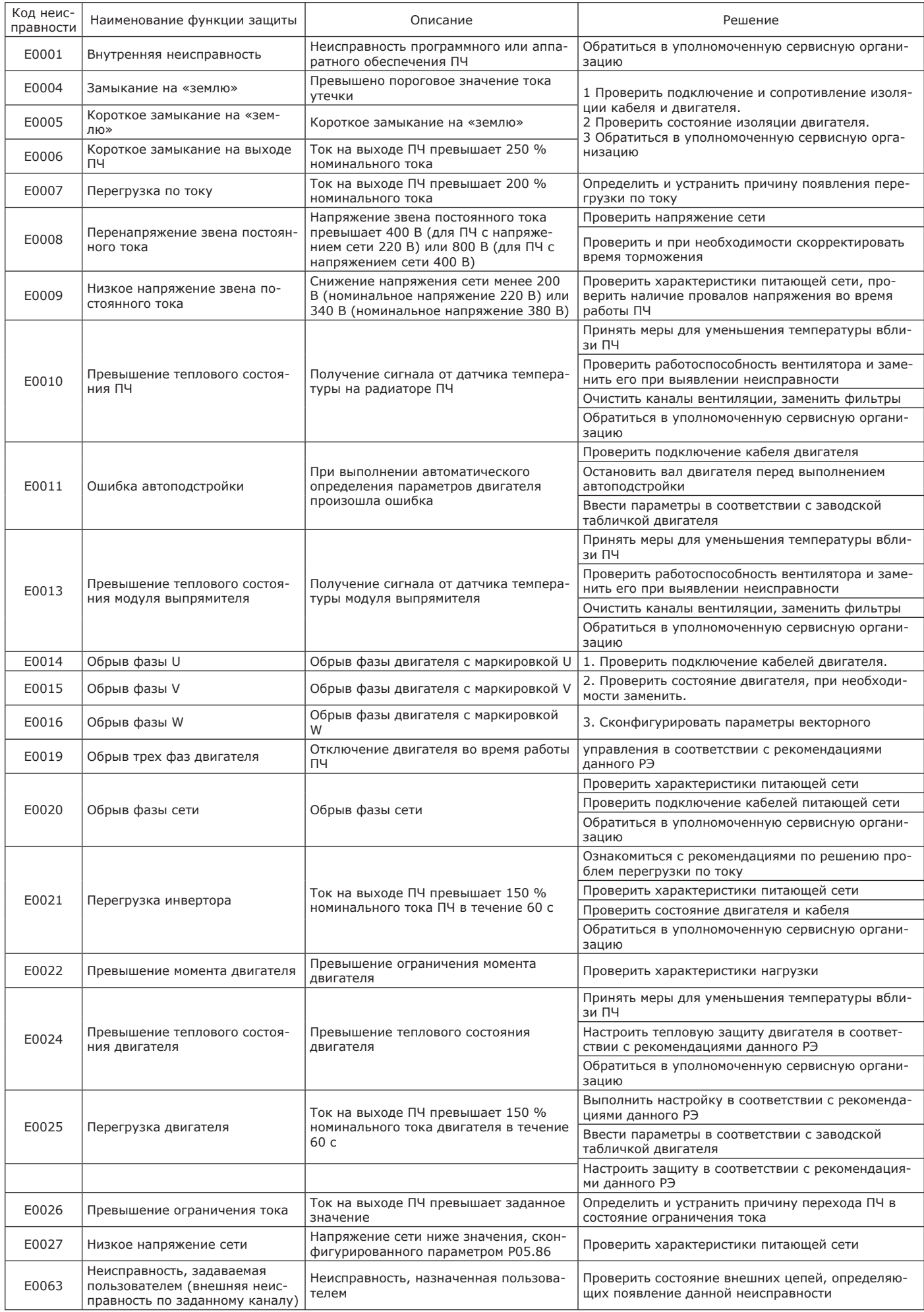

2.3.10 Меры безопасности при использовании изделия

2.3.10.1 Обслуживающий персонал при выполнении задач применения ПЧ должен соблюдать ограничения подраздела 2.1 и меры безопасности по п. 2.2.1 настоящего РЭ.

# **3 ТЕХНИЧЕСКОЕ ОБСЛУЖИВАНИЕ**

#### **3.1 Общие указания**

3.1.1 ТО производится с целью поддержания ПЧ в работоспособном состоянии при использовании его по назначению, что обеспечивается:

- знанием обслуживающего персонала оборудования и правил его эксплуатации;

- регулярным проведением профилактических работ;

- своевременным обнаружением и устранением неисправностей.

3.1.2 ТО ПЧ, в зависимости от периодичности выполнения, подразделяется на:

- инспекцию (работы, не связанные с заменой);

- плановое ТО/ диагностику, поиск и устранение неисправностей (работы, связанные с диагностикой неисправностей, заменой неисправного оборудования);

- углубленное ТО/ диагностику, поиск и устранение неисправностей (работы, связанные с диагностикой неисправностей, заменой силовых элементов/плат, применением сложного измерительного оборудования при частичной/полной разборке ПЧ). 3.1.3 Наибольшее внимание при проведении работ по ТО следует уделять соблюдению температурного режима и состоянию вентиляторов охлаждения ПЧ. Расчетный срок службы вентиляторов 25 тысяч часов.

#### **3.2 Меры безопасности**

3.2.1 Обслуживающий персонал при выполнении задач ТО ПЧ дол-жен соблюдать ограничения подраздела 2.1 и меры безопасности пп. 2.2.1.

#### **ВНИМАНИЕ**

- Необходимо убедиться, что питание ПЧ отключено, конденсаторы звена постоянного тока разряжены, а также приняты все необходимые меры безопасности
- Никогда не оставляйте винты, прокладки, провода, инструменты и другие металлические изделия внутри привода.

#### **3.3 Инспекция**

- 3.3.1 Инспекция включает в себя следующие работы:
- проверку состояния и момента затяжки силовых клемм и клемм цепей управления;
- замер сопротивления изоляции кабеля и двигателя;
- проверку заземления экранов кабелей;
- проверку заземления оборудования.

3.3.2 Для оценки состояния клемм при работе ПЧ может применяться бесконтактный прибор контроля температуры. Оценивается состояние разъемов (в том числе при частичной разборке), осматриваются платы ПЧ и проводники внутренних соединений, выполняется очистка ПЧ, удаляются скопившиеся отложения, проверяется наличие следов коррозии. По возможности производится тщательный осмотр силовых кабелей на наличие повреждений. Выполняется замер параметров ПЧ при работе (токи, напряжения), оценивается состояние конденсаторов звена постоянного тока.

3.3.3 Проверки, выполняемые в процессе проведения ТО описаны в таблице 3.1.

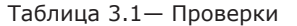

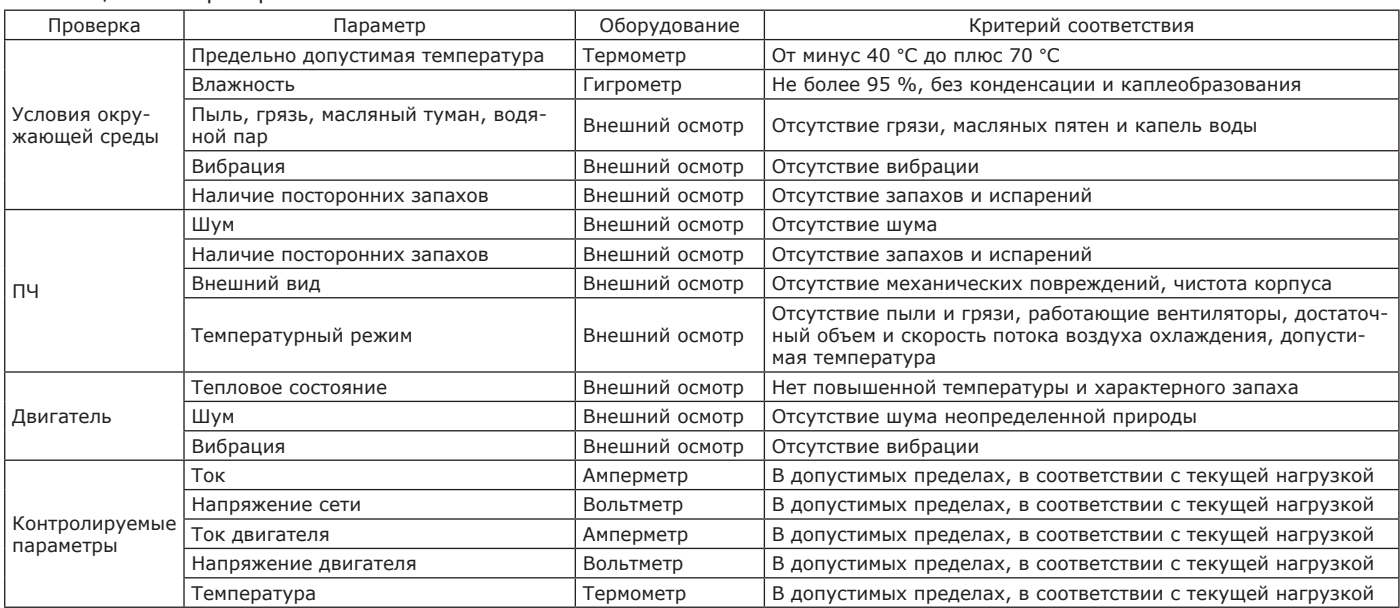

#### **3.4 Плановое техническое обслуживание**

3.4.1 При проведении планового ТО кроме мероприятий, выполняемых в рамках инспекции (см. п. 3.3), а также, как правило, один раз в течение срока службы, работы, указанные в таблице 3.2.

Таблица 3.2 — Проверки

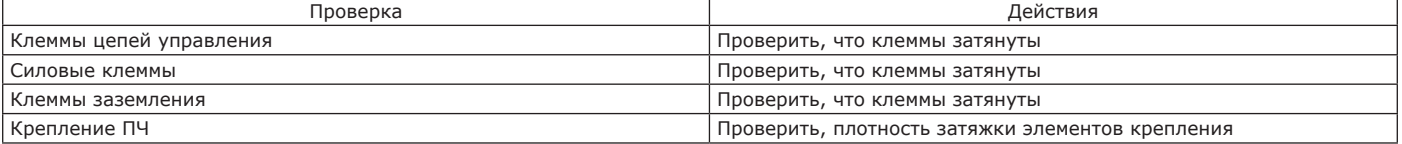

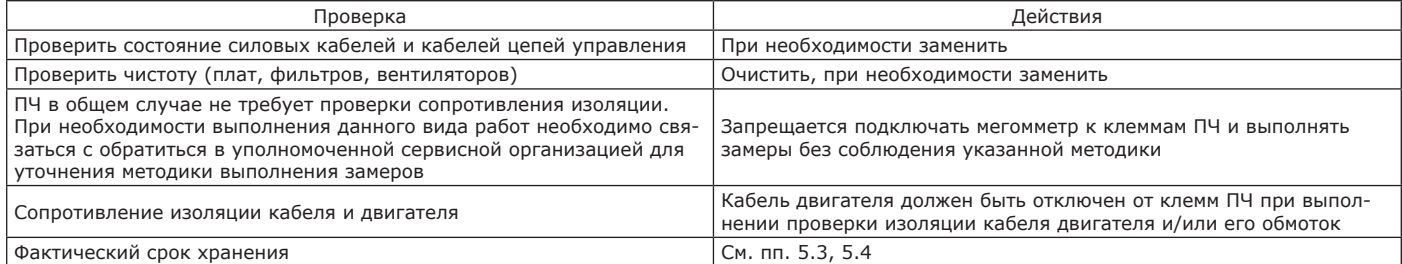

3.4.2 Плановое ТО проводится в соответствии с план-графиком. Периодичность ТО определяется условиями эксплуатации и характером работы обслуживающего персонала. Ориентировочные интервалы замены элементов ПЧ приведены в таблице 3.3. **3.4.3 Углубленное техническое обслуживание**

## 3.4.3.1 Углубленное ТО предполагает следующие проверки:

- оценку корректности файла конфигурации ПЧ;

- тщательный контроль температуры элементов ПЧ при его работе;

- снятие осциллограмм кривых тока двигателя и линейного тока;

- снятие кривых заряда конденсаторов звена постоянного тока;

- работы по восстановлению емкости конденсаторов звена постоянного тока.

Как правило, данные работы выполняются вне планового обслуживания при появлении претензий к работе оборудования.

## **4 ТЕКУЩИЙ РЕМОНТ**

#### **4.1 Общие указания**

4.1.1 Основными причинами возникновения неисправностей могут быть:

- несоблюдение правил эксплуатации;

- нарушение контактов в соединителях из-за загрязнения контактов от неплотного механического соединения или при эксплуатации в неблагоприятных условиях.

4.1.2 Неисправности ПЧ, обнаруженные в процессе эксплуатации, необходимо устранять заменой на исправное устройство, силами обслуживающего персонала или уполномоченной сервисной организации.

#### **4.2 Меры безопасности**

4.2.1 При проведении ремонта путем замены ПЧ необходимо соблюдение требований техники безопасности и требований электробезопасности, приведенных в подразделе 2.1, п. 2.2.1 настоящего РЭ и в нормативных документах эксплуатирующей организации.

## **5 ХРАНЕНИЕ**

5.1 Хранение ПЧ осуществляется в упаковке предприятия-изготовителя в помещениях с естественной вентиляцией, в климатических условиях, приведенных в таблице 5.1.

Таблица 5.1 — Условия хранения

| Параметр                | Допустимые пределы                                                                                                    | Рекомендации                                                                                                    |
|-------------------------|----------------------------------------------------------------------------------------------------|----------------------------------------------------------------------------------------------------|
| Температура<br>хранения | От минус 40 °С до плюс 70 °С                                                                                                    | При длительном хранении рекомендуется поддерживать<br>температуру окружающей среды от плюс 5 °С до плюс 30 °С<br>(сухое отапливаемое помещение).<br>Не допускается колебаний температуры, которые могут<br>привести к конденсации влаги и каплеобразованию. |
| Влажность               | От 5 % до 95 %                                                                                                    | В упаковки должны вкладываться поглотители влаги                                                                                                    |
| Условия хра-<br>нения   | ПЧ должен храниться в помещении, без воздействия прямых<br>солнечных лучей, не допускается хранение при наличии ви-<br>брации, агрессивных сред, паров воспламеняющихся веществ,<br>масляного или соляного тумана, а также в помещениях с воз-<br>можностью появления брызг или водяного пара. | Упаковки с ПЧ должны быть герметично закрыты                                                                                                    |

5.2 В складском помещении должны отсутствовать пары кислот, щелочей и других химических веществ, соблюдаться меры пожарной безопасности.

5.3 Срок хранения ПЧ – 3 года, в упаковке изготовителя.

5.4 При длительном хранении ПЧ рекомендуется с интервалом не реже один раз в год подавать на находящиеся на хранении ПЧ силовое питание и оставлять их без подачи команды работы в течение не менее чем 6 часов. При невозможности выполнения данных рекомендаций, либо при неизвестном сроке фактического хранения необходимо перед вводом в эксплуатацию выполнить процедуру формовки конденсаторов, при которой на ПЧ подается пониженное напряжение 25 %, 50 %, 75 % и 100 % от номинального в течение не менее чем 2 часов для каждой ступени, при этом подача команды работы запрещена.

5.5 По истечении срока хранения должно быть проверено состояние ПЧ. По результатам проверки в установленном порядке принимается решение о продлении срока хранения, передаче ПЧ в эксплуатацию или отправке его в ремонт.

## **6 ТРАНСПОРТИРОВАНИЕ**

6.1 Транспортирование ПЧ в части воздействия механических факторов осуществляется по группе С и Ж ГОСТ 23216-78 при температуре от минус 40 °С до плюс 70 °С.

6.2 Транспортирование ПЧ допускается любым видом крытого транспорта, обеспечивающим предохранение упакованных ПЧ от механических повреждений, загрязнения и попадания влаги.

6.3 Упаковка ПЧ при транспортировании должна быть надежно закреплена во избежание падения и ударов.

6.4 Транспортирование водным транспортом должно производиться при условии размещения ПЧ в закрытых и сухих контейнерах или трюмах.

## **7 УТИЛИЗАЦИЯ**

7.1 Утилизация электронных устройств производится эксплуатирующей организацией по окончании срока эксплуатации в соответствии с правилами, принятыми на территории Российской Федерации и действующими в эксплуатирующей организации инструкциями.

### **Приложение А** (справочное) **Габаритные размеры ПЧ**

Габаритные размеры и масса ПЧ приведены на рисунке А.1 и в таблице А.1.

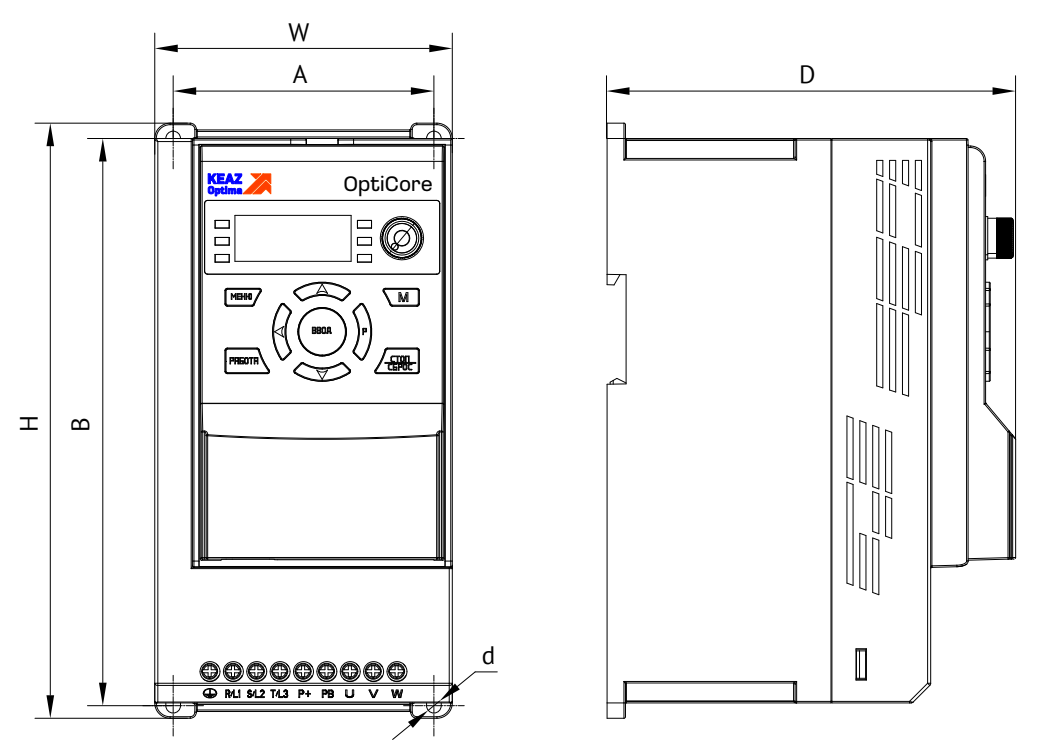

Рисунок А.1 — ПЧ OptiCore A600-Н22К-380-0-Т и ПЧ меньшей мощности

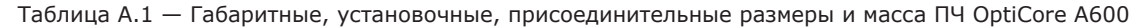

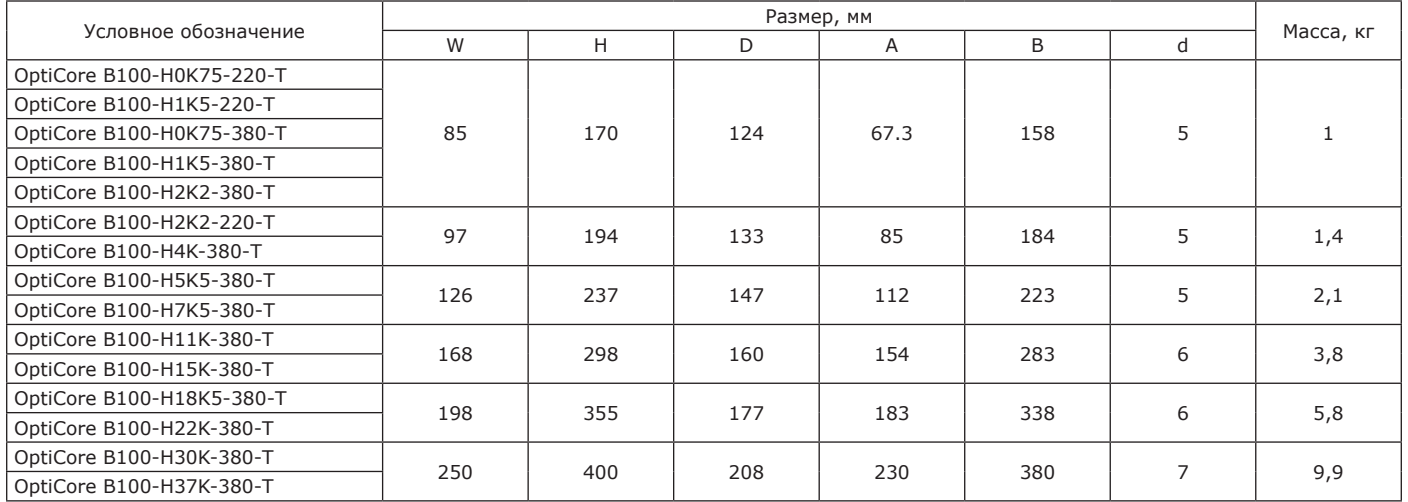

## **Приложение Б**

#### (справочное)

#### **Указания по выбору дополнительных компонентов**

Рекомендации характеристик тормозных резисторов для применения с ПЧ OptiCore B100 приведены в таблице Б.1.

Таблица Б.1 — Характеристики дополнительных компонентов

| Напряжение пита- | Тормозное сопротивление<br>Мощность ПЧ,<br>Тормозной пре- |          |              |                   |             | Тормозной момент при                |  |
|------------------|-----------------------------------------------------------|----------|--------------|-------------------|-------------|-------------------------------------|--|
| ния ПЧ, В        | кВт                                                       | рыватель | Мощность, Вт | Сопротивление, Ом | Кол-во, шт. | продолжительности<br>включения 10 % |  |
|                  | 0,75                                                      |          | 80           | 120               |             |                                     |  |
| 220 B            | 1,5                                                       |          | 150          | 100               |             |                                     |  |
|                  | 2,2                                                       |          | 300          | 68                |             |                                     |  |
|                  | 0,75                                                      |          | 150          | 300               |             |                                     |  |
|                  | 1,5                                                       |          | 200          | 300               |             |                                     |  |
|                  | 2,2                                                       |          | 200          | 200               |             |                                     |  |
|                  | 4,0                                                       |          | 400          | 150               |             |                                     |  |
|                  | 5,5                                                       | Встроен  | 400          | 100               |             | 100 %*                              |  |
| 380 B            | 7,5                                                       |          | 750          | 75                |             |                                     |  |
|                  | 11                                                        |          | 1000         | 60                |             |                                     |  |
|                  | 15                                                        |          | 1500         | 40                |             |                                     |  |
|                  |                                                           | 18,5     |              | 2500              | 30          |                                     |  |
|                  | 22                                                        |          | 3000         | 30                |             |                                     |  |
|                  | 30                                                        |          | 5000         | 25                |             |                                     |  |
|                  | 37                                                        |          | 7500         | 20                |             |                                     |  |

\* Предполагается значение тормозного момента, равного номинальному моменту двигателя при продолжительности включения 10 %.

Б.2 Существует несколько методик расчета тормозных сопротивлений, для приблизительных расчетов можно воспользоваться нижеследующей.

Принимается, что ток, проходящий через тормозное сопротивление, равен примерно половине номинального тока двигателя, тормозной момент равен номинальному моменту двигателя (1):

$$
I_b = I_{mn}/2
$$
,  $T_b = T_{mn}$ 

где  $I_b$  – ток торможения, А;

 $I_{mn}$  – номинальный ток двигателя, А;

 $\frac{\mathsf{T}}{\mathsf{b}}$  – тормозной момент, Нм;

 $T_{mn}^{\circ}$  – номинальный момент двигателя, Нм.

В общем случае ток и момент торможения больше номинальных тока и момента двигателя, но меньше их двукратных значений.

Пользователь должен определить, какой ток торможения ему необходим, ориентируясь на характеристики силовых элементов ПЧ с учетом перегрузочной способности и продолжительности включения. Тогда:

 $R_b = U_b/I_b$ ,  $R_b$ min= $U_b/I_{m0}$ , (2)

где  $R_b$  – сопротивление тормозного прерывателя, Ом;

Ub – напряжение открытия тормозного прерывателя, В.

, пипрямение епрепил терпесието прередется и развидать.<br><sub>В</sub> для питания 380 В принимается 680 В DC. Зная I<sub>b</sub> и R<sub>b</sub>, можно рассчитать мощность тормозного сопротивления.

Пример – Электродвигатель мощностью 7,5 кВт, номинальное напряжение 380 В, номинальный ток 18 А. Тогда R<sub>b</sub> (R<sub>b</sub> max) = 680 В/9 А = 75 Ом, R<sub>ь</sub> min = 680 В/ 18 А = 38 Ом. Сопротивление не может менее 38 Ом и более 75 Ом, принимая минимальное значение и учитывая коэффициент ПВ% (приводимый в справочной литературе, для данной продолжительности включения он равен 10), получаем: Р = R<sub>b</sub> выбранное×U<sub>b</sub> в квадрате/R<sub>b</sub> max×k×R<sub>b</sub> min = 38×680×680/75×10×38 = 616 (Вт).

В зависимости от циклограммы работы, полученное ориентировочное значение мощности сопротивления может быть пересчитано.

#### **Ссылочные и нормативные документы**

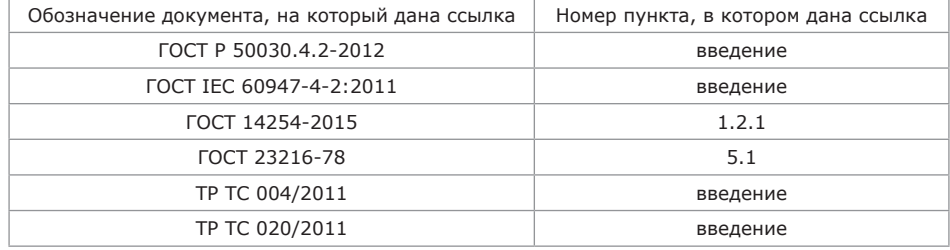

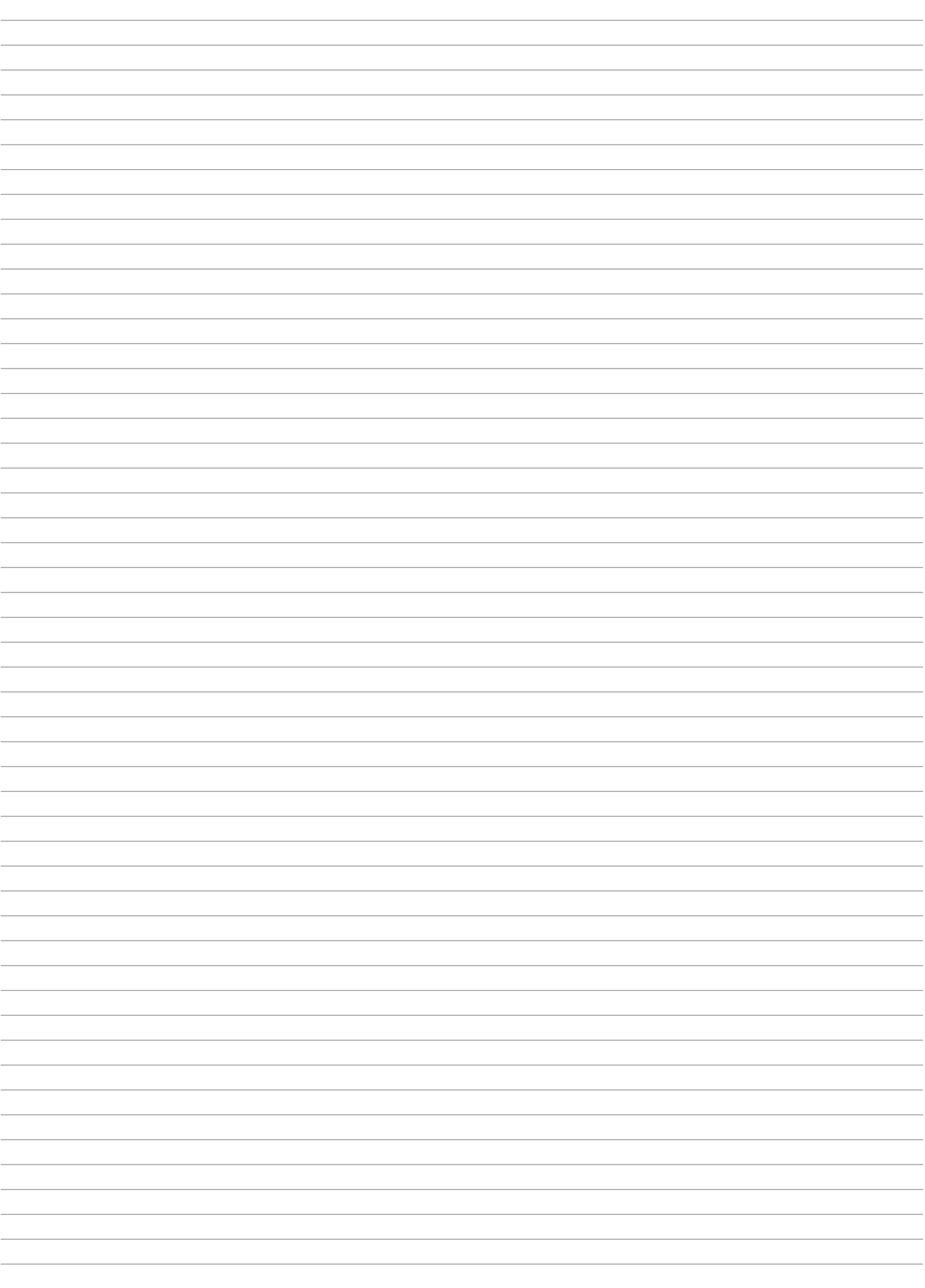

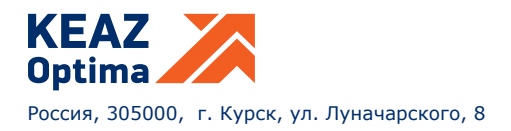